TEAC CORPORATION https://tascam.jp/jp/ Phone: +81-42-356-9143 1-47 Ochiai, Tama-shi, Tokyo 206-8530 Japan

# TEAC AMERICA, INC.

https://tascam.com/us/ Phone: +1-323-726-0303 10410 Pioneer Blvd., Unit #1, Santa Fe Springs, California 90670, U.S.A

# TEAC UK Ltd.

https://www.tascam.eu/en/ Phone: +44-1923-797205 Luminous House, 300 South Row, Milton Keynes, Buckinghamshire, MK9 2FR, UK

# TEAC EUROPE GmbH

https://www.tascam.eu/de/ Phone: +49-611-71580 Bahnstrasse 12, 65205 Wiesbaden-Erbenheim, Germany

# TEAC SALES & TRADING(SHENZHEN) CO., LTD

https://tascam.cn/cn/ Phone: +86-755-88311561~2 Room 817, Xinian Center A, Tairan Nine Road West, Shennan Road, Futian District, Shenzhen, Guangdong Province 518040, China

# **TASCAM DR-05X Linear PCM Recorder**

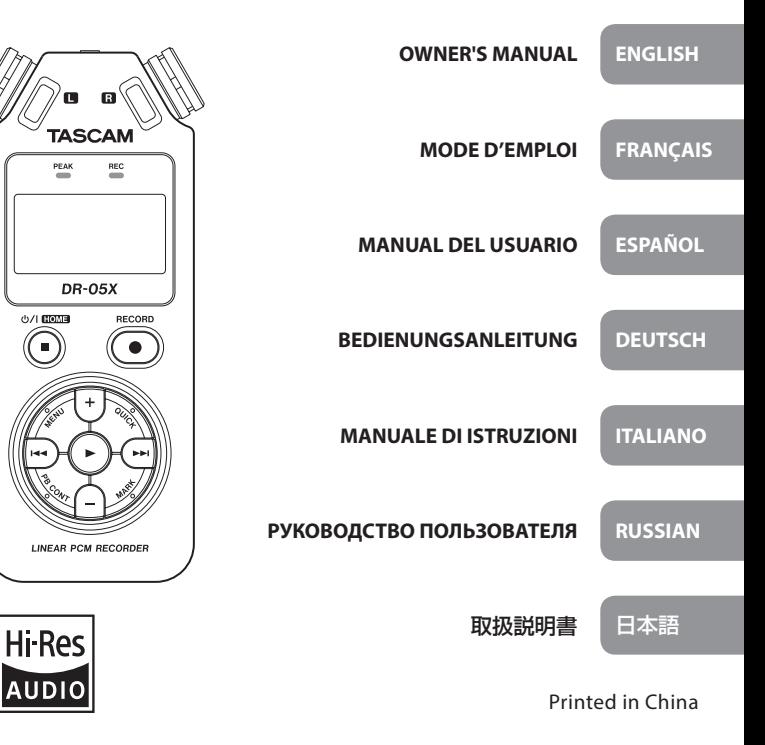

- TASCAM is a trademark of TEAC CORPORATION, registered in the U.S. and other countries.
- microSDXC Logo is a trademark of SD-3C, LLC.

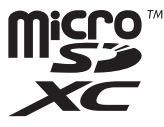

• MPEG Laver-3 audio coding technology licensed from Fraunhofer IIS and Thomson.

Supply of this product does not convey a license nor imply any right to distribute MPEG Layer-3 compliant content created with this product in revenue-generating broadcast systems (terrestrial, satellite, cable and/ or other distribution channels), streaming applications (via Internet, intranets and/or other networks), other content distribution systems (pay-audio or audio-on-demand applications and the like) or on physical media (compact discs, digital versatile discs, semiconductor chips, hard drives, memory cards and the like). An independent license for such use is required. For details, please visit http://mp3licensing. com.

• ASIO is a trademark and software of Steinberg Media Technologies GmbH.

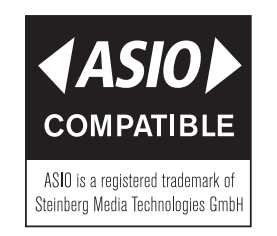

• Microsoft, Windows, Windows Vista and Windows Media are either registered trademarks or trademarks of Microsoft Corporation in the United States and/or other countries.

- Apple, Mac, Mac OS, macOS, iPad, iPod touch, Lightning, App Store and iTunes are trademarks of Apple Inc.
- IOS is a trademark or registered trademark of Cisco in the U.S. and other countries and is used under license.
- Other company names, product names and logos in this document are the trademarks or registered trademarks of their respective owners.

# Owner's Manual

# **IMPORTANT SAFETY PRECAUTIONS**

# $F$ For U.S.A.

### **INFORMATION TO THE USER**

This equipment has been tested and found to comply with the limits for a Class B digital device, pursuant to Part 15 of the FCC Rules. These limits are designed to provide reasonable protection against harmful interference in a residential installation. This equipment generates, uses, and can radiate radio frequency energy and, if not installed and used in accordance with the instruction manual, may cause harmful interference to radio communications. However, there is no guarantee that interference will not occur in a particular installation. If this equipment does cause harmful interference to radio or television reception, which can be determined by turning the equipment off and on, the user is encouraged to try to correct the interference by one or more of the following measures.

a) Reorient or relocate the receiving antenna.

b) Increase the separation between the equipment and receiver.

c) Connect the equipment into an outlet on a circuit different from that to which the receiver is connected. d) Consult the dealer or an experienced radio/TV technician for help.

# **CAUTION**

Changes or modifications to this equipment not expressly approved by TEAC CORPORATION for compliance could void the user's authority to operate this equipment.

### **For Canada**

THIS CLASS B DIGITAL APPARATUS COMPLIES WITH CANADIAN ICES-003.

CET APPAREIL NUMERIQUE DE LA CLASSE B EST CONFORME A LA NORME NMB-003 DU CANADA.

# **Supplier's Declaration of Conformity**

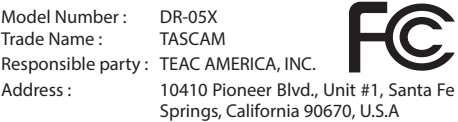

Telephone number : 1-323-726-0303

This device complies with Part.15 of FCC Rules.

Operation is subject to the following two conditions:

- 1) This device may not cause interference, and
- 2) This device must accept any interference, including interference that may cause undesired operation.

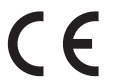

I IK

This product complies with the European Directives request and the other Commission Regulations.

# This product complies with applicable UK regulations.

# **IMPORTANT SAFETY INSTRUCTIONS**

- Read these instructions.
- 2 Keep these instructions.
- 3 Heed all warnings.
- 4 Follow all instructions.
- 5 Do not use this apparatus near water.
- 6 Clean only with dry cloth.
- 7 Do not block any ventilation openings. Install in accordance with the manufacturer's instructions.
- 8 Do not install near any heat sources such as radiators, heat registers, stoves, or other apparatus (including amplifiers) that produce heat.
- 9 Do not defeat the safety purpose of the polarized or grounding-type plug. A polarized plug has two blades with one wider than the other. A grounding type plug has two blades and a third grounding prong. The wide blade or the third prong are provided for your safety. If

the provided plug does not fit into your outlet, consult an electrician for replacement of the obsolete outlet.

- 10 Protect the power cord from being walked on or pinched particularly at plugs, convenience receptacles, and the point where they exit from the apparatus.
- 11 Only use attachments/accessories specified by the manufacturer.
- 12 Use only with the cart, stand, tripod, bracket, or table specified by the manufacturer, or sold with the apparatus. When a cart is used, use caution when moving

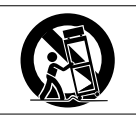

the cart/apparatus combination to avoid injury from tip-over.

- 13 Unplug this apparatus during lightning storms or when unused for long periods of time.
- 14 Refer all servicing to qualified service personnel. Servicing is required when the apparatus has been damaged in any way, such as power-supply cord or plug is damaged, liquid has been spilled or objects have fallen into the apparatus, the apparatus has been exposed to rain or moisture, does not operate normally, or has been dropped.
- The apparatus draws nominal non-operating power from the AC outlet with its POWER or STANDBY/ON switch not in the ON position.
- The mains plug is used as the disconnect device, the disconnect device shall remain readily operable.
- Caution should be taken when using earphones or headphones with the product because excessive sound pressure (volume) from earphones or headphones can cause hearing loss.
- If you are experiencing problems with this product, contact TEAC for a service referral. Do not use the product until it has been repaired.

#### **WARNING**

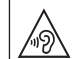

To prevent possible hearing damage, do not listen at high volume levels for long periods.

# **CAUTION**

• Do not expose this apparatus to drips or splashes.

- Do not place any objects filled with liquids, such as vases, on the apparatus.
- $\bullet$  Do not install this apparatus in a confined space such as a book case or similar unit.
- The apparatus should be located close enough to the AC outlet so that you can easily grasp the power cord plug at any time.
- If the product uses batteries (including a battery pack or installed batteries), they should not be exposed to sunshine, fire or excessive heat.
- CAUTION for products that use replaceable lithium batteries: there is danger of explosion if a battery is replaced with an incorrect type of battery. Replace only with the same or equivalent type.
- Installed battery subjected to extremely low air pressure may result in an explosion or the leakage of flammable liquid or gas.

# **CAUTIONS ABOUT BATTERIES**

This product uses batteries. Misuse of batteries could cause a leak, rupture or other trouble. Always abide by the following precautions when using batteries.

- Never recharge non-rechargeable batteries. The batteries could rupture or leak, causing fire or injury.
- When installing batteries, pay attention to the polarity indications (plus/minus ( $\oplus$ )  $\ominus$ ) orientation), and install them correctly in the battery compartment as indicated. Putting them in backward could make the batteries rupture or leak, causing fire, injury or stains around them.
- When you store or dispose batteries, isolate their terminals with insulation tape or something like that to prevent them from contacting other batteries or metallic objects.
- When throwing used batteries away, follow the disposal instructions indicated on the batteries and the local disposal laws.
- Do not use batteries other than those specified. Do not mix and use new and old batteries or different types of batteries together. The batteries could rupture or leak, causing fire, injury or stains around them.
- Do not carry or store batteries together with small metal objects. The batteries could short, causing leak, rupture or other trouble.
- i Do not heat or disassemble batteries. Do not put them in fire or water. Batteries could rupture or leak, causing fire, injury or stains around them.
- $\bullet$  If the battery fluid leaks, wipe away any fluid on the battery case before inserting new batteries. If the battery fluid gets in an eye, it could cause loss of eyesight. If fluid does enter an eye, wash it out thoroughly with clean water without rubbing the eye and then consult a doctor immediately. If the fluid gets on a person's body or clothing, it could cause skin injuries or burns. If this should happen, wash it off with clean water and then consult a doctor immediately.
- The unit power should be off when you install and replace batteries.
- Remove the batteries if you do not plan to use the unit for a long time. Batteries could rupture or leak, causing fire, injury or stains around them. If the battery fluid leaks, wipe away any fluid on the battery compartment before inserting new batteries.
- Do not disassemble a battery. The acid inside the battery could harm skin or clothing.

# **For European Customers**

### **Disposal of electrical and electronic equipment**

- (a) All electrical and electronic equipment should be disposed of separately from the municipal waste stream via designated collection facilities appointed by the government or the local authorities.
- (b) By disposing of the electrical and electronic equipment correctly, you will help save valuable resources and prevent any potential negative effects on human health and the environment.
- (c) Improper disposal of waste equipment can have serious effects on the environment and human health as a result of the presence of hazardous substances in electrical and electronic equipment.
- (d) The crossed out wheeled dust bin symbol indicates that electrical and electronic equipment must be collected and disposed of separately from household waste.
- (e) The return and collection systems are available to the end users. For more detailed information about

disposal of old electrical and electronic equipment, please contact your city office, waste disposal service or the shop where you purchased the equipment.

### **Disposal of batteries and/or accumulators**

- (a) Waste batteries and/or accumulators should be disposed of separately from the municipal waste stream via designated collection facilities appointed by the government or the local authorities.
- (b) By disposing of waste batteries and/or accumulators correctly, you will help save valuable resources and prevent any potential negative effects on human health and the environment.
- (c) Improper disposal of waste batteries and/or accumulators can have serious effects on the environment and human health as a result of the presence of hazardous substances in batteries and/or accumulators.
- (d) The crossed out wheeled dust bin symbol indicates that batteries and/or accumulators must be collected and disposed of separately from household waste.

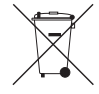

If the battery or accumulator contains more than the specified values of lead (Pb), mercury (Hg), and/or cadmium (Cd) defined in the Battery Directive (2006/66/EC), then the chemical symbols for lead (Pb), mercury (Hg) and/or cadmium (Cd) will be indicated beneath the crossed out wheeled dust bin symbol. **Pb, Hg, Cd**

(e) The return and collection systems are available to the end users. For more detailed information about disposal of waste batteries and/or accumulators, please contact your city office, waste disposal service or the shop where you purchased them.

### **Contents**

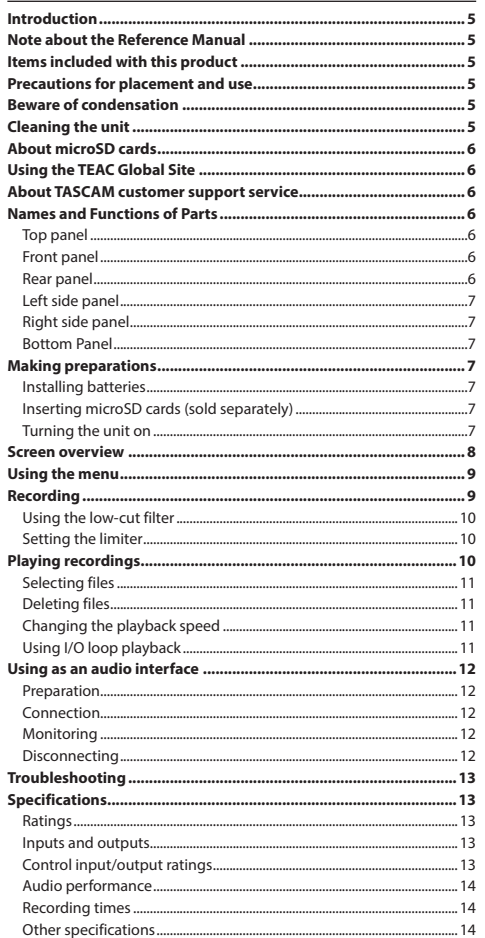

# **Introduction**

Thank you very much for purchasing the TASCAM DR-05X Linear PCM Recorder.

Before using this unit, read this owner's manual carefully so that you will be able to use it correctly and enjoy working with it for many years. After you have finished reading this manual, please keep it in a safe place for future reference.

# **Note about the Reference Manual**

This Owner's Manual explains the main functions of this unit. Please see the Reference Manual for information about all the unit's functions.

You can also download this Owner's Manual and the Reference Manual from the TEAC Global Site (**https://teac-global.com/**).

# **Items included with this product**

This product includes the following items.

Take care when opening the package to avoid damaging the items. Keep the packing materials for transportation in the future.

Please contact the store where you purchased this unit if any of these items are missing or have been damaged during transportation.

- i Main unit........................................................................................... × 1
- i AA alkaline batteries.................................................................... × 2
- $\bullet$  Owner's Manual (this document) including warranty.....  $\times$  1
- i TASCAM ID registration guide .................................................. × 1

# **Precautions for placement and use**

- The environmental temperature operating range of this unit is 0–40°C (32–104°F).
- Do not install this unit in the following types of locations. Doing so could degrade the sound quality and/or cause malfunctions.
	- Places with significant vibrations
	- Near windows or other places exposed to direct sunlight
- Near heaters or other extremely hot places
- Extremely cold places
- Places with bad ventilation or high humidity
- Very dusty locations
- Places exposed directly to rain or other water
- If this unit is placed near a power amplifier or other device with a large transformer, it could cause a hum. If this occurs, increase the distance between this unit and the other device.
- This unit could cause color irregularities on a TV screen or noise from a radio if used nearby. If this occurs, use this unit farther away.
- This unit might produce noise if a mobile phone or other wireless device is used nearby to make calls or send or receive signals. If this occurs, increase the distance between this unit and those devices or turn them off.
- To enable good heat dissipation, do not place anything on top of this unit.
- Do not place this unit on top of a power amplifier or other device that generates heat.

# **Beware of condensation**

Condensation could occur if the unit is moved from a cold place to a warm place, it is used immediately after a cold room has been heated or it is otherwise exposed to a sudden temperature change. To prevent this, or if this occurs, let the unit sit for one or two hours at the new room temperature before using it.

# **Cleaning the unit**

Use a dry soft cloth to wipe the unit clean. Do not wipe with chemical cleaning cloths, thinner, alcohol or other chemical agents. Doing so could damage the surface or cause discoloration.

# <span id="page-5-0"></span>**About microSD cards**

A list of SD cards that have been confirmed for use with this unit can be found on our web site. Please access to a product page of this product from the TEAC Global Site (**https://teac-global.com**) to find the list or contact the TASCAM customer support service.

# **Using the TEAC Global Site**

You can download updates for this unit from the TEAC Global Site:

#### **https://teac-global.com/**

In the TASCAM Downloads section, select the desired language to open the Downloads website page for that language.

# **About TASCAM customer support service**

TASCAM products are supported and warrantied only in their country/region of purchase.

To receive support after purchase, on the TASCAM Distributors list page of the TEAC Global Site (**https://teac-global. com/**), search for the local company or representative for the region where you purchased the product and contact that organization.

When making inquiries, the address (URL) of the shop or web shop where it was purchased and the purchase date are required. Moreover, the warranty card and proof of purchase might also be necessary.

# **Names and Functions of Parts**

#### **Top panel**

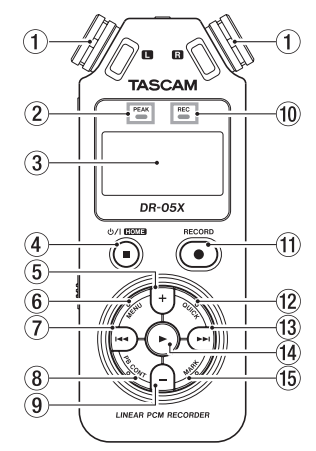

#### 1 **Built-in stereo microphone**

### 2 **PEAK indicator**

Lights when recording level is too high

3**Display**

#### 4 ¤ **(HOME) [**8**] button**

Press to stop, turn the power on/off ( $\langle$ b/l) and open the Home screen **HOME**)

#### $(5) +$  button

Plus/up

6 **MENU button** Open Menu screen

**7 E** Search backward/left/cancel

### 8 **PB CONT button**

Open Playback Control screen

#### 9 **− button**

Minus/down

- 0 **REC indicator** Shows recording status
- q **RECORD [**0**] button** Recording
- **(12) OUICK button** Open the quick menu
- $\hat{a}$   $\rightarrow$   $\rightarrow$   $\rightarrow$  hutton Search forward/right/confirm
- *<u>I***</u> button** Play/confirm
- **15 MARK** button Set/clear marks

### **Front panel**

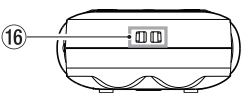

### **(16) Strap attachment**

### **Rear panel**

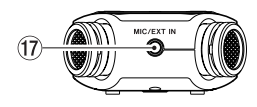

u **MIC/EXT IN jack** Mic/external input jack

### <span id="page-6-0"></span>**Left side panel**

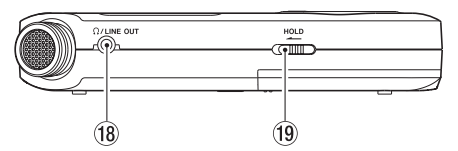

# i  **/LINE OUT jack**

Headphone/line output jack

### o **HOLD switch**

Set hold function

# **Right side panel**

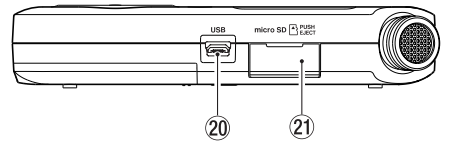

# 20 USB port

# $\widehat{20}$  microSD card slot

# **Bottom Panel**

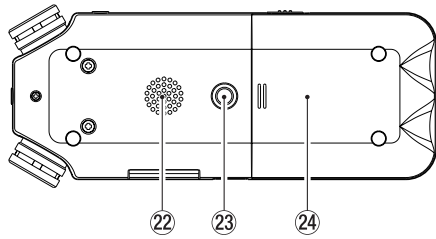

22 Mono speaker **23 Tripod attachment screw thread (1/4-inch)** 

# **@Battery compartment**

# **Making preparations**

# **Installing batteries**

While pressing the battery compartment cover on the back of the unit, slide it open. Then, install batteries.

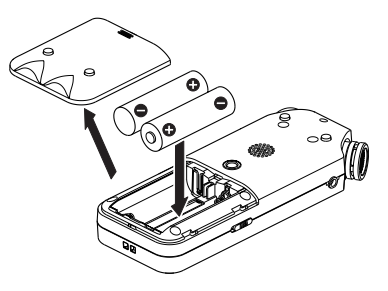

# **NOTE**

The included alkaline batteries are for confirming operation of the unit. For this reason, they might not last very long.

**TIP**

The TASCAM PS-P520U AC adapter can also be used with this unit.

# **Inserting microSD cards (sold separately)**

- **1.** Open the microSD slot cover on the right side.
- **2.** Insert the microSD Card (sold separately) into the slot as shown in the illustration until it clicks into place.

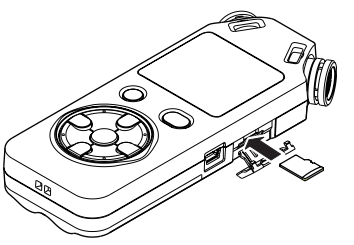

# **Turning the unit on**

**1. Slide the HOLD switch in the direction of the arrow to unlock it.**

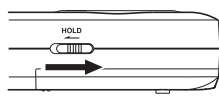

# **TIP**

By sliding it toward **HOLD**, button operations can be disabled, preventing misoperation during recording.

**2. Press and hold the**  $\dots$  **(HOME) [■ 1 button until the** TASCAM DR-05X **start-up screen is shown on the display.**

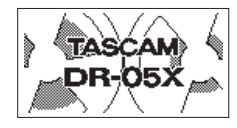

Start-up screen

The first time the power is turned on after purchase, setting screens like the following will open.

### **Formatting cards**

Press the  $\blacktriangleright$  button to execute.

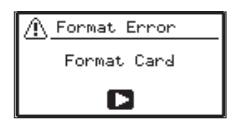

# **CAUTION**

Execution of formatting erases all data currently on the card.

This message will not appear for cards that have already been formatted.

# **Setting the language**

Select the language used for menus and messages.

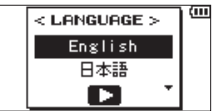

<span id="page-7-0"></span>Use the **+** and **−** buttons to select the language, and press the  $\blacktriangleright$  button to confirm.

#### **DATE/TIME**

Set the date and time.

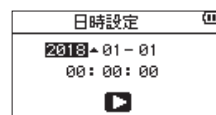

Use the  $\blacktriangleleft$  and  $\blacktriangleright$  buttons to move the cursor, and use the **+** and **−** buttons to change the date and time.

Press the  $\blacktriangleright$  button to confirm.

**TIP**

The language and date/time settings can be changed later from the menu.

# **Screen overview**

### **When stopped or playing back**

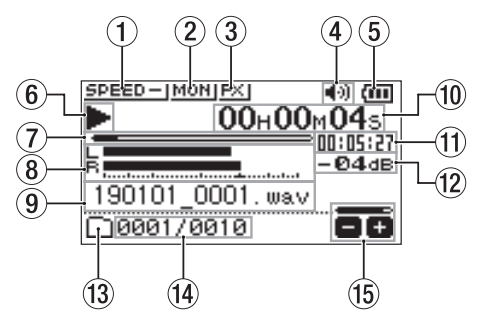

- 1 **Playback speed status**
- 2 **Input mix function status**
- 3 **Effect status**
- 4 **Speaker status**
- 5 **Remaining battery charge/power supply status**
- 6 **Playback status**
- 7  **Playback position**
- 8 **Playback level meters**
- 9 **Playback file name**
- 0 **Elapsed time**
- *<u>11</u>* Remaining time
- $\widehat{p}$  Peak value (decibels)
- **(13) Playback area**
- **[4] Playback file number/total number of files**
- **15 Output volume status**

### <span id="page-8-0"></span>**When recording or in recording standby**

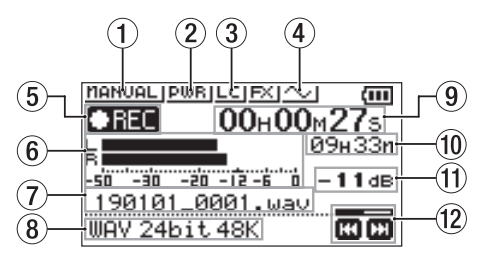

- 1 **Level mode setting status**
- 2 **Plug-in power status**
- 3 **Low cut filter status**
- 4 **Tone output setting status**
- 5 **Recording status**
- 6 **Recording level meters**
- 7 **Recording file name**
- 8 **Recording format**
- 9 **Elapsed recording time**
- 0 **Remaining recording time**
- $(1)$  Peak value (decibels)
- **(2) Recording level status**

# **Using the menu**

Use the menu to change various settings, including recording, playback and system settings, and to execute various functions.

#### **1. Press the MENU button.**

The MENU screen will open.

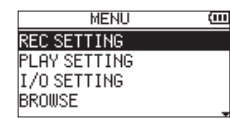

**2. Use the + and − buttons to select the menu item,**  and press  $\blacktriangleright$ .

The setting screen will open.

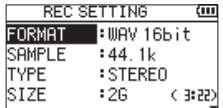

**3. Use the + and − buttons to select the setting item,**  and press  $\blacktriangleright$ .

Settings can now be changed and functions executed.

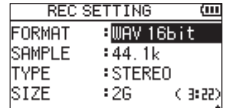

#### **4. Use the + and − buttons to change the setting.**

# **NOTE**

- Press the **MENU** button to return to the previous screen.
- To return to the Home screen, press the *b*/**| (HOME) [■]** button.

# **Recording**

**1. Point the built-in mic towards the sound to be recorded.**

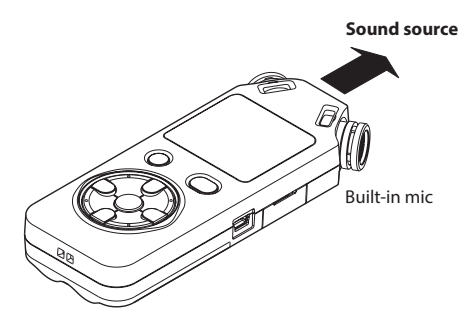

#### **2. Press the RECORD [**0**] button to enter recording standby.**

Recording standby will start,  $\bullet$  II will appear on the display, and the **REC** indicator will blink.

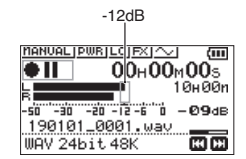

#### **3. Adjust the recording level.**

Adjust the built-in mic orientation and distance from the sound source as well as the input level so that the recording level meters stay near −12 dB at the peak input level.

Use the  $\blacktriangleleft$  and  $\blacktriangleright$  buttons to adjust the input level.

#### <span id="page-9-0"></span>**4. Press the RECORD [**0**] button to start recording.**

Recording will start,  $\Box$  and will appear on the display, and the **REC** indicator will light.

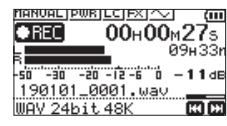

**5. Press the** ¤ **(HOME) [**8**] button to stop recording.** Recording stops, and  $\blacksquare$  appears on the display.

# **Using the low-cut filter**

Noise from air conditioning and other sources can be reduced when recording.

**1. When in recording standby, press the QUICK button.**

This opens the Quick menu.

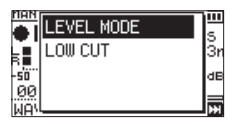

**2. Use the + and − buttons to select the** LOW CUT**, and**   $pres \rightarrow$ .

The setting screen for the low-cut filter will open.

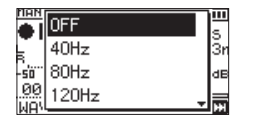

**Options:** OFF, 40Hz, 80Hz, 120Hz, 220Hz

**3. Use the + and − buttons to select the setting, and**   $pres \rightarrow$ .

This changes the setting and returns to the Quick menu screen.

**4. Press the** ¤ **(HOME)[**8**] button.**

The Home screen will reopen.

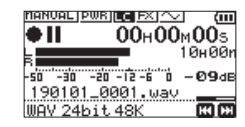

# **Setting the limiter**

This can help prevent sound from becoming distorted when loud noises are input suddenly during recording.

**1. When in recording standby, press the QUICK button.** This opens the Quick menu.

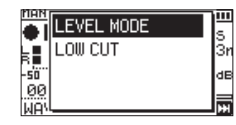

**2. Use the + and − buttons to select** LEVEL MODE**, and**   $pres \triangleright$ .

This opens the Level Mode setting screen.

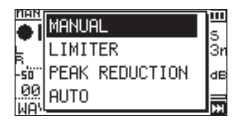

**Options:** MANUAL (default), LIMITER, PEAK REDUCTION, **AUTO** 

**3. Use the + and − buttons to select the setting, and**   $pres \triangleright$ .

This changes the setting and returns to the Quick menu screen.

### **4. Press the**  $\dots$  (HOME)[■ ] button.

The Home screen will reopen.

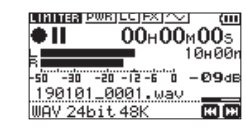

# **Playing recordings**

**1.** Select a file, and press the ▶ button to start **playback.**

Playback starts, and  $\blacktriangleright$  appears on the display.

**2. Adjust the volume.**

Use the **+** and **−** buttons to change the output volume.

**3. Press the**  $\binom{1}{2}$  (HOME) **i** ■ 1 button to stop playback. Playback stops, and  $\blacktriangleright$  II appears on the display.

#### **Listening with headphones**

Connect headphones to the  $\Omega$ /**LINE OUT** jack on this unit.

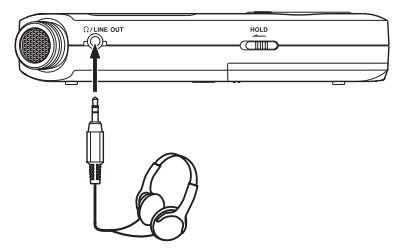

#### <span id="page-10-0"></span>**Operations during playback**

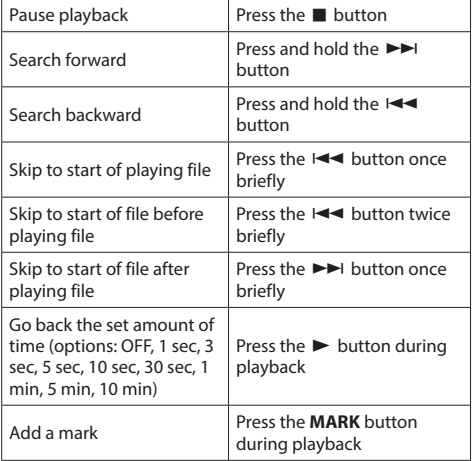

# **Selecting files**

#### **1. Press the MENU button.**

The MENU screen will open.

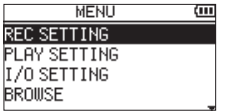

**2. Use the + and − buttons to select** BROWSE**, and press** 

#### 7**.**

The Browse screen will open.

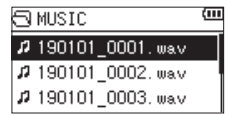

#### **3. Use the + and − buttons to select a file, and press**  /**.**

The Home screen will reopen.

### **TIP**

 $\overline{P}$  Press the  $\blacktriangleright$  button to start playback and return to the Home screen.

### **Deleting files**

- **1.** To delete a file, select it using the  $\blacktriangleright$  or  $\blacktriangleright$  button or the BROWSE screen.
- **2.** While the Home Screen is open when stopped, press the **QUICK** button to open the Quick menu.

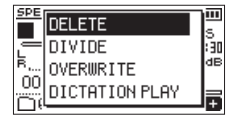

- **3.** Use the + or − button to select DELETE.
- **4.** Press the ► button to open a confirmation screen for file deletion.

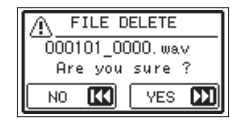

To delete the file, press the  $\blacktriangleright\blacktriangleright$  button. To cancel deletion, press the  $\blacktriangleright$  button.

# **Changing the playback speed**

**1. Press the PB CONT button.**

The Playback Control screen will open.

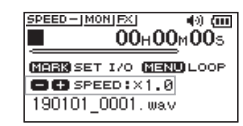

**2. Use the + and − buttons to change the playback speed.**

The playback speed can be adjusted in a range from 50% (0.5) to 200% (2.0).

# **Using I/O loop playback**

Use this function to repeat playback between two set points (IN and OUT).

#### **1. Press the PB CONT button.**

The Playback Control screen will open.

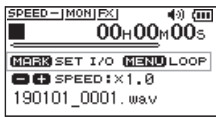

- **2. Press the** 7 **button to start playback.**
- **3. Press the MARK button to set the IN (starting) point.**
- **4. Press the MARK button to set the OUT (ending) point.**

When the OUT point is set, I/O loop playback will start.

### **TIP**

During I/O loop playback, press the **MENU** button to end I/O loop playback while retaining the set IN and OUT points.

**5. Press the MARK button to clear the IN and OUT points.**

# <span id="page-11-0"></span>**Using as an audio interface**

By connecting this unit to a computer (Windows/Mac) or iOS device, you can use it as an audio interface.

# **Preparation**

**1. Use a USB cable to connect the unit to a computer, and turn the unit on.**

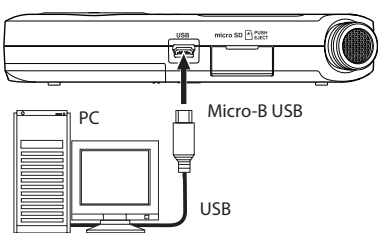

The USB CONNECT screen will open.

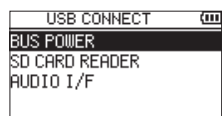

### **NOTE**

- With Windows, an ASIO driver for the DR-X series can be used. Check the page for this product on the TASCAM website (**https://tascam.com/us/**) for details.
- With a Mac, the standard OS driver will be used, so there is no need to install any software.
- Lightning to USB Camera Adapter, for example, is necessary to connect to an iOS device.
- **2. Use the + and − buttons to select** AUDIO I/F**, and**   $pres \triangleright$ .

The AUDIO I/F screen will open.

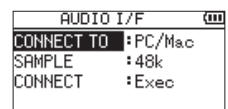

### **Connection**

**1. Select the type of connected device.**

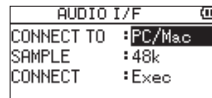

**Options:** PC/Mac (default), iOS

#### **NOTE**

- When PC/Mac is selected, the unit with operate on bus power from the computer.
- $\bullet$  If the connected device type is  $i05$ , this unit will operate on batteries.

#### **2. Set the sampling rate.**

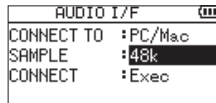

**Options:** 44.1k, 48k (default)

**3. Select** Exec **at the** CONNECT **item.**

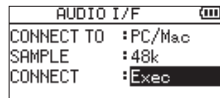

When the unit connects with the external device, the USB AUDIO I/F screen will open.

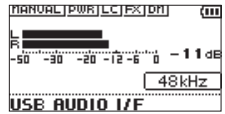

# **Monitoring**

- **1. Press the MENU button.** The MENU screen will open.
- **2. Selecting the monitored signal.**

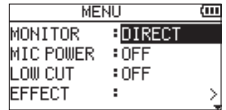

#### **Options**

PC/Mac (default): Monitor the playback sound from the PC or Mac.

DIRECT: Monitor the input sound without latency.

# **NOTE**

- The meters can be used to check the playback sound of the external device.
- Sound will not be output from the speaker.
- Use headphones to hear the sound.

# **Disconnecting**

**1. Press the MENU button.** The MENU screen will open.

**2. Select** Exec **at the** DISCONNECT **item.**

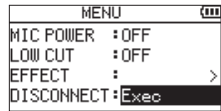

The recorder disconnects from the external device, and the Home screen opens.

# <span id="page-12-0"></span>**Troubleshooting**

If you are having trouble with the operation of this unit, please try the following before seeking repair. If these measures do not solve the problem, please contact the store where you purchased this unit or TASCAM customer support service.

#### **Power will not turn ON.**

- Confirm that batteries are installed correctly.
- i Confirm that the **HOLD** switch is not set.

### **The unit turns off automatically.**

• Check the automatic power saving function setting. Set it to "Off" to prevent the power from turning off automatically. See "Setting the automatic power saving function" in "13 − Settings and Information" of the Reference Manual.

### **The microSD card is not recognized.**

• Confirm that the microSD card is inserted completely.

#### **No sound is output or sound is not output from the speaker.**

- Confirm that the output volume is not lowered it too much.
- Confirm that the speaker setting is on. Even if the speaker setting is on, sound will not be output from the speaker when headphones are connected or when the unit is recording or in recording standby.

#### **Recording is not possible.**

- **Confirm that the REC** indicator is lit. If the **REC** indicator is blinking, the unit is in recording standby.
- Check the remaining available recording time shown on the Recording screen.

### **The recorded sound is quiet or distorted.**

• Check the input level setting.

### **The unit is not recognized by a computer connected using a USB cable.**

- Confirm that the connected computer uses a compatible operating system.
- The USB function used must be selected from the menu to enable a computer to recognize this unit.
- Confirm that the USB cable is not designed only for charging.
- Confirm that the connection is not being made through a USB hub.

### **Sound skips or noise occurs when in USB audio interface mode.**

#### For Windows

- Performance options Select "Adjust for best performance".
- Power options Select "High performance".
- . Use an ASIO driver for the DR-X series. Check the page for this product on the TASCAM website (**https://tascam.com/us/**) for details.

#### **The wrong language was set accidentally.**

**•** After pressing the  $\binom{h}{k}$  (HOME) **i** 1 button to turn the unit off, press the ¤ **(HOME) [**8**]** button while pressing and holding the **MENU** button. The language selection menu will appear, and you will be able to select the language.

# **Specifications**

### **Ratings**

### **Recording media**

microSD card (64 MB - 2 GB) microSDHC card (4 GB - 32 GB) microSDXC card (48GB - 128GB)

#### **Recording/playback formats**

WAV: 44.1/48/96 kHz, 16/24 bit MP3: 44.1/48 kHz, 32/64/96/128/192/256/320 kbps

#### **Number of channels**

2 channels (stereo)

# **Inputs and outputs**

### **MIC/EXT IN jack (can provide plug-in power)**

Connector: 1/8" (3.5mm) stereo mini jack

#### **/LINE OUT jack**

Connector: 1/8" (3.5mm) stereo mini jack

#### **Built-in speaker**

0.3W (mono)

### **Control input/output ratings USB port**

Connector type: Micro-B Format: USB 2.0 HIGH SPEED mass storage class

### <span id="page-13-0"></span>**Audio performance**

#### **Frequency response**

20 Hz - 20 kHz +0/−1 dB (MIC/EXT IN to LINE OUT, 44.1 kHz sampling frequency, JEITA) 20 Hz - 22 kHz +0/−1 dB (MIC/EXT IN to LINE OUT, 48 kHz sampling frequency, JEITA) 20 Hz - 40 kHz +0/−1.5 dB (MIC/EXT IN to LINE OUT, 96 kHz sampling frequency,

#### **Total harmonic distortion**

0.01% or less

(MIC/EXT IN to LINE OUT, 44.1/48/96 kHz sampling frequency, JEITA\*)

#### **S/N ratio**

JEITA)

94 dB or higher (MIC/EXT IN to LINE OUT, 44.1/48/96 kHz sampling frequency, JEITA\*)

Note) JEITA: Conforming to JEITA CP-2150

### **Recording times**

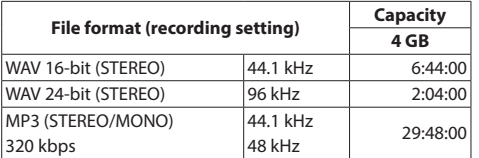

• The recording times shown above are estimates. They might differ depending on the microSD/microSDHC/ microSDXC card in use.

• The recording times shown above are not continuous recording times, but rather they are the total possible recording times for the microSD/microSDHC/microSDXC card.

# **Other specifications**

#### **Power**

2 AA batteries (alkaline or NiMH) USB bus power from a computer AC adapter (TASCAM PS-P520U, sold separately)

#### **Power consumption**

1.7 W (maximum)

### **Battery operation time (continuous operation)**

#### **• Using alkaline batteries (EVOLTA)**

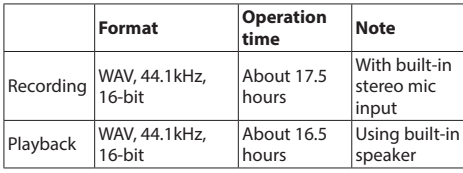

Recording: JEITA recording time

Playback: JEITA music playback time

#### **• Using NiMH battery (eneloop)**

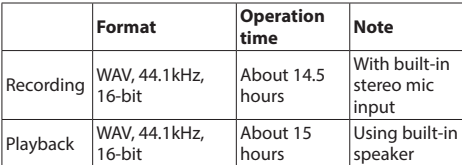

Recording: JEITA recording time Playback: JEITA music playback time

**NOTE**

The battery operation times (during continuous operation) could vary depending on the media being used.

#### **Dimensions (W × H × D)**

61 x 141 x 26mm (2.4" x 5.55" x 1.02")

#### **Weight**

119 g (4.2 oz) (not including batteries) 165 g (5.82 oz) (including batteries)

#### **Operating temperature range**

0°C - 40°C (32°F - 104°F)

- Illustrations in this manual might differ in part from the actual product.
- Specifications and external appearance might be changed without notification to improve the product.
- Detailed specifications are provided in the Reference Manual.

# Mode d'emploi

# **PRÉCAUTIONS DE SÉCURITÉ IMPORTANTES**

#### **Pour le Canada**

THIS CLASS B DIGITAL APPARATUS COMPLIES WITH CANADIAN ICES-003.

CET APPAREIL NUMÉRIQUE DE LA CLASSE B EST CONFORME À LA NORME NMB-003 DU CANADA.

Ce produit est conforme aux directives européennes et aux autres réglementations de la Commission européenne.

# **INSTRUCTIONS DE SÉCURITÉ IMPORTANTES**

- 1 Lisez ces instructions.
- 2 Conservez ces instructions.
- 3 Tenez compte de tous les avertissements.
- 4 Suivez toutes les instructions.
- 5 N'utilisez pas cet appareil avec de l'eau à proximité.
- 6 Ne nettoyez l'appareil qu'avec un chiffon sec.
- 7 Ne bloquez aucune ouverture de ventilation. Installez-le conformément aux instructions du fabricant.
- 8 N'installez pas l'appareil près de sources de chaleur telles que des radiateurs, bouches de chauffage, poêles ou autres appareils (y compris des amplificateurs) dégageant de la chaleur.
- 9 Ne neutralisez pas la fonction de sécurité de la fiche polarisée ou de terre. Une fiche polarisée a deux broches, l'une plus large que l'autre. Une fiche de terre a deux broches identiques et une troisième broche pour la mise à la terre. La broche plus large ou la troisième broche servent à votre sécurité. Si la fiche fournie n'entre pas dans votre prise, consultez un électricien pour le remplacement de la prise obsolète.
- 10 Évitez de marcher sur le cordon d'alimentation et de le pincer, en particulier au niveau des fiches, des prises secteur, et du point de sortie de l'appareil.
- 11 N'utilisez que des fixations/accessoires spécifiés par le fabricant.
- 12 Utilisez-le uniquement avec des chariots, socles,

trépieds, supports ou tables spécif vendus avec l'appareil. Si un chariot est utilisé, faites attention à ne pas être blessé par un renversement lors du déplacement de l'ensemble chariot/appareil.

- 13 Débranchez cet appareil en cas d'orage ou de non-utilisation prolongée.
- 14 Confiez toute réparation à des techniciens de maintenance qualifiés. Une réparation est nécessaire si l'appareil a été endommagé d'une quelconque façon, par exemple si le cordon ou la fiche d'alimentation est endommagé, si du liquide a été renversé sur l'appareil ou si des objets sont tombés dedans, si l'appareil a été

exposé à la pluie ou à l'humidité, s'il ne fonctionne pas normalement, ou s'il est tombé.

- i L'appareil tire un courant nominal de veille de la prise secteur quand son interrupteur POWER ou STANDBY/ON n'est pas en position ON.
- La fiche secteur est utilisée comme dispositif de déconnexion et doit donc toujours rester disponible.
- i Des précautions doivent être prises en cas d'utilisation d'écouteurs ou d'un casque avec le produit car une pression acoustique excessive (volume trop fort) dans les écouteurs ou dans le casque peut causer une perte auditive.
- Si vous rencontrez des problèmes avec ce produit, contactez TEAC pour une assistance technique. N'utilisez pas le produit tant qu'il n'a pas été réparé.

#### **AVERTISSEMENT**

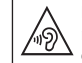

Pour éviter d'éventuels dommages auditifs, n'écoutez pas de façon prolongée à niveau sonore élevé.

### **ATTENTION**

- N'exposez pas cet appareil aux gouttes ni aux éclaboussures.
- Ne placez pas d'objet rempli de liquide sur l'appareil, comme par exemple un vase.
- i N'installez pas cet appareil dans un espace confiné comme une bibliothèque ou un meuble similaire.
- L'appareil doit être placé suffisamment près de la prise de courant pour que vous puissiez à tout moment attraper facilement la fiche du cordon d'alimentation.
- Si le produit utilise des piles/batteries (y compris un pack de batteries ou des batteries fixes), elles ne doivent pas être exposées au soleil, au feu ou à une chaleur excessive.
- PRÉCAUTION pour les produits qui utilisent des batteries remplaçables au lithium : remplacer une batterie par un modèle incorrect entraîne un risque d'explosion. Remplacez-les uniquement par un type identique ou équivalent.
- Exposer la batterie installée à une pression atmosphérique extrêmement faible peut entraîner une explosion ou la fuite d'un liquide ou d'un gaz inflammable.

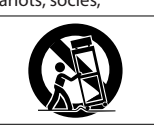

#### **PRÉCAUTIONS CONCERNANT LES PILES**

Ce produit utilise des piles. Le mauvais usage des piles peut provoquer une fuite, une rupture ou d'autres problèmes. Respectez toujours les précautions suivantes pour l'emploi de piles.

- Ne rechargez jamais des piles non rechargeables. Les piles peuvent se rompre ou fuir, risquant de causer un incendie ou des blessures.
- Lors de l'installation des piles, faites attention aux indications de polarité (orientation plus/moins ( $\oplus$  / $\ominus$ )) et installez-les correctement dans le compartiment des piles comme indiqué. Les installer à l'envers peut entraîner la rupture ou la fuite des piles, source d'incendie, de blessure ou de dégât autour d'elles.
- Quand vous rangez ou jetez des piles, isolez leurs bornes avec de l'adhésif isolant ou avec un matériau équivalent pour leur éviter d'entrer en contact avec d'autres piles ou des objets métalliques.
- Lorsque vous jetez des piles usagées, suivez les instructions de mise au rebut indiquées sur les piles et les lois locales sur l'enlèvement des ordures.
- N'utilisez pas d'autres piles que celles spécifiées. N'utilisez pas en même temps des piles neuves et usagées, ni des types de piles différents. Les piles peuvent se rompre ou fuir, risquant de causer un incendie, des blessures ou des dégâts autour d'elles.
- Ne transportez pas et ne conservez pas des piles à côté de petits objets métalliques. Les piles peuvent entrer en court-circuit, provoquant une fuite, une rupture ou d'autres problèmes.
- Ne chauffez et ne démontez pas les piles. Ne les jetez pas dans un feu ou dans de l'eau. Les piles peuvent se rompre ou fuir, risquant de causer un incendie, des blessures ou des dégâts autour d'elles.
- Si le liquide de la pile s'échappe, essuyez tout liquide répandu dans le boîtier des piles avant d'insérer de nouvelles piles. Si le liquide d'une pile touche un œil, il peut entraîner une perte de la vue. Dans ce cas, rincez abondamment à l'eau claire sans frotter l'œil et consultez immédiatement un médecin. Si le liquide touche le corps ou les vêtements d'une personne, il peut entraîner des blessures ou brûlures cutanées. Si cela se produit, rincez abondamment à l'eau claire puis consultez immédiatement un médecin.
- · L'alimentation de l'unité doit être coupée quand vous installez ou remplacez des piles.
- Retirez les piles si vous envisagez de ne pas utiliser l'unité durant une période prolongée. Les piles peuvent se rompre ou fuir, risquant de causer un incendie, des blessures ou des dégâts autour d'elles. Si le liquide de la pile s'échappe, essuyez tout liquide répandu dans le boîtier des piles avant d'insérer de nouvelles piles.
- i Ne démontez pas une pile. L'acide qu'elle contient peut entraîner des blessures cutanées ou des dommages aux vêtements.

#### **Pour les consommateurs européens**

### **Mise au rebut des équipements électriques et électroniques**

- (a) Tous les équipements électriques et électroniques doivent être traités séparément de la collecte municipale d'ordures ménagères dans des points de collecte désignés par le gouvernement ou les autorités locales.
- (b) En vous débarrassant correctement des équipements électriques et électroniques, vous contribuerez à la sauvegarde de précieuses ressources et à la prévention de potentiels effets négatifs sur la santé humaine et l'environnement.
- (c) Le traitement incorrect des déchets d'équipements électriques et électroniques peut avoir des effets graves sur l'environnement et la santé humaine en raison de la présence de substances dangereuses dans les équipements.
- (d) Le symbole de poubelle sur roues barrée d'une croix indique que les équipements électriques et électroniques doivent être collectés et traités séparément des déchets ménagers.
- (e) Des systèmes de retour et de collecte sont disponibles pour l'utilisateur final. Pour des informations plus détaillées sur la mise au rebut des vieux équipements électriques et électroniques, veuillez contacter votre mairie, le service d'ordures ménagères ou le magasin dans lequel vous avez acheté l'équipement.

### **Mise au rebut des piles et/ou accumulateurs**

- (a) Les piles et/ou accumulateurs hors d'usage doivent être traités séparément de la collecte municipale d'ordures ménagères dans des points de collecte désignés par le gouvernement ou les autorités locales.
- (b) En vous débarrassant correctement des piles et/ou accumulateurs hors d'usage, vous contribuerez à la sauvegarde de précieuses ressources et à la prévention de potentiels effets négatifs sur la santé humaine et l'environnement.
- (c) Le traitement incorrect des piles et/ou accumulateurs hors d'usage peut avoir des effets graves sur l'environnement et la santé humaine en raison de la présence de substances dangereuses.
- (d) Le symbole de poubelle sur roues barrée d'une croix indique que les piles et/ou accumulateurs doivent être collectés et traités séparément des déchets ménagers.

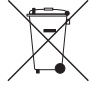

- Si la pile ou l'accumulateur contient plus que les valeurs de plomb (Pb), mercure (Hg) et/ou cadmium (Cd) spécifiées dans la directive sur les piles (2006/66/CE), alors les symboles chimiques de ces éléments seront indiqués sous le symbole de poubelle sur roues barrée d'une croix. **Pb, Hg, Cd**
- (e) Des systèmes de retour et de collecte sont disponibles pour l'utilisateur final. Pour des informations plus détaillées sur la mise au rebut des piles et/ou accumulateurs, veuillez contacter votre mairie, le service d'ordures ménagères ou le magasin dans lequel vous les avez achetés.

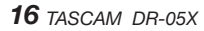

# **Sommaire**

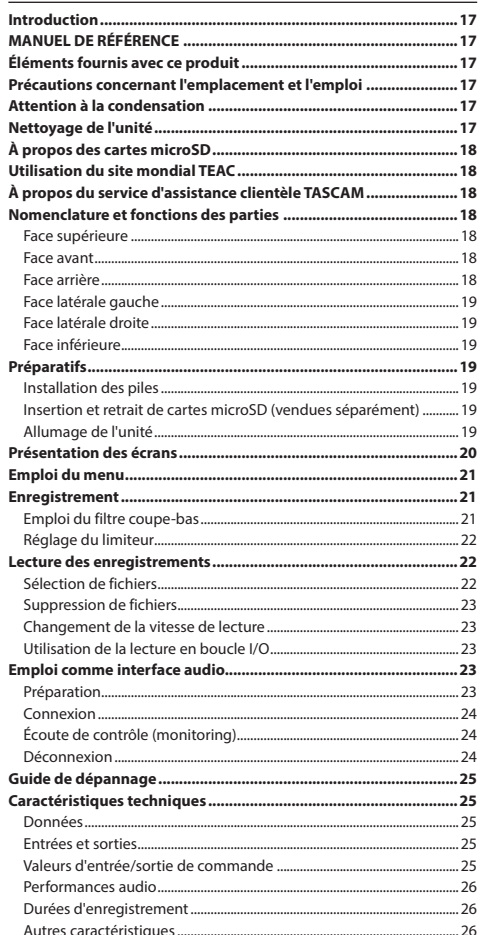

# **Introduction**

Merci beaucoup d'avoir choisi l'enregistreur PCM linéaire DR-05X TASCAM.

Afin d'utiliser correctement cette unité et d'en profiter durant de nombreuses années, commencez par lire attentivement ce mode d'emploi. Une fois la lecture de ce mode d'emploi terminée, veillez à le conserver en lieu sûr pour référence ultérieure.

# **MANUEL DE RÉFÉRENCE**

Ce mode d'emploi explique les principales fonctions de cette unité. Veuillez consulter le manuel de référence pour des informations sur toutes les fonctions de l'unité.

Vous pouvez aussi télécharger ce mode d'emploi et le manuel de référence depuis le site mondial de TEAC (https://teac-global.com/).

# **Éléments fournis avec ce produit**

Ce produit est livré avec les éléments suivants.

Ouvrez l'emballage avec soin pour ne pas les endommager. Conservez les matériaux d'emballage pour de futurs transports.

Si un élément quelconque est manquant ou a été endommagé durant le transport, veuillez contacter le magasin dans lequel vous avez acheté cette unité.

- i Unité principale.............................................................................. × 1
- i Piles alcalines AA ........................................................................... × 2
- $\bullet$  Mode d'emploi (ce document) incluant la garantie .........  $\times$  1
- i Guide d'enregistrement à TASCAM ID.................................... × 1

# **Précautions concernant l'emplacement et l'emploi**

- La plage de température de fonctionnement de cette unité est de 0-40 °C.
- Ne placez pas cette unité dans les types d'emplacement suivants. Cela pourrait dégrader la qualité sonore ou causer des mauvais fonctionnements.

Lieux sujets à des vibrations importantes

Près de fenêtres ou en exposition directe au soleil Près de chauffages ou dans des lieux extrêmement chauds

- Lieux extrêmement froids
- Lieux mal ventilés ou très humides
- Lieux très poussiéreux
- Emplacements exposés directement à la pluie ou à l'eau
- Si cette unité est placée près d'un amplificateur de puissance ou d'un autre appareil à gros transformateur, cela peut entraîner un ronflement. Dans ce cas, éloignez cette unité de l'autre appareil.
- Si on l'utilise à proximité d'un récepteur de télévision ou de radio, cette unité peut entraîner des irrégularités de couleur ou des parasites. Si cela se produit, éloignez l'unité.
- Cette unité peut produire des parasites si un téléphone mobile ou autre appareil sans fil est utilisé à proximité pour passer des appels ou envoyer ou recevoir des signaux. Dans ce cas, éloignez cette unité des autres appareils ou éteignez ces derniers.
- Pour permettre une bonne dispersion thermique, ne placez rien sur le dessus de cette unité.
- Ne placez pas cette unité sur un amplificateur de puissance ou un autre appareil générant de la chaleur.

# **Attention à la condensation**

De la condensation peut se produire si l'unité est déplacée d'un endroit froid à un endroit chaud, est utilisée dans une pièce qui vient d'être chauffée ou soumise à des changements brutaux de température. Pour empêcher cela ou si cela se produit, laissez l'unité une ou deux heures à la température de la nouvelle pièce avant de l'utiliser.

# **Nettoyage de l'unité**

Essuyez l'unité avec un chiffon sec et doux pour la nettoyer. Ne l'essuyez pas avec des lingettes de nettoyage contenant des produits chimiques, du diluant, de l'alcool ou d'autres agents chimiques. Cela pourrait endommager la surface ou causer une décoloration.

# <span id="page-17-0"></span>**À propos des cartes microSD**

Vous trouverez sur notre site internet une liste des cartes SD ayant été testées avec cette unité. Veuillez accéder à la page concernant ce produit sur le site mondial de TEAC (**https://teac-global.com**) pour obtenir cette liste, sinon contactez le service clientèle TASCAM.

# **Utilisation du site mondial TEAC**

Vous pouvez télécharger des mises à jour pour cette unité depuis le site mondial :

# **https://teac-global.com/**

Dans la section TASCAM Downloads (téléchargements TASCAM), sélectionnez la langue souhaitée afin d'ouvrir la page de téléchargement du site web pour cette langue.

# **À propos du service d'assistance clientèle TASCAM**

Les produits TASCAM ne bénéficient d'une assistance et d'une garantie que dans leur pays/région d'achat. Pour bénéficier d'une assistance après l'achat, recherchez dans la liste des distributeurs TASCAM fournie sur le site mondial TEAC Global (**https:// teac-global.com/**) la société ou le représentant local pour la région dans laquelle vous avez acheté le produit et contactez cette organisation.

Pour toute demande, l'adresse physique ou URL du magasin ou du site marchand chez qui a été effectué l'achat ainsi que la date d'achat sont requises. De plus, la carte de garantie et une preuve d'achat peuvent également être nécessaires.

# **Nomenclature et fonctions des parties**

### **Face supérieure**

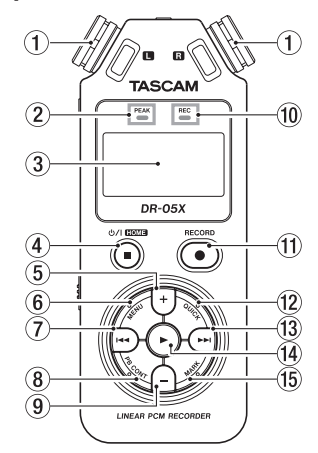

### 1 **Microphone stéréo intégré**

### 2 **Voyant PEAK**

S'allume quand le niveau d'enregistrement est trop élevé.

3**Écran**

### 4**Touche** ¤**(HOME)[**8**]**

Pressez cette touche pour arrêter, allumer/éteindre l'unité (¤) et ouvrir l'écran d'accueil (**HOME**).

#### 5**Touche +**

Plus/haut.

### 6**Touche MENU**

Ouvre l'écran MENU.

### 7**Touche** .

Recherche en arrière/gauche/annulation.

### 8**Touche PB CONT**

Ouvre l'écran de contrôle de lecture.

#### 9**Touche –**

Moins/Bas.

#### 0**Voyant REC** Affiche le statut d'enregistrement.

q**Touche RECORD [**0**]**

Enregistrement.

#### **12 Touche OUICK** Ouvre le menu rapide (Quick).

### **⊕Touche >>**

Recherche en avant/droite/validation.

### **Touche**

Lecture/validation.

### **15 Touche MARK**

Placement/effacement des marqueurs.

# **Face avant**

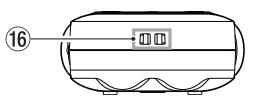

### **(16)** Attache de dragonne

# **Face arrière**

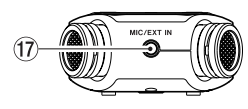

#### **(17) Prise MIC/EXT IN** Prise d'entrée micro/externe.

### <span id="page-18-0"></span>**Face latérale gauche**

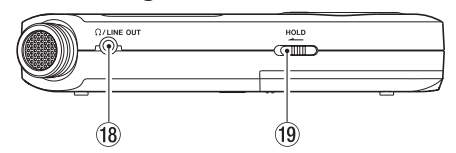

# **18 Prise O /LINE OUT**

Prise de sortie casque/ligne.

#### o**Commutateur HOLD**

Règle la fonction de verrouillage.

# **Face latérale droite**

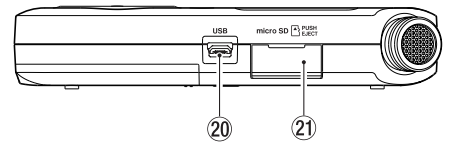

### **20 Port USB**

### $@$ lecteur de carte microSD

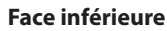

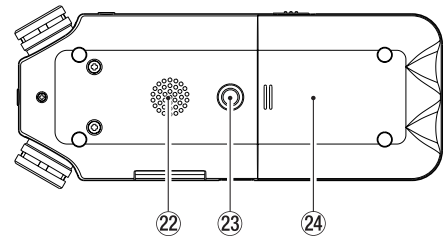

 $@2$  Haut-parleur mono

- **(23) Filetage pour montage sur trépied (6,35 mm)**
- **@ Compartiment des piles**

# **Préparatifs**

# **Installation des piles**

En appuyant sur le capot du compartiment des piles au dos de l'unité, faites-le coulisser pour ouvrir le compartiment. Installez ensuite les piles.

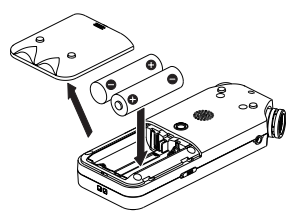

# **NOTE**

Les piles alcalines incluses n'ont pour but que de confirmer le fonctionnement de l'unité et peuvent ne pas durer très longtemps.

**CONSEIL**

L'adaptateur secteur TASCAM PS-P520U peut également être utilisé avec cette unité.

# **Insertion et retrait de cartes microSD (vendues séparément)**

- **1.** Ouvrez le cache du lecteur de carte microSD sur le côté droit et insérez une carte microSD.
- **2.** Insérez la carte microSD (vendue séparément) dans la fente comme illustré jusqu'à ce qu'elle clique en place.

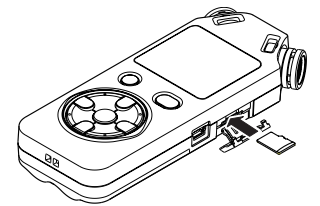

# **Allumage de l'unité**

**1. Faites coulisser le commutateur HOLD dans le sens de la flèche pour le déverrouiller.**

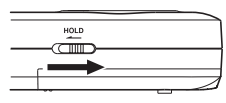

# **CONSEIL**

En le faisant coulisser vers **HOLD**, vous désactivez les touches, ce qui évite les erreurs de manipulation pendant l'enregistrement.

**2. Pour allumer l'unité arrêtée, pressez et maintenez la touche** ¤ **(HOME) [**8**] jusqu'à ce que** TASCAM DR-05X **(écran de démarrage) s'affiche.**

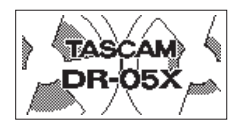

Écran de démarrage

La première fois que l'unité est mise sous tension après l'achat, des écrans de réglage tels que ceux ci-dessous s'ouvrent.

### **Formatage des cartes**

Pressez la touche > pour exécuter le formatage.

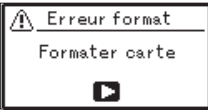

# **ATTENTION**

L'exécution d'un formatage efface toutes les données actuellement présentes sur la carte.

Ce message n'apparaîtra pas pour les cartes déjà formatées.

### <span id="page-19-0"></span>**Réglage de la langue**

Sélectionnez la langue utilisée pour les menus et les messages.

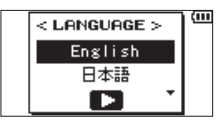

Utilisez les touches **+** et **−** pour sélectionner la langue et  $presvez$  la touche  $\blacktriangleright$  pour valider.

#### **DATE/TIME**

Réglage de la date et de l'heure.

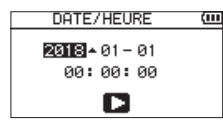

Utilisez les touches  $\blacktriangleright$  et  $\blacktriangleright$  pour déplacer le curseur et les touches **+** et **−** pour changer la date et l'heure. Pressez la touche  $\blacktriangleright$  pour valider.

#### **CONSEIL**

Les réglages de langue et de date/heure peuvent être modifiés ultérieurement à l'aide du menu.

# **Présentation des écrans**

#### **À l'arrêt ou en cours de lecture**

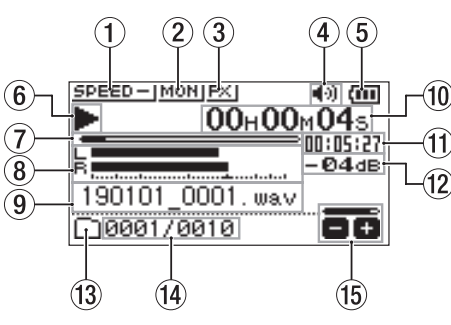

1**Statut de la vitesse de lecture**

2**Statut de la fonction de mixage d'entrée**

- 3**Statut d'effet**
- 4**Statut du haut-parleur**

5**Charge des piles/statut d'alimentation**

- 6**Statut de lecture**
- 7**Position de lecture**
- 8**Indicateurs de niveau de lecture**
- 9**Nom du fichier lu**
- 0**Temps écoulé**
- q**Temps restant**
- w**Valeur crête (décibels)**
- e**Zone de lecture**
- r**Numéro du fichier lu/nombre total de fichiers**
- t**Volume de sortie**

### **En enregistrement ou en armement d'enregistrement**

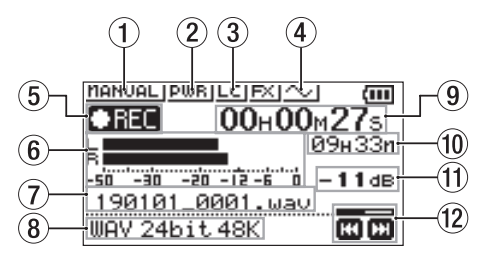

- 1**Réglage du mode de contrôle du niveau**
- 2**Statut d'alimentation par la prise micro (Plug-in)**
- 3**Statut du filtre coupe-bas**
- 4**Réglage de sortie de tonalité**
- 5**Statut d'enregistrement**
- 6**Indicateurs de niveau d'enregistrement**
- 7**Nom du fichier d'enregistrement**
- 8**Format d'enregistrement**
- 9**Temps d'enregistrement écoulé**
- 0**Temps d'enregistrement restant**
- q**Valeur crête (décibels)**
- **(12) Niveau d'enregistrement**

# <span id="page-20-0"></span>**Emploi du menu**

Utilisez le menu pour modifier divers paramètres, dont les réglages d'enregistrement, de lecture et de système, et pour exécuter diverses fonctions.

#### **1. Pressez la touche MENU.**

L'écran MENU s'ouvrira.

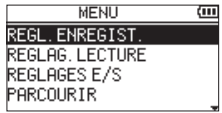

#### **2. Avec les touches + et −, sélectionnez un élément de menu et pressez ▶.**

L'écran de réglage correspondant s'ouvrira.

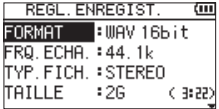

#### **3. Avec les touches + et −, sélectionnez le paramètre et pressez**  $\blacktriangleright$ **.**

Les réglages peuvent maintenant être modifiés et les fonctions exécutées.

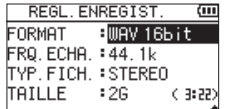

#### **4. Avec les touches + et −, changez le réglage.**

#### **NOTE**

- i Pressez la touche **MENU** pour revenir à l'écran précédent.
- i Pour revenir à l'écran d'accueil, pressez la touche ¤**(HOME)** [8].

# **Enregistrement**

**1. Dirigez les micros intégrés vers le son à enregistrer.**

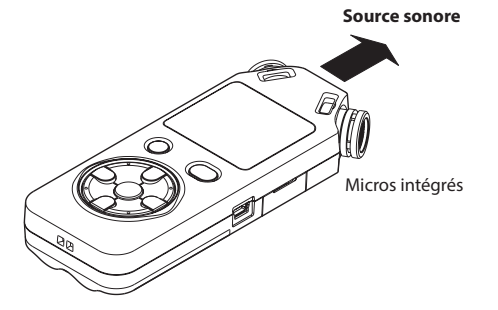

#### **2. Pressez la touche RECORD [**0**] pour armer l'enregistrement.**

L'enregistrement est armé. ● II s'affiche à l'écran et le voyant **REC** clignote.

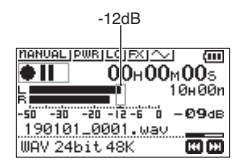

#### **3. Réglez le niveau d'enregistrement.**

Réglez l'orientation et la distance des microphones intégrés par rapport à la source sonore ainsi que le niveau d'entrée afin que les indicateurs de niveau d'enregistrement restent proches de −12 dB pour un niveau d'entrée maximal (crête).

Utilisez les touches  $\blacktriangleright\blacktriangleleft$  et  $\blacktriangleright\blacktriangleright\blacktriangleright$ l pour régler le niveau d'entrée.

#### **4. Pressez la touche RECORD [**0**] pour lancer l'enregistrement.**

L'enregistrement commencera, **attac** s'affichera à l'écran et le voyant **REC** s'allumera.

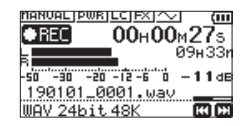

**5. Pressez la touche** ¤ **(HOME) [**8**] pour arrêter l'enregistrement.**

L'enregistrement s'arrête et  $\blacksquare$  s'affiche à l'écran.

# **Emploi du filtre coupe-bas**

Le bruit venant de la climatisation ou d'autres sources peut être réduit lors de l'enregistrement.

#### **1. Quand l'enregistrement est armé, pressez la touche QUICK.**

Cela ouvre le menu rapide.

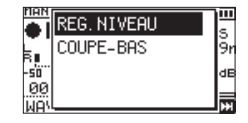

**2. Avec les touches + et −, sélectionnez** COUPE-BAS **et pressez**  $\blacktriangleright$ .

L'écran de réglage du filtre coupe-bas s'ouvrira.

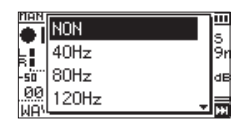

**Options :** NON, 40Hz, 80Hz, 120Hz, 220Hz

**3. Avec les touches + et −, sélectionnez le réglage et pressez**  $\blacktriangleright$ .

Cela change le réglage et vous ramène à l'écran de menu rapide.

**4. Pressez la touche**  $\binom{1}{2}$  (HOME)[1].

L'écran d'accueil réapparaîtra.

<span id="page-21-0"></span>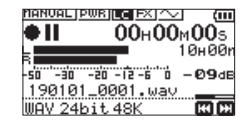

### **Réglage du limiteur**

Cela peut aider à éviter les distorsions du son lorsque des bruits forts entrent soudainement pendant l'enregistrement.

#### **1. Quand l'enregistrement est armé, pressez la touche QUICK.**

Cela ouvre le menu rapide.

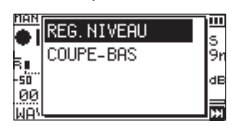

**2. Avec les touches + et −, sélectionnez** REG. NIVEAU **(réglage du niveau) et pressez** 7**.**

Cela ouvre l'écran de choix du mode de réglage du niveau.

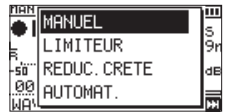

**Options :** MANUEL (par défaut), LIMITEUR, REDUC. CRETE, AUTOMAT.

#### **3. Avec les touches + et −, sélectionnez le réglage et**  pressez  $\blacktriangleright$ .

Cela change le réglage et vous ramène à l'écran de menu rapide.

#### **4. Pressez la touche (b/l (HOME)[■].**

L'écran d'accueil réapparaîtra.

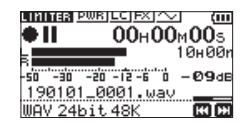

# **Lecture des enregistrements**

**1. Sélectionnez un fichier et pressez la touche** 7 **pour lancer la lecture.**

La lecture démarre et  $\blacktriangleright$  apparaît à l'écran.

**2. Réglez le volume.**

Avec les touches **+** et **−**, changez le volume de sortie.

**3.** Pressez la touche **<u>☆</u>** / (HOME) [■ ] pour arrêter la **lecture.**

La lecture s'arrête et  $\blacktriangleright$  II apparaît à l'écran.

#### **Écoute au casque**

Branchez un casque d'écoute à la prise **/LINE OUT** de cette unité.

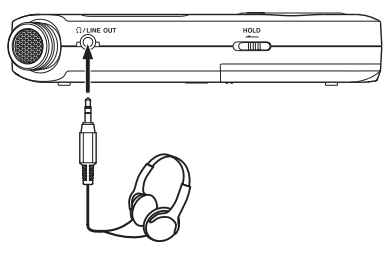

### **Opérations en cours de lecture**

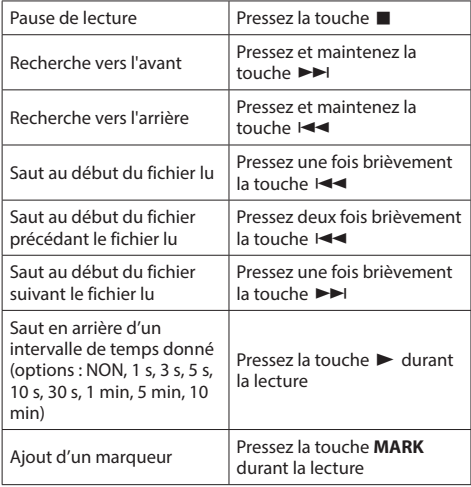

# **Sélection de fichiers**

#### **1. Pressez la touche MENU.**

L'écran MENU s'ouvrira.

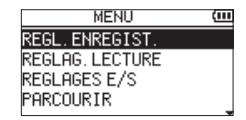

**2. Avec les touches + et −, sélectionnez** PARCOURIR **et pressez**  $\blacktriangleright$ .

L'écran Parcourir s'ouvrira.

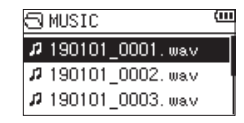

<span id="page-22-0"></span>**3. Avec les touches + et −, sélectionnez un fichier et pressez**/**.**

L'écran d'accueil réapparaîtra.

#### **CONSEIL**

 $\overline{P}$ ressez la touche  $\blacktriangleright$  pour lancer la lecture et revenir à l'écran d'accueil.

# **Suppression de fichiers**

- **1.** Pour supprimer un fichier, sélectionnez-le avec la touche **i<<** ou ▶▶I ou l'écran PARCOURIR.
- **2.** Avec l'écran d'accueil ouvert à l'arrêt, pressez la touche **QUICK** pour afficher le menu rapide.

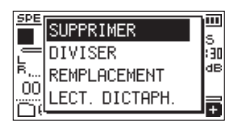

- **3.** Utilisez les touches + ou pour sélectionner SUPPRIMER.
- **4.** Pressez la touche ► pour ouvrir un écran de confirmation de suppression de fichier.

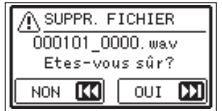

Pour supprimer le fichier, pressez la touche  $\blacktriangleright\blacktriangleright$ I. Pour au contraire interrompre la suppression, pressez la touche  $\blacktriangleleft$ .

# **Changement de la vitesse de lecture**

#### **1. Pressez la touche PB CONT.**

L'écran de contrôle de lecture s'ouvrira.

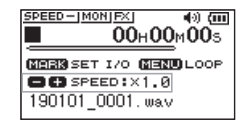

**2. Avec les touches + et −, changez la vitesse de lecture.**

La vitesse de lecture peut se régler dans une plage allant de 50 % (0.5) à 200 % (2.0).

# **Utilisation de la lecture en boucle I/O**

Utilisez cette fonction pour lire en boucle le passage compris entre deux points que vous aurez définis (IN et OUT).

#### **1. Pressez la touche PB CONT.**

L'écran de contrôle de lecture s'ouvrira.

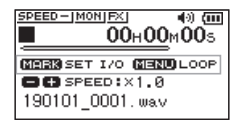

- **2. Pressez la touche** 7 **pour lancer la lecture.**
- **3. Pressez la touche MARK à l'endroit voulu pour le point IN (début du passage).**
- **4. Pressez la touche MARK à l'endroit voulu pour le point OUT (fin du passage).**

Lorsque le point OUT a été placé, la lecture de la boucle I/O démarre.

### **CONSEIL**

En cours de lecture en boucle I/O, pressez la touche **MENU** pour mettre fin à cette lecture en boucle tout en conservant en mémoire les points IN et OUT réglés.

**5. Pressez la touche MARK pour effacer les points IN et OUT.**

# **Emploi comme interface audio**

En connectant cette unité à un ordinateur (Windows/Mac) ou à un appareil iOS, vous pouvez l'utiliser comme interface audio.

# **Préparation**

**1. Utilisez un câble USB pour raccorder l'unité à un ordinateur, et allumez l'unité.**

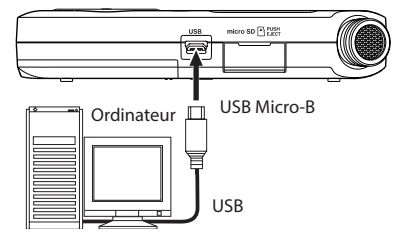

L'écran SELECTION USB s'ouvrira.

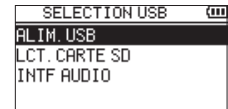

# **NOTE**

- Avec Windows, un pilote ASIO pour la série DR-X peut être utilisé. Voyez la page de ce produit sur le site web de TASCAM (https://tascam.eu/fr/) pour des détails.
- i Avec un Mac, le pilote standard de macOS sera utilisé, donc aucun logiciel ne doit être installé.
- Quand l'appareil connecté est de type 105, cette unité fonctionne sur piles.
- Un adaptateur pour appareil photo Lightning vers USB est par exemple nécessaire pour connecter un appareil iOS.
- **2. Avec les touches + et −, sélectionnez** INTF AUDIO **(interface audio) et pressez** 7**.**

#### <span id="page-23-0"></span>L'écran INTF AUDIO s'ouvrira.

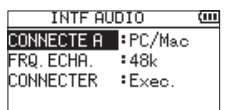

### **Connexion**

**1. Sélectionnez le type d'appareil connecté.**

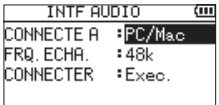

**Options :** PC/Mac (par défaut), iOS

### **NOTE**

- · Si PC/Hac est sélectionné, l'unité est alimentée par le bus de l'ordinateur.
- Quand l'appareil connecté est de type 105, cette unité fonctionne sur piles.

#### **2. Réglez la fréquence d'échantillonnage.**

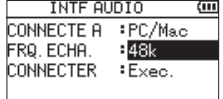

**Options :** 44.1k, 48k (par défaut)

#### **3. Sélectionnez** Exec.**(Exécuter) pour** CONNECTER**.**

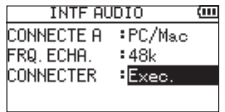

Lorsque l'unité se connecte à l'appareil externe, l'écran USB AUDIO I/F (interface audio USB) s'ouvre.

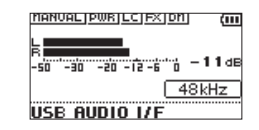

# **Écoute de contrôle (monitoring)**

- **1. Pressez la touche MENU.** L'écran MENU s'ouvrira.
- **2. Sélectionnez le signal écouté.**

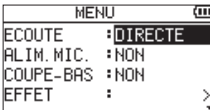

#### **Options**

PC/Mac (par défaut) : écoute du son lu par le PC ou le Mac.

DIRECTE : écoute du son entrant sans latence.

**NOTE**

- Les indicateurs de niveau peuvent servir à vérifier le son lu par l'appareil externe.
- Le son ne sera pas produit par le haut-parleur.
- · Utilisez un casque pour entendre le son.

### **Déconnexion**

**1. Pressez la touche MENU.**

L'écran MENU s'ouvrira.

**2. Sélectionnez** Exec.**(Exécuter) pour** DÉCONNECTER**.**

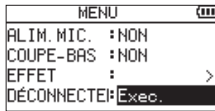

L'enregistreur se déconnecte alors de l'appareil externe et l'écran d'accueil s'ouvre.

# <span id="page-24-0"></span>**Guide de dépannage**

En cas de problème de fonctionnement avec cette unité, veuillez essayer ce qui suit avant de solliciter une réparation. Si ces mesures ne résolvent pas le problème, veuillez contacter le magasin dans lequel vous avez acheté cette unité ou le service après-vente TASCAM.

#### **L'unité ne se met pas sous tension.**

- Vérifiez que les piles sont correctement installées.
- i Vérifiez que le commutateur **HOLD** n'est pas enclenché.

#### **L'unité s'éteint automatiquement.**

• Vérifiez le réglage de la fonction d'économie automatique d'énergie. Réglez-la sur « NON » pour éviter que l'unité ne s'éteigne automatiquement. Voir « Réglage de la fonction d'économie automatique d'énergie » dans « 13 − Réglages et informations » du manuel de référence.

#### **La carte microSD n'est pas reconnue.**

• Vérifiez que la carte microSD est complètement insérée.

### **Aucun son n'est produit ou ne sort du haut-parleur.**

- Vérifiez que le volume de sortie n'est pas trop abaissé.
- · Vérifiez que le haut-parleur est activé. Même si le haut-parleur est activé, il ne produira aucun son si un casque est connecté ou si l'unité est en enregistrement ou armée pour l'enregistrement.

#### **L'enregistrement est impossible.**

- i Vérifiez que le voyant **REC** est allumé. Si le voyant **REC** clignote, l'unité est armée pour l'enregistrement.
- Vérifiez la durée d'enregistrement encore possible. indiquée en écran d'enregistrement.

### **Le son enregistré est faible ou souffre de distorsion.**

· Vérifiez le réglage de niveau d'entrée.

### **L'unité n'est pas reconnue par l'ordinateur connecté au moyen d'un câble USB.**

- Vérifiez que l'ordinateur connecté utilise un système d'exploitation compatible.
- i La fonction USB utilisée doit être sélectionnée dans le menu pour permettre à un ordinateur de reconnaître cette unité.
- i Vérifiez que le câble USB n'est pas uniquement conçu pour la recharge.
- Vérifiez que la connexion ne se fait pas au travers d'un concentrateur (hub) USB.

### **Le son saute ou du bruit se produit en mode d'interface audio USB.**

Pour Windows

- Options de performances Sélectionnez « Ajuster afin d'obtenir les meilleures performances ».
- Options d'alimentation Sélectionnez « Performances élevées ».
- Utilisez un pilote ASIO pour la série DR-X. Consultez la page de ce produit sur le site web de TASCAM (**https://tascam.eu/fr/**) pour plus de détails.

#### **La mauvaise langue a été accidentellement sélectionnée.**

• Après avoir pressé la touche **b/l** (HOME) [■] pour éteindre l'unité, pressez la touche **(b/l (HOME)** [■ ] tout en maintenant pressée la touche **MENU**. Le menu de sélection de la langue apparaîtra, et vous pourrez sélectionner la langue voulue.

# **Caractéristiques techniques**

#### **Données**

#### **Supports d'enregistrement**

Carte microSD (64 Mo - 2 Go) Carte microSDHC (4 Go - 32 Go) Carte microSDXC (48 Go - 128 Go)

#### **Formats d'enregistrement/lecture**

WAV : 44,1/48/96 kHz, 16/24 bit MP3 : 44,1/48 kHz, 32/64/96/128/192/256/320 kbit/s

#### **Nombre de canaux**

2 canaux (stéréo)

# **Entrées et sorties**

#### **Prise MIC/EXT IN**

#### **(peut fournir une alimentation PIP ou « plug-in »)**

Connecteur : mini-jack 3,5 mm stéréo

#### **Prise O/LINE OUT**

Connecteur : mini-jack 3,5 mm stéréo

#### **Haut-parleur intégré**

0,3 W (mono)

# **Valeurs d'entrée/sortie de commande Port USB**

Type de connecteur : Micro-B Format : USB 2.0 HIGH SPEED, classe de périphériques de stockage de masse

### <span id="page-25-0"></span>**Performances audio**

#### **Réponse en fréquence**

20 Hz - 20 kHz, +0/−1 dB (MIC/EXT IN vers LINE OUT, F.é. 44,1 kHz, JEITA) 20 Hz - 22 kHz, +0/−1 dB (MIC/FXT IN vers LINE OUT, F.é. 48 kHz, JFITA) 20 Hz - 40 kHz, +0/−1.5 dB (MIC/EXT IN vers LINE OUT, F.é. 96 kHz, JEITA)

#### **Distorsion harmonique totale**

0,01 % ou moins (MIC/EXT IN vers LINE OUT, F.é. 44,1/48/96 kHz, JEITA\*)

#### **Rapport signal/bruit**

94 dB ou plus

(MIC/EXT IN vers LINE OUT, F.é. 44,1/48/96 kHz, JEITA\*) Note) JEITA : conformément à la norme JEITA CP-2150

### **Durées d'enregistrement**

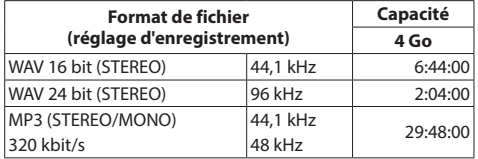

- i Les durées d'enregistrement indiquées ci-dessus sont des estimations. Elles peuvent différer en fonction de la carte microSD/microSDHC/microSDXC utilisée.
- i Les durées d'enregistrement indiquées ci-dessus ne sont pas des données d'enregistrement en continu mais le total pouvant être obtenu en additionnant les durées d'enregistrement sur la carte microSD/microSDHC/ microSDXC.

### **Autres caractéristiques**

#### **Alimentation**

2 piles AA (alcalines ou batteries NiMH) Alimentation par le bus USB d'un ordinateur Adaptateur secteur (PS-P520U TASCAM, vendu séparément)

#### **Consommation électrique**

1,7 W (maximum)

# **Autonomie des piles/batteries**

# **(en fonctionnement continu)**

#### **• Avec des piles alcalines (EVOLTA)**

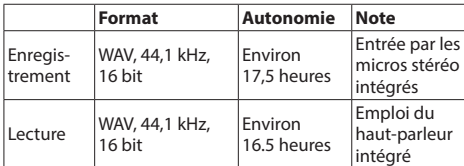

Enregistrement : durée d'enregistrement JEITA

Lecture : durée de lecture musicale JEITA

#### **• Avec une batterie NiMH (eneloop)**

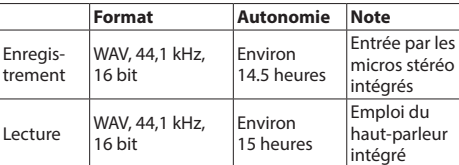

Enregistrement : durée d'enregistrement JEITA

Lecture : durée de lecture musicale JEITA

#### **NOTE**

L'autonomie de fonctionnement sur piles (en fonctionnement continu) peut varier en fonction du support utilisé.

#### **Dimensions (L × H × P)**

61 x 141 x 26 mm

#### **Poids**

119 g (sans les piles) 165 g (avec les piles)

#### **Plage de température de fonctionnement**

0 °C–40 °C

- Les illustrations de ce mode d'emploi peuvent partiellement différer du produit réel.
- Caractéristiques et aspect externe peuvent être changés sans préavis en vue d'améliorer le produit.
- Des caractéristiques détaillées sont fournies dans le manuel de référence.

# Manual de instrucciones

# **PRECAUCIONES IMPORTANTES DE SEGURIDAD**

### **Supplier's Declaration of Conformity**

Referencia : DR-05X Fabricante : TASCAM Responsable : TEAC AMERICA, INC. Dirección : 10410 Pioneer Blvd., Unit #1, Santa Fe Springs, California 90670, U.S.A Teléfono : 1-323-726-0303

Este aparato cumple con lo especificado en la sección 15 de las normas FCC. Su funcionamiento está sujeto a las dos condiciones siguientes: (1) este aparato no puede producir interferencias molestas y (2) este aparato debe aceptar cualquier interferencia recibida, incluso aquellas que puedan producir un funcionamiento no deseado.

Comisión.

Este producto cumple con todas las DIrectivas europeas aplicables así como con otras regulaciones de la

# **INSTRUCCIONES IMPORTANTES DE SEGURIDAD**

- Lea estas instrucciones.
- 2 Conserve estas instrucciones.
- 3 Cumpla con lo indicado en los avisos.
- 4 Siga todas las instrucciones.
- 5 No utilice este aparato cerca del agua.
- 6 Límpielo solo con un trapo seco.
- 7 No bloquee ninguna de las ranuras de ventilación. Instale este aparato de acuerdo con las instrucciones del fabricante.
- 8 No instale este aparato cerca de fuentes de calor como radiadores, calentadores, hornos u otros aparatos (incluyendo amplificadores) que produzcan calor.
- 9 No elimine el sistema de seguridad que supone el enchufe polarizado o con toma de tierra. Un enchufe polarizado tiene dos bornes, uno más ancho que el otro. Uno con toma de tierra tiene dos bornes iguales y una tercera lámina para la conexión a tierra. El borne ancho o la lámina se incluyen para su seguridad. Si el enchufe que venga con la unidad no encaja en su salida de corriente, haga que un electricista cambie su salida anticuada.
- 10 Evite que el cable de corriente quede de forma que pueda ser pisado o quedar retorcido o aplastado, especialmente en los enchufes, receptáculos o en el punto en el que salen del aparato.
- 11 Use solo accesorios / complementos especificados por el fabricante.
- 12 Utilice este aparato solo con un soporte, trípode o bastidor especificado por el fabricante o que se venda con el propio aparato. Cuando utilice un bastidor con ruedas, tenga

cuidado al mover la combinación de aparato/bastidor para evitar que vuelque y puedan producirse daños.

- 13 Desconecte este aparato de la corriente durante las tormentas eléctricas o cuando no lo vaya a usar durante un periodo de tiempo largo.
- 14 Dirija cualquier posible reparación solo al servicio técnico oficial. Este aparato deberá ser reparado si se ha dañado de alguna forma, como por ejemplo si el cable de corriente o el enchufe están rotos, si ha sido

derramado algún líquido sobre la unidad o algún objeto ha sido introducido en ella, si ha quedado expuesto a la lluvia o la humedad, si no funciona normalmente o si ha caído al suelo en algún momento.

- i Este aparato recibe corriente nominal no operativa de la salida de corriente AC aun cuando su interruptor POWER o STANDBY/ON no esté en la posición ON.
- i Dado que el cable de alimentación es el sistema de desconexión de esta unidad debe ubicarla de forma que siempre pueda acceder a él.
- Tenga cuidado al usar auriculares de cualquier tipo con este aparato dado que una presión sonora excesiva en los auriculares puede producirle daños auditivos.
- Si detecta cualquier tipo de problema mientras utiliza este aparato, póngase en contacto con TEAC para informar de ello y hacer que la unidad sea revisada o reparada. No utilice de nuevo la unidad hasta que no haya sido verificada/reparada..

# **ATENCIÓN**

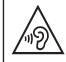

Para evitar posibles daños auditivos, no utilice este aparato a niveles de volumen excesivos durante periodos de tiempo prolongados.

# **PRECAUCIÓN**

- i No permita que este aparato quede expuesto a salpicaduras de ningún tipo.
- $\bullet$  No coloque objetos que contengan líquidos, como jarrones, encima de este aparato.
- i No instale este aparato encastrado en una librería o mueble similar.
- i El aparato debe estar colocado lo suficientemente cerca de la salida de corriente como para poder acceder al enchufe en cualquier momento.
- Si este aparato utiliza pilas (incluvendo baterías fijas o recambiables), no permita que queden expuestas a la luz solar, fuego o un nivel excesivo de calor.
- ATENCIÓN con los productos que utilicen baterías de litio recambiables: existe el riesgo de explosión en caso de sustituir la batería por otra de un tipo incorrecto. Sustitúvala solo por una idéntica o de tipo equivalente.
- Si la batería instalada en este aparato queda expuesta a una presión de aire extremadamente baja puede dar lugar a un riesgo de explosión o la fuga del líquido o gas inflamable que contiene.

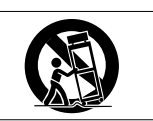

#### **PRECAUCIONES RELATIVAS A LAS PILAS**

Este aparato utiliza pilas. Un mal uso de las mismas puede dar lugar a fugas, roturas y otros problemas. Tenga en cuenta siempre estas precauciones al usar las pilas.

- Nunca trate de recargar pilas no recargables. Las pilas podrían romperse o tener fugas, dando lugar a daños.
- i A la hora de instalar la pilas, ponga mucha atención a las indicaciones de polaridad (símbolos ( $\oplus$ / $\ominus$ ) más/menos) e instálelas correctamente dentro del compartimento para las pilas siguiendo las indicaciones. El colocar las pilas al revés puede dar lugar a roturas o fugas en las pilas, lo que podría producir averías, incendios o daños.
- A la hora de guardar o eliminar pilas, aísle sus terminales con cinta aislante o similar para evitar que entren en contacto con otras pilas u objetos metálicos.
- A la hora de deshacerse de las pilas, siga las instrucciones de eliminación indicadas en las propias pilas o que estén en vigor en su ciudad.
- Nunca use tipos de pilas distintas a las indicadas. Nunca mezcle distintos tipos de pilas ni utilice pilas antiguas y nuevas. El hacer esto podría dar lugar a roturas o fugas en las pilas, produciendo incendios o daños.
- No transporte ni almacene las pilas junto con otros objetos metálicos pequeños. El hacer esto podría dar lugar a roturas o fugas en las pilas, produciendo incendios o daños.
- i No caliente ni trate de desmontar las pilas. Nunca arroje las pilas al fuego ni dentro del agua. El hacer esto podría dar lugar a roturas o fugas en las pilas, produciendo incendios o daños.
- En caso de una fuga del fluido interno de la pila, limpie los restos del mismo del compartimento de las pilas antes de introducir una nuevas. El contacto del fluido de la pila con los ojos puede dar lugar a daños o pérdida de visión. Si le cae este fluido en los ojos, lávelos inmediatamente con agua abundante. No se frote los ojos al lavarlos. Después de lavarlos, acuda tan pronto como pueda a un médico. El contacto del fluido de la pila con su piel o ropa puede dar lugar a daños o quemaduras. Al igual que antes, lave con agua inmediatamente la zona afectada y acuda al médico.
- i Este aparato debe estar apagado a la hora de instalar o sustituir las pilas.
- Extraiga las pilas si no piensa utilizar este aparato durante un periodo de tiempo largo. El no hacerlo puede producir fugas o roturas en las pilas, lo que podría dar lugar a un incendio o daños. Si se llega a producir una fuga del fluido interno de la pila, limpie los restos del mismo del compartimento de las pilas antes de introducir una nueva.
- · Nunca despiece una pila. El ácido que contiene puede dañar la piel y la ropa.

### **Para los usuarios europeos**

#### **Eliminación de aparatos eléctricos y electrónicos**

- (a) Nunca debe eliminar un aparato eléctrico o electrónico junto con el resto de la basura orgánica. Este tipo de aparatos deben ser depositados en los "puntos limpios" creados a tal efecto por su Ayuntamiento o por la empresa de limpieza local.
- (b) Con la correcta eliminación de los aparatos eléctricos y electrónicos estará ayudando a ahorrar valiosos recursos y evitará a la vez todos los efectos negativos potenciales tanto para la salud como para el entorno.
- (c) Una eliminación incorrecta de este tipo de aparatos junto con la basura orgánica puede producir efectos graves en el medio ambiente y en la salud a causa de la presencia de sustancias potencialmente peligrosas que pueden contener.
- (d) El símbolo del cubo de basura tachado indica la obligación de separar los aparatos eléctricos y electrónicos del resto de basura orgánica a la hora de eliminarlos.
- (e) Los llamados "puntos limpios" de recogida y retirada selectiva de este tipo de productos están disponibles para cualquier usuario final. Para más información acerca de la eliminación de este tipo de elementos, póngase en contacto con el departamento correspondiente de su Ayuntamiento, empresa de limpieza o recogida de basuras o con el comercio en el que adquirió este aparato.

#### **Eliminación de pilas y/o acumuladores**

(a) Nunca debe eliminar pilas y/o acumuladores junto con el resto de la basura orgánica. Este tipo de elementos deben ser depositados en los "puntos limpios" creados a tal efecto por su Ayuntamiento o por la empresa de limpieza local.

- (b) Con la correcta eliminación de las pilas y/o acumuladores estará ayudando a ahorrar valiosos recursos y evitará a la vez todos los efectos negativos potenciales tanto para la salud como para el entorno.
- (c) Una eliminación incorrecta de las pilas y/o acumuladores junto con la basura orgánica puede producir efectos graves en el medio ambiente y en la salud a causa de la presencia de sustancias potencialmente peligrosas que pueden contener.
- (d) El símbolo del cubo de basura tachado indica la obligación de separar las pilas y/o acumuladores del resto de basura orgánica a la hora de eliminarlas.

Si la batería o acumulador contiene una cantidad superior de plomo (Pb), mercurio (Hg) y/o cadmio (Cd) que los valores especificados en la Directiva de pilas y baterías (2006/66/EC), aparecerán los símbolos de estas sustancias químicas (Pb, Hg y/o Cd) debajo del símbolo del cubo de basura tachado. **Pb, Hg, Cd**

(e) Los llamados "puntos limpios" de recogida y retirada selectiva de las pilas y/o acumuladores están disponibles para cualquier usuario final. Para más información acerca de la eliminación de pilas y/o acumuladores, póngase en contacto con el departamento correspondiente de su Ayuntamiento, empresa de limpieza o recogida de basuras o con el comercio en el que las adquirió.

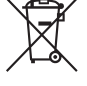

# **Índice**

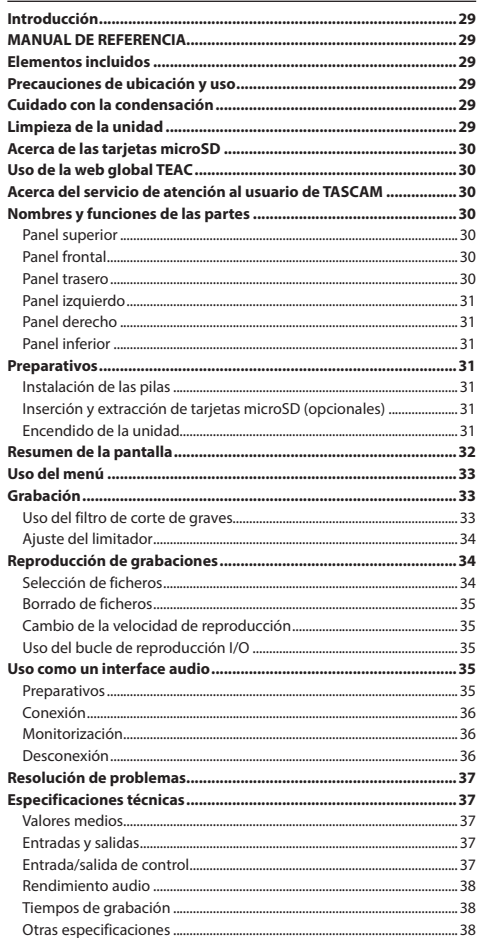

# **Introducción**

Felicidades y gracias por su compra de la grabadora PCM lineal TASCAM DR-05X.

Antes de conectar y comenzar a usar esta unidad, dedique unos minutos a leer completamente este manual para asegurarse de que entiende cómo conectar y configurar correctamente esta unidad, así como la finalidad de sus distintas funciones. Una vez que haya leído el manual, consérvelo en un lugar seguro para cualquier posible referencia a él en el futuro.

# **MANUAL DE REFERENCIA**

Este Manual de instrucciones le explica las funciones principales de esta unidad. Consulte el Manual de referencia para información más concreta acerca de estas funciones.

También puede descargarse este Manual de instrucciones, así como el de referencia, desde la página web global de TEAC (https://teac-global.com/).

# **Elementos incluidos**

Dentro del embalaje encontrará lo siguiente.

Tenga cuidado de no dañar estos objetos al abrir el embalaje. Conserve el embalaje y las protecciones por si alguna vez necesita transportar el aparato.

Póngase en contacto con TEAC si echa en falta alguno de los elementos siguientes o si observa que alguno de ellos ha resultado dañado durante el transporte.

- i Unidad principal ............................................................................ × 1
- i Pilas alcalinas AA............................................................................ × 2
- Manual de instrucciones (este documento) incluyendo garantía...................................................................... × 1
- i Guía de registro de ID TASCAM ................................................ × 1

# **Precauciones de ubicación y uso**

- El rango de temperaturas seguro para el uso de este aparato es entre 0–40° C (32–104° F).
- i Para evitar que se degrade la calidad del sonido y/o que se produzcan averías, no instale la unidad en los siguientes lugares.

Lugares sometidos a fuertes vibraciones o inestables en general

Cerca de ventanas o en otras ubicaciones en las que pueda quedar expuesto a la luz solar directa

Cerca de radiadores o en lugares excesivamente calurosos

Lugares extremadamente fríos

Lugares con mala ventilación o muy húmedos Lugares con altas concentraciones de polvo

- Si coloca este aparato en las inmediaciones de una etapa de potencia u otra unidad con un gran transformador, es posible que se produzcan zumbidos. En ese caso, aumente la separación entre este aparato y el otro dispositivo.
- i Esta unidad puede producir irregularidades en los colores de una TV o ruidos en los receptores de radio cercanos. En ese caso, aleje lo posible esta unidad de dichos receptores.
- i Esta unidad puede producir ruidos en caso de utilizar un teléfono móvil u otro dispositivo inalámbrico en las inmediaciones para realizar llamadas o recibir señales. En ese caso, separe todo lo posible esta unidad de dichos aparatos o apáguelos.
- i Para una correcta disipación del calor generado por esta unidad, no coloque ningún aparato encima de ella.
- i No coloque esta unidad encima de una etapa de potencia u otro aparato que genere calor.

# **Cuidado con la condensación**

Si traslada la unidad de un lugar frío a uno cálido o si la usa después de un cambio fuerte de temperatura, puede producirse condensación de agua. Para evitar esto o si se produce la condensación, deje la unidad durante una o dos horas en la nueva ubicación antes de volver a encenderla.

# **Limpieza de la unidad**

Para limpiar la unidad, utilice un trapo suave y seco. No use gasolina, alcohol u otros productos similares ya que podría dañar su superficie.

# <span id="page-29-0"></span>**Acerca de las tarjetas microSD**

En la página web global de TEAC puede encontrar un listado de tarjetas SD que hemos verificado que funcionan correctamente con esta unidad. Vaya a la página de este producto en la web global de TEAC (**https://teac-global. com**) para localizar dicho listado o si necesita ponerse en contacto con el servicio técnico TASCAM.

# **Uso de la web global TEAC**

Puede descargar actualizaciones para esta unidad desde la página web global de TEAC:

### **https://teac-global.com/**

En la sección TASCAM Downloads, elija el idioma que quiera para hacer que se abra la página Downloads para ese idioma.

# **Acerca del servicio de atención al usuario de TASCAM**

La garantía y el soporte técnico de los productos TASCAM solo se garantiza en el país/región de la compra original.

En caso de que necesite soporte técnico tras la compra, busque en el listado de distribuidores TASCAM de la

web global de TEAC (**https:// teac-global.com/**), la empresa o distribuidor local del país en el que haya adquirido este producto y contacte con ellos.

A la hora de cualquier consulta o reclamación será necesaria la dirección (URL) del comercio o página web en el que haya adquirido esta unidad. De la misma forma, también deberá disponer de la tarjeta de garantía y la prueba de compra (factura o recibo de compra).

# **Nombres y funciones de las partes**

### **Panel superior**

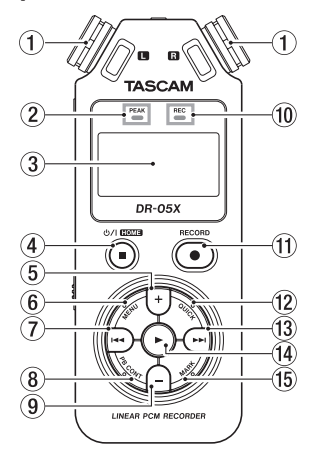

### 1 **Micrófono stereo interno**

#### 2 **Indicador PEAK**

Se ilumina cuando el nivel de grabación es excesivo

#### 3**Pantalla**

### 4 **Botón** ¤**(HOME)[**8**]**

Púlselo para detener la unidad, encenderla/apagarla, (¤) y acceder a la pantalla inicial **HOME**

#### 5 **Botón +**

Más/arriba

### 6 **Botón MENU**

Le da acceso a la pantalla de menú

### 7 **Botón**.

Rebobinado/izquierda/cancelar

### 8 **Botón PB CONT**

Le da acceso a la pantalla de control de reproducción

#### 9 **Botón -**

Menos/abajo

#### 0 **Indicador REC** Indica el estado de grabación

q **Botón RECORD [**0**]**  Activa la grabación

#### **(12) Botón OUICK** Le da acceso al menú Quick

 $\widehat{13}$  **Botón**  $\blacktriangleright$ 

Avance rápido/derecha/confirmar

### f4 **Botón**

Reproducción/confirmar

#### **15 Botón MARK**

Ajuste/borrado de marcas

# **Panel frontal**

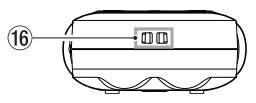

### **(16) Fijación para bandolera**

# **Panel trasero**

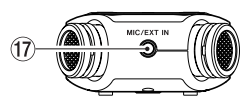

#### u **Toma MIC/EXT IN** Toma de entrada de micro/fuente externa

### <span id="page-30-0"></span>**Panel izquierdo**

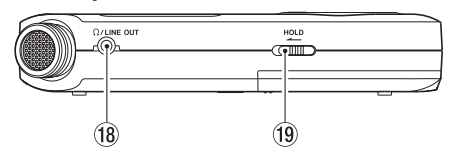

# **i** $\Omega$  /LINE OUT

Toma de salida de auriculares/línea

# **(19)** Interruptor HOLD

Ajusta la función de fijación o bloqueo

# **Panel derecho**

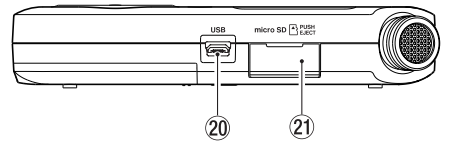

# p **Puerto USB**

# $@$  Ranura de tarjeta microSD

# **Panel inferior**

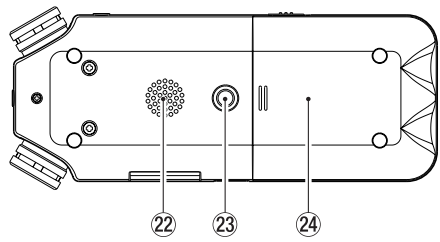

22 Altavoz mono  $(23)$  Rosca para fijación en trípode (6,3 mm)

 $@$  Compartimento de la pila

# **Preparativos**

# **Instalación de las pilas**

Mientras pulsa sobre la tapa del compartimento de las pilas de la parte inferior de la unidad, deslícela hacia fuera. Después, introduzca las pilas asegurándose de mantener la polaridad correcta.

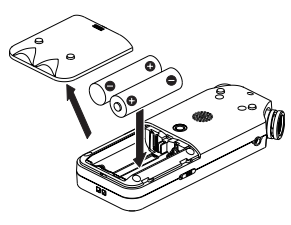

# **NOTE**

Las pilas alcalinas incluidas son solo para que compruebe que la unidad funciona correctamente y no durarán demasiado.

# **AVISO**

También puede usar con esta unidad el adaptador de corriente TASCAM PS-P520U.

# **Inserción y extracción de tarjetas microSD (opcionales)**

- **1.** Abra la ranura para tarjeta microSD del panel derecho e introduzca una tarieta microSD.
- **2.** Introduzca la tarjeta microSD (opcional) en la ranura hasta que haga clic en su posición, tal como le mostramos en la ilustración de abajo.

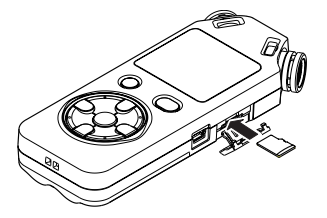

# **Encendido de la unidad**

**1. Deslice el interruptor HOLD en el sentido de la flecha para desbloquearlo.**

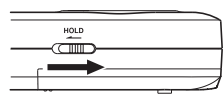

# **AVISO**

Al deslizarlo hacia **HOLD** podrá bloquear el funcionamiento de los botones, evitando usos accidentales durante la grabación.

**2. Con la unidad apagada (standby), mantenga pulsado el botón** ¤ **(HOME) [**8**] hasta que en la pantalla aparezca la indicación** TASCAM DR-05X**.**

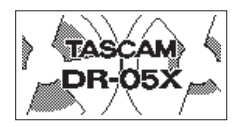

Pantalla de arranque

La primera vez que encienda la unidad después de comprarla, aparecerán pantallas de ajuste como las siguientes.

# **Formateo de tarjetas**

Pulse el botón  $\blacktriangleright$  para ejecutar el formateo.

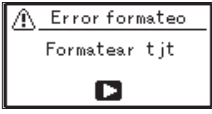

# **CUIDADO**

La ejecución del formateo borra todos los datos existentes hasta ese momento en la tarjeta. Este mensaje no aparecerá para aquellas tarjetas que ya hayan sido formateadas.

#### <span id="page-31-0"></span>**Ajuste del idioma**

Elija el idioma usado en los menús y mensajes.

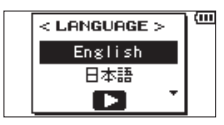

Use los botones **+** y **−** para elegir el idioma y pulse el botón  $\blacktriangleright$  para confirmarlo.

### **FECHA/HORA**

Ajuste la fecha y la hora.

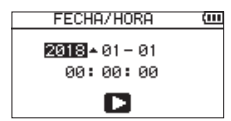

Use los botones  $\blacktriangleright \blacktriangleright$   $\blacktriangleright$  para desplazar el cursor y los botones **+** y **−** para cambiar la fecha y la hora.

Pulse el botón > para confirmarlo.

# **AVISO**

Los valores de idioma y fecha/hora pueden ser modificados posteriormente desde el menú.

# **Resumen de la pantalla**

### **Con la unidad parada o en reproducción**

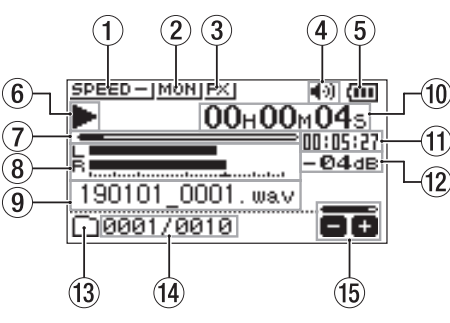

- 1 **Estado de velocidad de reproducción**
- 2 **Estado de función de mezcla de entrada**
- 3 **Estado de efecto**
- 4 **Estado de altavoz**
- 5 **Estado de carga restante de pila/fuente de alimentación**
- 6 **Estado de reproducción**
- 7  **Posición de reproducción**
- 8 **Medidores de nivel de reproducción**
- 9 **Nombre de fichero de reproducción**
- 0 **Tiempo transcurrido**
- q **Tiempo restante**
- $(12)$  Valor de picos (decibelios)
- **(3) Zona de reproducción**
- $\widehat{A}$  N° fichero de reproducción/n° total ficheros
- **(B)** Estado de volumen de salida

# **Durante la grabación o espera de grabación**

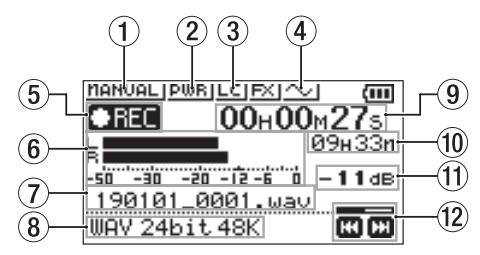

- 1 **Estado de ajuste de modo de nivel**
- 2 **Estado plug-in power**
- 3 **Estado de filtro de corte de graves**
- 4 **Estado de ajuste de salida de tono**
- 5 **Estado de grabación**
- 6 **Medidores de nivel de grabación**
- 7 **Nombre de fichero de grabación**
- 8 **Formato de grabación**
- 9 **Tiempo transcurrido de grabación**
- 0 **Tiempo restante de grabación**
- q **Valor de picos (decibelios)**
- $\sqrt{12}$  Estado de nivel de grabación

# <span id="page-32-0"></span>**Uso del menú**

Use el menú para modificar diversos ajustes, incluyendo grabación, reproducción y ajustes del sistema, así como para ejecutar varias funciones.

#### **1. Pulse el botón MENU.**

Aparecerá la pantalla MENU.

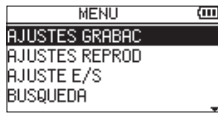

**2. Use los botones + y − para elegir el elemento del menú v pulse ▶.** 

Aparecerá la pantalla de ajustes.

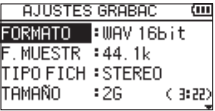

#### **3. Use los botones + y − para elegir el elemento de ajuste y pulse** 7**.**

Puede realizar ahora ajustes y ejecutar funciones.

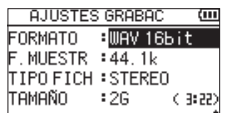

### **4. Use los botones + y − para cambiar el ajuste.**

# **NOTA**

- i Pulse el botón **MENU** para volver a la pantalla anterior.
- Para volver a la pantalla inicial, pulse el botón  $\langle \psi \rangle$ **(HOME)** [8].

# **Grabación**

**1. Oriente el micro interno hacia la fuente sonora que quiera grabar.**

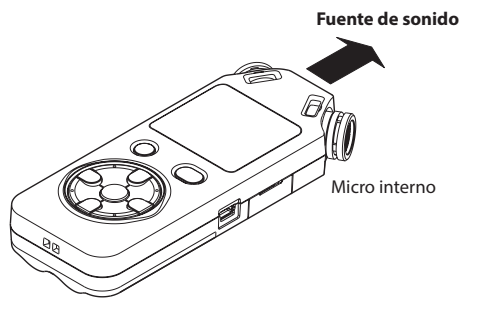

#### **2. Pulse el botón RECORD [**0**] para activar la espera de grabación.**

La espera de grabación se activará, aparecerá ● II en la pantalla y el indicador **REC** parpadeará.

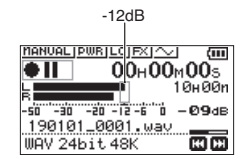

### **3. Ajuste el nivel de grabación.**

Ajuste la orientación del micro interno y su separación con respecto a la fuente sonora así como el nivel de entrada de forma que los medidores de nivel de grabación se queden sobre los −12 dB en los picos de entrada.

Use los botones  $\blacktriangleright \blacktriangleright$   $\blacktriangleright$   $\blacktriangleright$  para ajustar el nivel de entrada.

**4. Pulse el botón RECORD [**0**] para poner en marcha la grabación.**

Empezará la grabación, en la pantalla aparecerá **CIREC** y el indicador **REC** se iluminará.

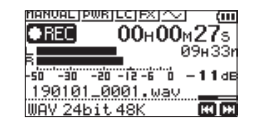

**5. Pulse el botón** ¤ **(HOME) [**8**] para detener la grabación.**

La grabación se detiene y aparece **a** en la pantalla.

# **Uso del filtro de corte de graves**

Puede reducir durante la grabación el ruido de equipos de aire acondicionado y otras fuentes similares.

**1. Durante la espera de grabación, pulse QUICK.**

Esto le da acceso al menú Quick.

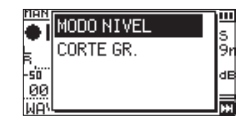

**2. Use los botones + y − para elegir** CORTE GR. **y pulse**  7**.**

Aparecerá la pantalla de ajuste del filtro de corte de graves.

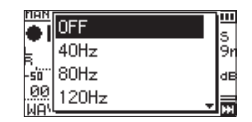

**Opciones:** OFF , 40Hz , 80Hz , 120Hz , 220Hz

- **3.** Use los botones + y − para elegir el ajuste y pulse ►. Esto cambiará el valor y volverá a la pantalla Quick.
- $4.$  **Pulse el botón**  $\circlearrowleft$ / **(HOME)**[1] Volverá a aparecer la pantalla inicial.

<span id="page-33-0"></span>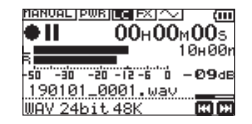

# **Ajuste del limitador**

Este limitador le puede ayudar a evitar que el sonido distorsione cuando sean recibidos de forma repentina ruidos fuertes durante la grabación.

#### **1. Durante la espera de grabación, pulse el botón QUICK.**

Esto le da acceso al menú Quick.

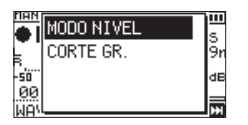

**2. Use los botones + y − para elegir** MODO NIVEL **y pulse**  7**.**

Esto le da acceso a la pantalla de ajuste de modo de nivel.

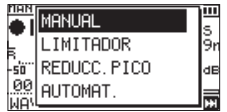

**Opciones:** MANUAL (por defecto), LIMITADOR , REDUCC. PICO , AUTOMAT.

- **3. Use los botones + y − para elegir el ajuste y pulse** 7**.** Esto cambiará el ajuste y hará que la unidad vuelva al menú Quick.
- $4.$  **Pulse el botón**  $\langle \cdot \rangle / |$  **(HOME)**[1]

Volverá a aparecer la pantalla inicial.

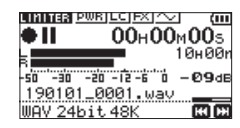

# **Reproducción de grabaciones**

**1. Elija un fichero y pulse el botón** 7 **para poner en marcha la reproducción.**

La reproducción comenzará y en la pantalla aparecerá el icono $\blacktriangleright$ .

**2. Ajuste el volumen.**

Use los botones **+** y **−** para cambiar el volumen de salida.

**3. Pulse el botón** ¤ **(HOME) [**8**] para detener la reproducción.**

La grabación se detendrá y en la pantalla aparecerá el  $icono \blacktriangleright \mathbf{II}$ .

### **Escucha a través de auriculares**

Conecte los auriculares a la toma **Q/LINE OUT** de esta unidad.

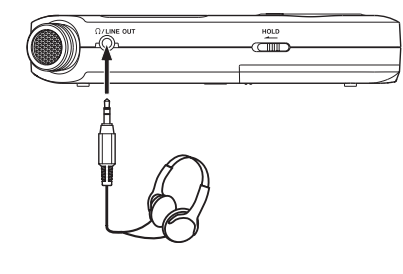

#### **Operaciones durante la reproducción**

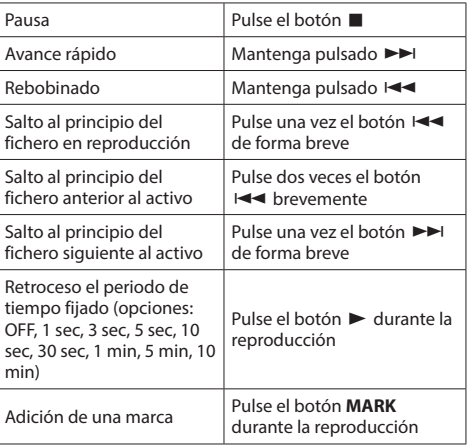

# **Selección de ficheros**

#### **1. Pulse el botón MENU.**

Aparecerá la pantalla MENU.

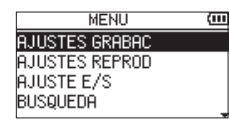

**2. Use los botones + y − para elegir** BUSQUEDA **y pulse**  7**.**

Aparecerá la pantalla de búsqueda.

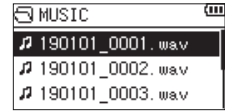

**3. Use los botones + y − para elegir un fichero y pulse**  /**.**

<span id="page-34-0"></span>Volverá a aparecer la pantalla inicial.

#### **AVISO**

Pulse el botón  $\blacktriangleright$  para iniciar la reproducción y volver después a la pantalla inicial.

# **Borrado de ficheros**

- **1.** Para borrar un fichero, elíjalo usando el botón  $\blacktriangleleft$  o / o la pantalla BUSQUEDA.
- **2.** Con la pantalla inicial activa y la unidad parada, pulse el botón **QUICK** para acceder al menú Quick.

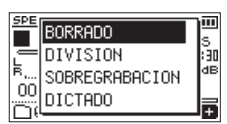

- **3.** Use el botón + o − para elegir BORRADO.
- **4.** Pulse el botón ► para hacer que aparezca una pantalla de confirmación de borrado de fichero.

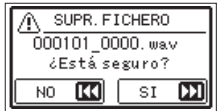

Para eliminar el fichero, pulse el botón  $\blacktriangleright$ I. Para cancelarlo, pulse el botón  $\blacktriangleleft$ .

# **Cambio de la velocidad de reproducción**

#### **1. Pulse el botón PB CONT.**

Aparecerá la pantalla de control de reproducción.

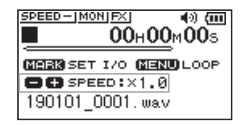

**2. Use los botones + y − para cambiar la velocidad de reproducción.**

Puede ajustar esta velocidad de reproducción en el rango entre 50% (0.5) y 200% (2.0).

# **Uso del bucle de reproducción I/O**

Use esta función para repetir la reproducción entre dos puntos fijados (IN y OUT).

#### **1. Pulse el botón PB CONT.**

Aparecerá la pantalla de control de reproducción.

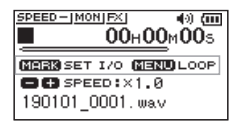

- **2. Pulse el botón** 7 **para iniciar la reproducción.**
- **3. Pulse el botón MARK para ajustar el punto IN (inicial).**
- **4. Pulse el botón MARK para ajustar el punto OUT (final).**

Una vez que ya haya ajustado el punto OUT, el bucle de reproducción I/O empezará.

**AVISO**

Durante este bucle de reproducción, pulse el botón **MENU** para que se detenga el bucle pero manteniendo los puntos IN y OUT ajustados.

**5. Pulse el botón MARK para borrar los puntos IN y OUT.**

# **Uso como un interface audio**

Al conectar esta unidad a un ordenador (Windows/Mac) o dispositivo iOS, podrá usarla como un interface audio.

# **Preparativos**

**1. Use un cable USB para conectar esta unidad a un ordenador y enciéndala.**

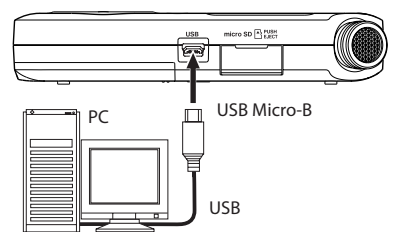

Aparecerá la pantalla SELECCIÓN USB.

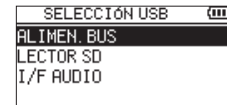

### **NOTA**

- Con un ordenador Windows, puede usar un driver ASIO para los DR-X series. Para más detalles, vaya a la página de este producto en la web de TASCAM (https://tascam. com/us/).
- i Con un ordenador Mac será usado el driver OS standard, por lo que no hará falta que instale ningún otro software.
- · Si el dispositivo conectado es un iOS, la unidad funcionará con pilas.
- Para conectar esta unidad con un dispositivo iOS necesitará un adaptador Lightning-USB.
- **2. Use los botones + y − para elegir** I/F AUDIO **y pulse**  7**.**

Se abrirá la pantalla I/F AUDIO.

<span id="page-35-0"></span>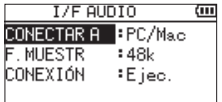

### **Conexión**

**1. Elija el tipo de dispositivo conectado.**

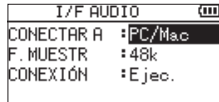

**Opciones:** PC/Mac (por defecto), iOS

#### **NOTA**

- Cuando elija PC/Mac, la unidad funcionará con alimentación por bus USB desde el ordenador.
- · Si el dispositivo conectado es un iOS, la unidad funcionará con pilas.

#### **2. Ajuste la frecuencia de muestreo.**

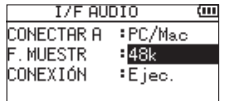

**Opciones:** 44.1k, 48k (por defecto)

#### **3. Elija** Ejec **en el elemento** CONEXIÓN**.**

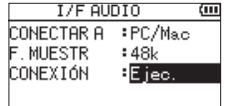

Cuando la unidad se conecte con el dispositivo externo, aparecerá la pantalla USB AUDIO I/F.

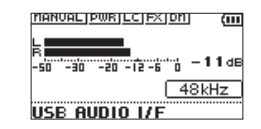

### **Monitorización**

- **1. Pulse el botón MENU.** Aparecerá la pantalla MENU.
- **2. Selección de la señal monitorizada**

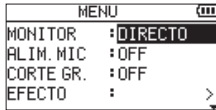

#### **Opciones**

PC/Mac (por defecto):Monitoriza el sonido de reproducción del PC o Mac.

DIRECTO: Monitoriza el sonido de entrada sin latencia.

#### **NOTA**

- i Puede usar los medidores para comprobar el sonido de reproducción del dispositivo externo.
- i El sonido no será emitido por el altavoz.
- i Use unos auriculares para escuchar el sonido.

### **Desconexión**

**1. Pulse el botón MENU.**

Aparecerá la pantalla MENU.

**2. Elija** Ejec **en el elemento** DESCONECTE**.**

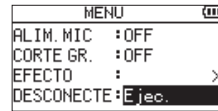

La unidad se desconectará del dispositivo externo y volverá a aparecer la pantalla inicial.
## **Resolución de problemas**

Si la unidad no funciona correctamente, compruebe los siguientes elementos antes de llamar al servicio técnico. Si aun después de eso sigue sin poder solucionar el problema, póngase en contacto con el comercio en el que adquirió la unidad o con el departamento de soporte técnico de **TASCAM** 

#### **La unidad no se enciende.**

- i Confirme que las pilas estén correctamente instaladas.
- i Compruebe que el interruptor **HOLD** no esté activado.

#### **La unidad se apaga automáticamente.**

i Compruebe el ajuste de la función de ahorro de energía. Ajústela a "Off" para evitar que la unidad se apague de forma automática. Vea "Ajuste de la función de ahorro automático de energía" en "13 − Ajustes e información" del Manual de referencia.

#### **La tarjeta microSD no es reconocida.**

• Compruebe que la tarjeta microSD esté correcta y completamente introducida.

## **No es emitido ningún sonido o el sonido no es emitido por el altavoz.**

- i Compruebe que el volumen de salida no esté ajustado demasiado bajo.
- i Compruebe que el ajuste del altavoz esté activado. Incluso si ese ajuste está activo, no será emitido ningún sonido por el altavoz si tiene conectados unos auriculares o cuando la unidad esté grabando o en espera.

### **No es posible la grabación.**

- i Compruebe que el piloto **REC** esté encendido. Si parpadea es porque la unidad estará en espera.
- i Compruebe el tiempo de grabación disponible que aparece en la pantalla de grabación

## **El sonido grabado es muy bajo o distorsionado.**

• Compruebe el ajuste de nivel de entrada.

## **Esta unidad no es reconocida por un ordenador conectado usando un cable USB.**

- Compruebe que el ordenador conectado usa un sistema operativo compatible.
- i Debe elegir desde el menú la función USB usada para que el ordenador pueda reconocer esta unidad.
- i Confirme que el cable USB usado no ha sido diseñado solo para recarga.
- i Confirme que la conexión no está siendo realizada a través de un hub USB.

## **Hay saltos en el sonido o se producen ruidos al usar el modo de interface audio USB.**

#### Para Windows

- Opciones de Rendimiento Elija "Ajustar para obtener el mejor rendimiento".
- Opciones de alimentación Elija "Alto rendimiento".
- Use un driver ASIO para los DR-X series. Para más detalles, vea la página de este producto en la web de TASCAM (**https://tascam.com/us/**).

#### **Ha elegido por accidente el idioma erróneo.**

• Después de pulsar el botón **b/l (HOME)** [■] para apagar la unidad, pulse de nuevo el botón **b/l** (HOME) [■] mientras mantiene pulsado el botón **MENU**. Aparecerá el menú de selección de idioma y podrá elegir el idioma correcto.

# **Especificaciones técnicas**

## **Valores medios**

## **Soporte de grabación**

Tarieta microSD (64 MB - 2 GB) Tarieta microSDHC (4 GB - 32 GB) Tarjeta microSDXC (48 GB - 128 GB)

#### **Formatos de grabación/reproducción**

WAV: 44.1/48/96 kHz, 16/24 bits MP3: 44.1/48 kHz, 32/64/96/128/192/256/320 kbps

#### **Número de canales**

2 canales (stereo)

## **Entradas y salidas**

#### **Toma MIC/EXT IN (con posibilidad de plug-in**

#### **power)**

Conector: clavija mini stereo de 3.5 mm

#### Toma **O/LINE OUT**

Conector: clavija mini stereo de 3.5 mm

#### **Altavoz interno**

0.3 W (mono)

#### **Entrada/salida de control Puerto USB**

Tipo de conector: Micro-B Formato: USB 2.0 HIGH SPEED mass storage class

## **Rendimiento audio**

#### **Respuesta de frecuencia**

20 Hz - 20 kHz +0/−1 dB (MIC/EXT IN a LINE OUT, 44.1 kHz de frecuencia de muestreo, JEITA) 20 Hz - 22 kHz +0/−1 dB

(MIC/EXT IN a LINE OUT, 48 kHz de frecuencia de muestreo, JEITA) 20 Hz - 40 kHz +0/−1.5 dB

(MIC/EXT IN a LINE OUT, 96 kHz de frecuencia de muestreo, JEITA)

#### **Distorsión armónica total**

0.01% o inferior (MIC/EXT IN a LINE OUT, 44.1/48/96 kHz de frecuencia de muestreo, JEITA\*)

#### **Relación señal-ruido**

94 dB o superior (MIC/EXT IN a LINE OUT, 44.1/48/96 kHz de frecuencia de muestreo, JEITA\*)

Nota) JEITA: Basado en JEITA CP-2150

## **Tiempos de grabación**

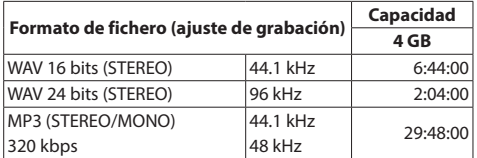

• Los tiempos de grabación de esta tabla son estimaciones. El tiempo real puede variar dependiendo de la tarjeta microSD/microSDHC que utilice.

• Los tiempos de grabación de esta tabla no son tiempos de grabación continuos, sino los tiempos de grabación totales posibles para la tarjeta microSD/microSDHC.

## **Otras especificaciones**

#### **Alimentación**

2 pilas AA (alcalinas o NiMH) Alimentación por bus USB desde un ordenador Adaptador de corriente (TASCAM PS-P520U, opcional)

#### **Consumo**

1.7 W (máximo)

## **Tiempo operativo con pilas (uso continuo)**

#### i **Usando pilas alcalinas (EVOLTA)**

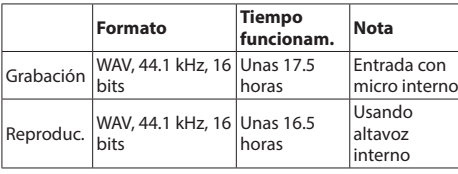

Grabación: Tiempo de grabación JEITA Reproducción: Tiempo de reproducción musical JEITA

#### i **Usando pila NiMH (eneloop)**

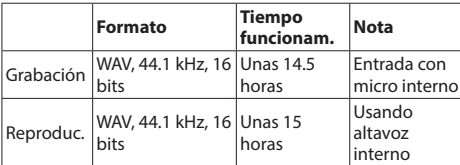

Grabación: Tiempo de grabación JEITA Reproducción: Tiempo de reproducción musical JEITA

**NOTA**

Los tiempos de funcionamiento de las pilas (durante un periodo operativo continuado) pueden variar dependiendo de los soportes de grabación que utilice.

#### **Dimensiones (L × A × P)**

61 x 141 x 26 mm

#### **Peso**

119 g (sin incluir pilas)

165 g (incluyendo pilas)

## **Rango de temperaturas de funcionamiento**

0° - 40° C (32° - 104° F)

- Las ilustraciones y otras imágenes mostradas aquí pueden variar con respecto a las del aparato real.
- i De cara a mejoras en el producto, tanto las especificaciones como el aspecto exterior están sujetos a cambios sin previo aviso.
- i En el Manual de referencia puede encontrar una completa tabla de especificaciones técnicas.

# <span id="page-38-0"></span>**Bedienungsanleitung**

# **Wichtige Sicherheitshinweise**

- **•**  Diese Anleitung ist Teil des Geräts. Bewahren Sie sie gut auf und geben Sie das Gerät nur mit dieser Anleitung weiter.
- **•**  Lesen Sie diese Anleitung, um das Gerät fehlerfrei nutzen zu können und sich vor eventuellen Restgefahren zu schützen.
- **•**  Beachten Sie alle Warnhinweise. Neben den hier aufgeführten allgemeinen Sicherheitshinweisen sind möglicherweise weitere Warnungen an entsprechenden Stellen dieses Handbuchs aufgeführt.
- **•**  Lassen Sie Wartungsarbeiten und Reparaturen nur von einem Tascam-Servicecenter ausführen. Bringen Sie das Gerät zu einem Tascam-Servicecenter, wenn es Regen oder Feuchtigkeit ausgesetzt war, wenn Flüssigkeit oder Fremdkörper hinein gelangt sind, wenn es heruntergefallen, anderweitig beschädigt ist oder nicht normal funktioniert. Benutzen Sie das Gerät nicht mehr, bis es repariert wurde.
- **•**  Nehmen Sie das Gerät nicht auseinander und bauen Sie es nicht um. TEAC übernimmt keine Haftung für nicht autorisierte Umbaumaßnahmen und deren Folgen.
- **•**  Schützen Sie das Gerät vor Feuchtigkeit und reinigen Sie es nur mit einem leicht angefeuchteten, weichen Tuch.

#### **Bestimmungsgemäße Verwendung**

Das Gerät ist für die Verwendung im nicht-industriellen Bereich in trockenen Räumen (nicht unter freiem Himmel) bestimmt. Benutzen Sie es nur zu dem Zweck und auf die Weise, wie in dieser Anleitung beschrieben.

## V **WARNUNG**

#### **Sach- und Personenschäden durch falsches Zubehör**

- **•**  Verwenden Sie nur Zubehör oder Zubehörteile, die der Hersteller empfiehlt.
- **•**  Verwenden Sie insbesondere nur Stromversorgungen (Netzteile), die vom Hersteller empfohlen oder mit dem Gerät verkauft werden.

#### **Schutz vor Hörschäden**

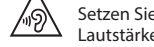

Setzen Sie sich nicht über längere Zeit hohen Lautstärkepegeln aus.

#### **Vorsichtsmaßnahmen beim Umgang mit Batterien** In diesem Produkt kommen Batterien/Akkus zum Einsatz.

Unsachgemäßer Umgang mit Batterien/Akkus kann das Austreten von Säure, Explosion der Batterien/Akkus oder andere Probleme zur Folge haben. Befolgen Sie immer die hier aufgeführten Vorsichtsmaßnahmen beim Umgang mit Batterien/Akkus.

- **•**  Versuchen Sie nicht, Batterien aufzuladen, die nicht wiederaufladbar sind. Die Batterien könnten sonst explodieren oder auslaufen und dadurch Feuer und/oder Verletzungen hervorrufen.
- **•**  Achten Sie beim Einlegen von Batterien auf die richtige Polarität: Der Pluspol jeder Batterie muss zur jeweiligen Plusmarkierung im Batteriefach (+) weisen. Falsches Einlegen kann dazu führen, dass die Batterien explodieren oder auslaufen und dadurch Feuer und/oder Verletzungen oder Schäden am Gerät hervorrufen.
- **•**  Wenn Sie die Knopfzelle lagern oder entsorgen wollen, decken Sie die Kontakte mit Klebeband ab. Auf diese Weise verhindern sie, dass sie an anderen Batterien oder metallischen Gegenständen kurzgeschlossen wird.
- **•**  Beachten Sie die Entsorgungshinweise auf den Batterien sowie die örtlichen Gesetze und Vorschriften. Werfen Sie Batterien niemals in den Hausmüll.
- **•**  Verwenden Sie keine andere Batterien als angegeben. Verwenden Sie niemals neue Batterien zusammen mit alten. Verwenden Sie nur Batterien des gleichen Typs. Die Batterien könnten sonst explodieren oder auslaufen und dadurch Feuer, Verletzungen und/oder Schäden am Gerät hervorrufen.
- **•**  Transportieren oder lagern Sie Batterien nicht zusammen mit metallenen Halsketten, Haarnadeln oder ähnlichen Gegenständen aus Metall. Andernfalls kann es zu einem Kurzschluss kommen, was möglicherweise dazu führt, dass die Batterien sich überhitzen, sich entzünden, auslaufen oder explodieren.
- **•**  Nehmen Sie Batterien nicht auseinander und erhitzen Sie sie nicht. Werfen Sie Batterien nicht ins Feuer und halten Sie sie fern von Wasser und anderen Flüssigkeiten. Die Batterien könnten sonst explodieren oder auslaufen und dadurch Feuer, Verletzungen und/oder Schäden am Gerät hervorrufen.
- **•**  Sollte eine Batterie ausgelaufen sein, reinigen Sie das Batteriefach bzw. die Halterung von Rückständen, bevor Sie neue Batterien einlegen. Wenn Batteriesäure ins Auge gelangt, kann dies zum Verlust des Augenlichts führen. Sollte Batteriesäure ins Auge gelangt sein, spülen Sie das Auge ohne zu reiben mit reichlich klarem Wasser aus, und suchen Sie anschließend sofort einen Augenarzt auf. Batteriesäure auf Haut oder Kleidung kann Verätzungen hervorrufen. Waschen Sie die betroffenen Stellen mit klarem Wasser ab und suchen Sie dann sofort einen Arzt auf.
- **•**  Bevor Sie Batterien/Akkus wechseln, schalten Sie das Gerät aus.
- **•**  Nehmen Sie die Batterien heraus, wenn Sie das Gerät längere Zeit nicht benutzen. Die Batterien könnten sonst explodieren oder auslaufen und dadurch Feuer, Verletzungen und/oder Schäden am Gerät hervorrufen. Sollte eine Batterie ausgelaufen sein, reinigen Sie das Batteriefach bzw. die Halterung von Rückständen, bevor Sie neue Batterien einlegen.
- **•**  Nehmen Sie Batterien niemals auseinander. Die Batteriesäure im Inneren kann Verätzungen auf Haut oder Kleidung hervorrufen.
- **•**  Wenn die eingebaute Batterie extrem niedrigem Luftdruck ausgesetzt ist, kann dies zu einer Explosion oder zum Austreten von entflammbaren Flüssigkeiten oder Gasen führen.

# **Wichtige Hinweise**

#### **Informationen zur elektromagnetischen Verträglichkeit**

Dieses Gerät wurde auf die Einhaltung der Grenzwerte gemäß der EMV-Richtlinie 2014/30/EU der Europäischen Gemeinschaft hin geprüft. Diese Grenzwerte stellen einen angemessenen Schutz gegen schädliche Funkstörungen innerhalb von Wohngebäuden sicher. Dieses Gerät arbeitet mit Hochfrequenzenergie, die ausgestrahlt werden kann, und kann bei unsachgemäßer, nicht der Anleitung des Herstellers entsprechender Installation und Verwendung Störungen des Rundfunkempfangs verursachen. Es gibt jedoch keine Garantie, daß in einer bestimmten Installation keine Störungen auftreten. Falls das Gerät nachweislich Störungen des Radio- oder Fernsehempfangs verursacht, was sich durch Aus- und Einschalten des Geräts überprüfen lässt, sollten Sie eine oder mehrere der folgenden Maßnahmen ergreifen.

- **•**  Richten Sie die Empfangsantenne neu aus, oder stellen Sie sie an einem anderen Ort auf.
- **•**  Vergrößern Sie den Abstand zwischen dem Gerät und dem Empfänger.
- **•**  Schließen Sie das Gerät an eine Steckdose an, die mit einem anderen Stromkreis verbunden ist als die Steckdose des Empfängers.
- **•**  Wenden Sie sich an Ihren Händler oder einen Fachmann für Rundfunk- und Fernsehtechnik.

#### **Warnhinweis**

Änderungen oder Modifikationen am Gerät, die nicht ausdrücklich von der TEAC Corporation geprüft und genehmigt worden sind, können zum Erlöschen der Betriebserlaubnis führen.

> Dieses Produkt entspricht den geltenden EU-Richtlinien sowie den nationalen Gesetzen zur Umsetzung dieser Richtlinien.

## **Angaben zur Umweltverträglichkeit und zur Entsorgung**

- Wenn ein Symbol einer durchgestrichenen Mülltonne auf einem Produkt, der Verpackung und/oder der begleitenden Dokumentation angebracht ist, unterliegt dieses Produkt den europäischen Richtlinien 2012/19/EU und/oder 2006/66/EG sowie nationalen Gesetzen zur Umsetzung dieser Richtlinien.
- **•**  Richtlinien und Gesetze schreiben vor, dass Elektround Elektronik-Altgeräte sowie Batterien und Akkus nicht in den Hausmüll (Restmüll) gelangen dürfen. Um die fachgerechte Entsorgung, Aufbereitung und Wiederverwertung sicherzustellen, sind Sie verpflichtet, Altgeräte und entleerte Batterien/ Akkus über staatlich dafür vorgesehene Stellen zu entsorgen.
- **•**  Durch die ordnungsgemäße Entsorgung solcher Geräte und Batterien/Akkus leisten Sie einen Beitrag zur Einsparung wertvoller Rohstoffe und verhindern potenziell schädliche Auswirkungen auf die menschliche Gesundheit und die Umwelt, die durch falsche Abfallentsorgung entstehen können. Die Entsorgung ist für Sie kostenlos.
- **•**  Enthalten Batterien/Akkus mehr als die in der Richtlinie festgelegte Menge an Blei (Pb), Quecksilber (Hg) oder Cadmium (Cd), so ist zusätzlich zur Mülltonne die entsprechende chemische Abkürzung angegeben.
- **•**  Weitere Informationen zur Wertstoffsammlung und Wiederverwertung von Altgeräten und Batterien/Akkus erhalten Sie bei Ihrer Stadtverwaltung, dem für Sie zuständigen Abfallentsorgungsunternehmen oder der Verkaufsstelle, bei der Sie das Produkt erworben haben.

**Pb, Hg, Cd**

# **Contents**

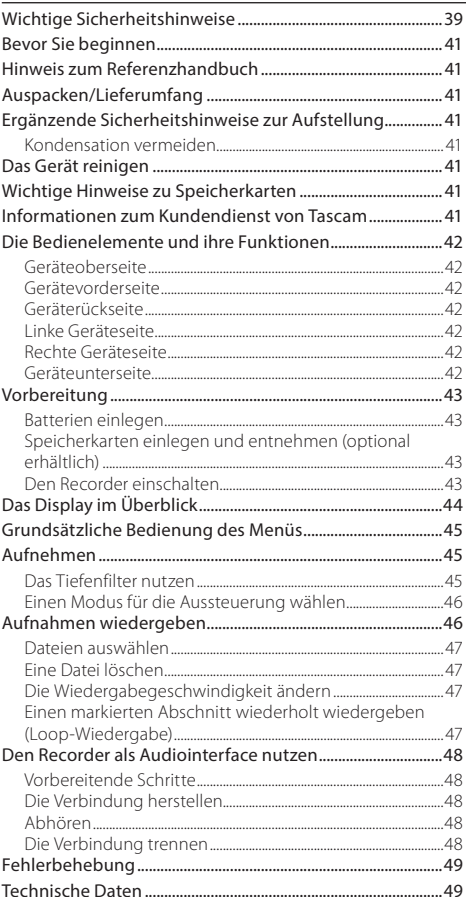

# <span id="page-40-0"></span>**Bevor Sie beginnen**

Vielen Dank, dass Sie sich für den tragbaren Audiorecorder DR-05X von Tascam entschieden haben.

Bevor Sie das Gerät benutzen, lesen Sie sich diese Anleitung bitte aufmerksam durch. Nur so ist sichergestellt, dass Sie den Recorder richtig bedienen und viele Jahre Freude daran haben. Bewahren Sie diese Anleitung gut auf, und geben Sie sie immer zusammen mit dem Recorder weiter, da sie zum Gerät gehört.

# **Hinweis zum Referenzhandbuch**

Diese Anleitung erklärt die wichtigsten Funktionen des Geräts. Eine vollständige Beschreibung aller Funktionen stellt das Referenzhandbuch bereit.

Links zur digitalen Version dieser Bedienungsanleitung und des Referenzhandbuchs finden Sie auf der deutschen Website (<https://tascam.de/>).

# **Auspacken/Lieferumfang**

Zum Lieferumfang dieses Produkts gehören die unten aufgeführten Bestandteile.

Achten Sie beim Öffnen der Verpackung darauf, dass Sie nichts beschädigen. Bewahren Sie das Verpackungsmaterial für einen eventuellen zukünftigen Transport auf. Sollte etwas fehlen oder auf dem Transport beschädigt

worden sein, wenden Sie sich bitte an Ihren Händler.

- $\bullet$  DR-05X.
- i Alkaline-Batterien des Typs AA.................................................2
- Bedienungsanleitung (das vorliegende Dokument) einschließlich Garantiehinweis.................................................1
- i Registrierungsleitfaden TASCAM-ID.......................................1

# **Ergänzende Sicherheitshinweise zur Aufstellung**

- **•**  Der zulässige Betriebstemperaturbereich für diesen Recorder liegt zwischen 0 °C und 40 °C.
- **•**  Stellen Sie das Gerät nicht an den im Folgenden bezeichneten Orten auf. Andernfalls kann es zu Fehlfunktionen kommen.
	- **•**  Orte, die starken Erschütterungen ausgesetzt sind,
	- **•**  Orte mit direkter Sonneneinstrahlung (z. B. Fenster),
	- **•**  in der Nähe von Heizgeräten oder an anderen Orten, an denen hohe Temperaturen herrschen,
	- **•**  wenn die Temperatur unter dem Gefrierpunkt liegt,
	- **•**  Orte mit schlechter Belüftung oder hoher Luftfeuchte,
	- **•**  Orte mit hoher Staubkonzentration,
	- **•**  Orte, die Regen oder Feuchtigkeit ausgesetzt sein können.
- **•**  Brummen kann auftreten, wenn sich ein Leistungsverstärker oder anderes Gerät mit großem Transformator in der Nähe des Recorders befindet. Versuchen Sie in einem solchen Fall den Abstand zwischen dem Recorder und dem anderen Gerät zu vergrößern oder die Ausrichtung beider Geräte zueinander zu verändern.
- **•**  Auf einem Fernsehgerät können Farbabweichungen auftreten und in einem Radiogerät können Geräusche hörbar werden, wenn der Recorder in deren Nähe betrieben wird. Vergrößern Sie in einem solchen Fall den Abstand zum Fernseher bzw. Radiogerät.
- **•**  Wenn ein Mobiltelefon oder anderes Drahtlosgerät in der Nähe betrieben wird, können während eines Anrufs oder während der Datenübertragung Geräusche auf dem Recorder auftreten. Versuchen Sie in einem solchen Fall den Abstand zwischen dem Recorder und dem anderen Gerät zu vergrößern oder schalten Sie das andere Gerät aus.
- **•**  Legen Sie keine Gegenstände auf das Gerät, um eine ausreichende Wärmeabfuhr zu gewährleisten.
- **•**  Stellen Sie das Gerät nicht auf einen Leistungsverstärker oder andere Hitze erzeugende Geräte.

## **Kondensation vermeiden**

Wenn Sie das Gerät aus einer kalten Umgebung in eine warme Umgebung bringen, in einem schnell beheizbaren Raum einsetzen oder anderen plötzlichen Temperaturschwankungen aussetzen, besteht die Gefahr, dass sich Kondenswasser bildet. Um dies zu vermeiden, lassen Sie das Gerät ein bis zwei Stunden stehen, bevor Sie es einschalten.

# **Das Gerät reinigen**

Verwenden Sie zum Reinigen des Recorders ein trockenes, weiches Tuch. Verwenden Sie zum Reinigen niemals getränkte Reinigungstücher auf chemischer Basis, Verdünner, Alkohol oder andere chemische Substanzen. Diese können die Oberfläche des Geräts angreifen oder Verfärbungen hervorrufen.

## **Wichtige Hinweise zu Speicherkarten**

Eine Liste der mit dem Recorder erfolgreich getesteten Speicherkarten finden Sie auf unserer Website (https://tascam.eu/de/downloads/DR-05X). Bei Bedarf hilft Ihnen auch der Tascam-Kundendienst weiter.

# **Informationen zum Kundendienst von Tascam**

Kunden haben nur in dem Land Anspruch auf Kundendienst und Gewährleistung, in dem sie das Produkt gekauft haben.

Um den Kundendienst von Tascam in Anspruch zu nehmen, suchen Sie auf der TEAC Global Site unter **https:// teac-global.com/** nach der lokalen Niederlassung oder dem Distributor für das Land, in dem Sie das Produkt erworben haben, und wenden Sie sich an dieses Unternehmen. Bei Anfragen geben Sie bitte die Adresse des Geschäfts oder

Webshops (URL), in dem Sie das Produkt gekauft haben, und das Kaufdatum an. Darüber hinaus kann die Garantiekarte und der Kaufbeleg erforderlich sein.

# <span id="page-41-0"></span>**Die Bedienelemente und ihre Funktionen**

## **Geräteoberseite**

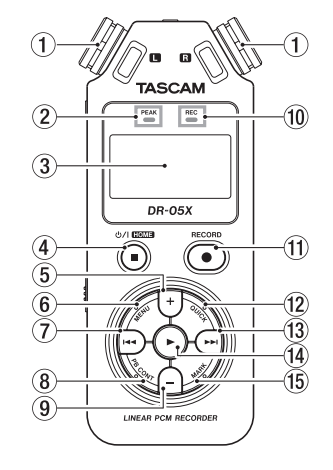

1 **Zwei eingebaute Mikrofone**

#### 2 **PEAK-Lämpchen**

Leuchtet rot, wenn der Aufnahmepegel zu hoch ist

- 3 **Display**
- **4 Taste**  $\bigcirc$  / | / **HOME (■)**

Hiermit können Sie den Recorder stoppen (8) beziehungsweise ein- und ausschalten (ψ/Ι). Außerdem rufen Sie mit dieser Taste die Hauptseite des Displays auf (**HOME**).

- 5 **Taste +** Plus / nach oben
- 6 **Taste MENU** Ruft das Menü auf.
- 7 **Taste** .

Rückwärts suchen / nach links / abbrechen

- 8 **Taste PB CONT** Ruft die Übungsfunktionen auf.
- 9 **Taste**  Minus / nach unten
- 0 **REC-Lämpchen** Zeigt den Aufnahmestatus an.
- q **Taste RECORD (**0**)** Startet die Aufnahme.
- w  **Taste QUICK** Ruft das Schnellmenü auf.
- $\overline{13}$  Taste  $\blacktriangleright\blacktriangleright$ Vorwärts suchen / nach rechts / bestätigen
- **(14)** Wiedergabetaste Wiedergabe / bestätigen
- t **Taste MARK** Hiermit können Sie Marken setzen oder entfernen.

## **Gerätevorderseite**

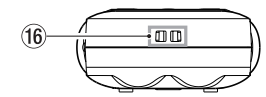

**(6) Halterung für Trageschlaufe** 

# **Geräterückseite**

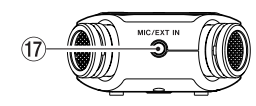

#### u **Buchse MIC/EXT IN**

Anschluss für ein externes Mikrofon oder eine andere Quelle.

# **Linke Geräteseite**

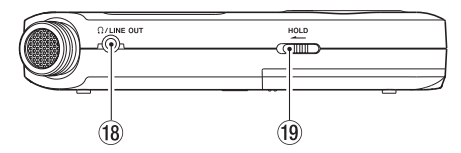

- **iB** Buchse Ω/LINE OUT Kopfhörer-/Line-Ausgang
- o **Schalter HOLD** Bedienfeldsperre

## **Rechte Geräteseite**

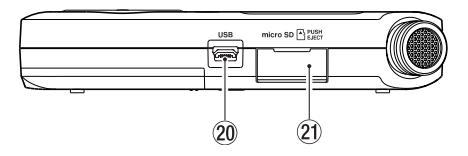

- p **USB-Anschluss**
- a **microSD-Kartenschacht**

## **Geräteunterseite**

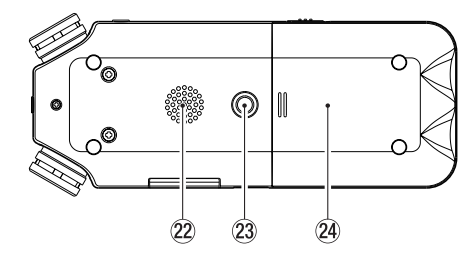

- s **Monolautsprecher**
- 23 Stativgewinde (1/4 Zoll)
- 24 **Batteriefach**

# <span id="page-42-0"></span>**Vorbereitung**

## **Batterien einlegen**

- **1. Drücken Sie auf die Batteriefachabdeckung auf der Unterseite und schieben Sie sie heraus.**
- **2. Legen Sie zwei Alkaline-Batterien oder NiMH-Akkus des Typs AA ein.**

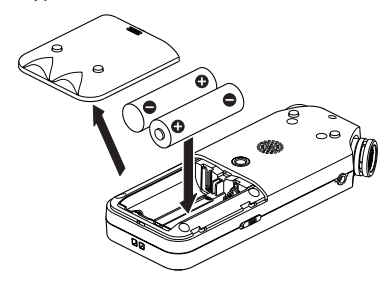

#### **Anmerkung**

*Die beiliegenden Alkaline-Batterien sind dazu gedacht, die Funktionsfähigkeit des Geräts zu überprüfen. Ihre Kapazität ist daher möglicherweise begrenzt.*

#### **Tipp**

*Alternativ können Sie den Recorder mit dem Wechselstromadapter Tascam PS-P520U betreiben.*

# **Speicherkarten einlegen und entnehmen (optional erhältlich)**

- **1. Öffnen Sie die Kartenschachtabdeckung auf der rechten Geräteseite, und legen Sie eine microSD-Karte ein.**
- **2. Führen Sie die microSD-Karte wie in der Abbildung gezeigt in den Kartenschacht ein, bis sie mit einem Klicken einrastet.**

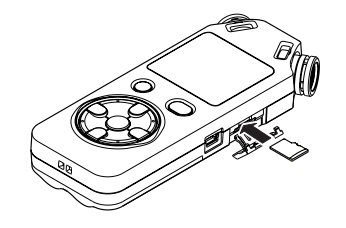

## **Den Recorder einschalten**

**1. Schieben Sie den Schalter HOLD entgegen der Richtung des aufgedruckten Pfeils, um die Bedienfeldsperre zu entriegeln.**

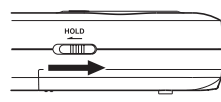

## **Tipp**

*Mit der Bedienfeldsperre verhindern Sie das versehentliche Betätigen von Tasten während der Aufnahme.*

**2. Halten Sie die Taste** ¤**/HOME so lange gedrückt, bis die unten gezeigte Begrüßungsseite erscheint.**

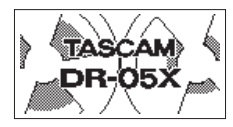

Begrüßungsseite

Nach dem ersten Einschalten erscheinen die folgenden Einstellungsseiten auf dem Display.

## 8 **Die Speicherkarte formatieren**

Drücken Sie die Wiedergabetaste  $\blacktriangleright$ , um den Vorgang auszuführen.

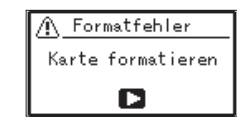

# **Wichtig**

*Durch das Formatieren werden alle derzeit auf der Karte gespeicherten Daten gelöscht. Der Hinweis erscheint nicht, wenn die eingelegte Karte bereits formatiert ist.*

## <span id="page-43-0"></span>8 **Die Sprache der Benutzeroberfläche wählen**

Hiermit wählen Sie die Sprache für Menüs und Displaymeldungen.

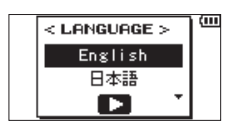

Wählen Sie die Sprache mit den Tasten **+** / **−** aus, und drücken Sie dann die Wiedergabetaste >, um zu bestätigen.

#### 8 **Datum/Uhrzeit einstellen**

Stellen Sie Datum und Uhrzeit ein.

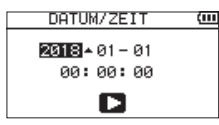

Bewegen Sie den Cursor mit den Tasten 144 und  $\blacktriangleright$ 1. und ändern Sie die Werte mit den Tasten **+** und **−**.

Drücken Sie die Wiedergabetaste > um zu bestätigen.

**Tipp**

*Sprache, Datum und Uhrzeit können Sie auch später noch über das Menü einstellen.*

# **Das Display im Überblick**

■ Bei gestopptem Transport oder **während der Wiedergabe**

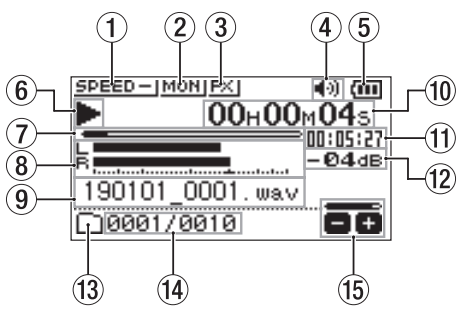

- 1 **Statusanzeige der Wiedergabegeschwindigkeit**
- 2 **Statusanzeige der Mischfunktion für den Eingang**
- 3 **Statusanzeige des Effektprozessors**
- 4 **Statusanzeige des Lautsprechers**
- 5 **Restkapazität der Batterie / Status der Stromversorgung**
- 6 **Statusanzeige des Audiotransports**
- 7 **Wiedergabeposition**
- 8 **Wiedergabepegelanzeigen**
- 9 **Name der wiedergegebenen Datei**
- 0 **Verstrichene Zeit**
- q **Verbleibende Zeit**
- w **Spitzenpegel in Dezibel (dB)**
- e **Wiedergabebereich**
- r **Nummer der wiedergegebenen Datei / Gesamtzahl der Dateien**
- t **Status des Ausgangspegels (der Lautstärke)**

#### 8 **Während der Aufnahme oder Aufnahmebereitschaft**

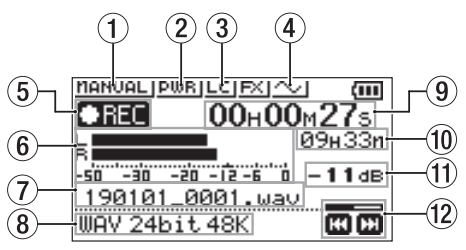

- 1 **Gewählter Pegelmodus**
- 2 **Statusanzeige der Stromversorgung für Kleinmikrofone**
- 3 **Status des Tiefenfilters**
- **Statusanzeige der Tonausgabe**
- 5 **Status des Audiotransports**
- 6 **Aufnahmepegelanzeigen**
- 7 **Name der aufgezeichneten Datei**
- 8 **Aufnahmeformat**
- 9 **Verstrichene Aufnahmezeit**
- 0 **Verbleibende Aufnahmezeit**
- **Spitzenpegel in Dezibel (dB)**
- $(12)$  Status des Aufnahmepegels

# <span id="page-44-0"></span>**Grundsätzliche Bedienung des Menüs**

Über das Menü können Sie verschiedene Einstellungen für Aufnahme, Wiedergabe und das System vornehmen sowie verschiedene Funktionen ausführen.

#### **1. Drücken Sie die Taste MENU.**

Das Menü erscheint.

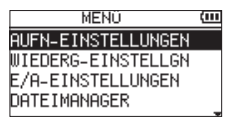

**2. Wählen Sie mit den Tasten +/– einen Menüpunkt, und drücken Sie die Wiedergabetaste** 7**.**

Die zugehörige Einstellungsseite erscheint.

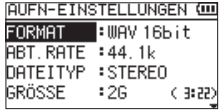

**3. Wählen Sie mit den Tasten +/– eine Einstellung oder**  Funktion, und drücken Sie die Wiedergabetaste  $\blacktriangleright$ . Jetzt können Sie die Einstellung ändern oder die Funktion ausführen.

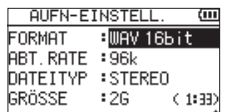

**4. Ändern Sie die Einstellung mit den Tasten +/–.**

#### **Anmerkung**

- i *Um zur vorherigen Seite zurückzukehren, drücken Sie MENU.*
- i *Um zur Hauptseite zurückkehren, drücken Sie <b><sup>D</sup>///HOME (■).*

# **Aufnehmen**

**1. Richten Sie die eingebauten Mikrofone auf die Schallquelle, die Sie aufnehmen wollen.**

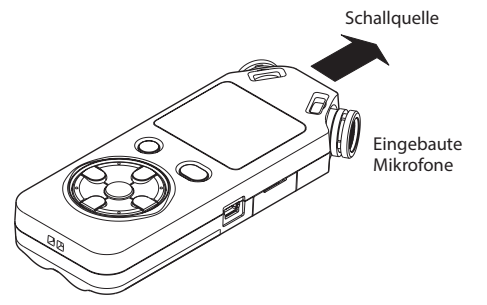

**2. Drücken Sie die Taste RECORD (**0**).** 

Der Recorder geht in Aufnahmebereitschaft. Während der Aufnahmebereitschaft erscheint das Symbol <sup>0</sup> auf dem Display und das **REC**-Lämpchen beginnt zu blinken.

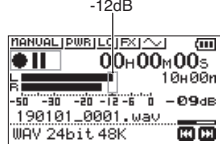

**3. Passen Sie den Aufnahmepegel an.**

Richten Sie die Mikrofone so aus und passen Sie den Abstand zur Schallquelle und den Aufnahmepegel so an, dass die Pegelanzeigen bei lauten Stellen bis etwa −12 dB ausschlagen. Das **PEAK**-Lämpchen darf während der lautesten Passagen nicht aufleuchten.

Um den Aufnahmepegel zu verringern oder zu erhöhen, nutzen Sie die Tasten 144 und **IEL** 

**4. Um nun mit der Aufnahme zu beginnen, drücken Sie erneut die Taste RECORD (**0**).**

Die Aufnahme beginnt, das Symbol **CHL** erscheint auf dem Display und das **REC**-Lämpchen leuchtet nun stetig.

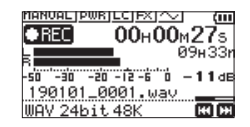

**5. Um die Aufnahme zu beenden, drücken Sie die Taste**  ¤**/HOME (**8**).**

Sobald die Aufnahme endet, erscheint das Symbol auf dem Display.

## **Das Tiefenfilter nutzen**

Mit dem Tiefenfilter können Sie tieffrequente Anteile im Aufnahmesignal unterdrücken. Es hilft Ihnen beispielsweise dabei, Rumpeln, Trittschall oder Windgeräusche zu dämpfen.

**1. Drücken Sie während der Aufnahmebereitschaft die Taste QUICK.**

Das Schnellmenü erscheint.

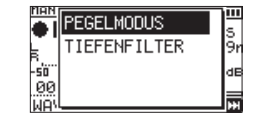

**2. Wählen Sie mit den Tasten +/– den einen Eintrag**  TIEFENFILTER**, und drücken Sie die Wiedergabe-** $\mathbf{t}$ aste  $\blacktriangleright$ .

Die Einstellungsseite für das Tiefenfilter erscheint.

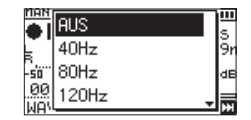

Auswahlmöglichkeiten: AUS, 40Hz, 80Hz, 120Hz, 220Hz

**3. Wählen Sie die gewünschte Einstellung, und drücken Sie die Wiedergabetaste** 7**.**

<span id="page-45-0"></span>Die Einstellung wird übernommen, und das Schnellmenü erscheint wieder.

**4. Drücken Sie** ¤**/HOME (**8**), um zur Hauptseite des Displays zurückzukehren.**

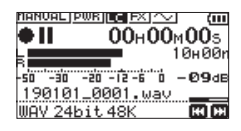

## **Einen Modus für die Aussteuerung wählen**

Bei der Aufnahme kann der Recorder Ihnen dabei helfen, Verzerrungen durch plötzlich eintreffende Pegelspitzen zu verhindern.

**1. Drücken Sie während der Aufnahmebereitschaft die Taste QUICK.**

Das Schnellmenü erscheint.

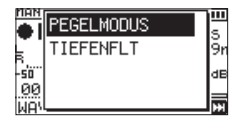

**2. Wählen Sie** PEGELMODUS**, und drücken Sie die Wiedergabetaste** 7**.**

Die Einstellungsseite des Limiters erscheint.

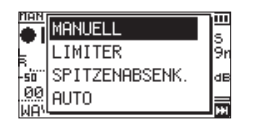

Auswahlmöglichkeiten:

MANUELL (Voreinstellung), LIMITER, SPITZENABSENK., **AUTO** 

**3. Wählen Sie die gewünschte Einstellung, und drücken Sie die Wiedergabetaste** 7**.**

Die Einstellung wird übernommen, und das Schnellmenü erscheint wieder.

**4. Drücken Sie**  $\bigcirc$ /|/**HOME** (■), um zur Hauptseite des **Displays zurückzukehren.**

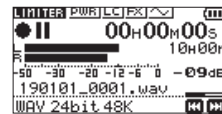

# **Aufnahmen wiedergeben**

**1.** Wählen Sie eine Datei aus, und drücken Sie ▶, um die **Wiedergabe zu starten.**

Sobald die Wiedergabe beginnt, erscheint das Symbol  $\blacktriangleright$  auf dem Display.

- **2. Passen Sie die Wiedergabelautstärke an.** Ändern Sie den Wert mit den Tasten **+**/**–**.
- **3. Um die Wiedergabe zu beenden, drücken Sie die Taste**  ¤**/HOME (**8**).**

Sobald die Wiedergabe endet, erscheint das Symbol II auf dem Display.

## 8 **Wiedergabe über Kopfhörer**

Verbinden Sie einen Kopfhörer mit der Buchse **/LINE OUT** des Recorders.

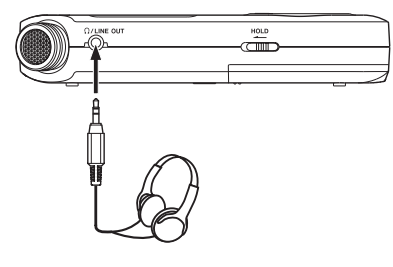

## 8 **Weitere Wiedergabefunktionen**

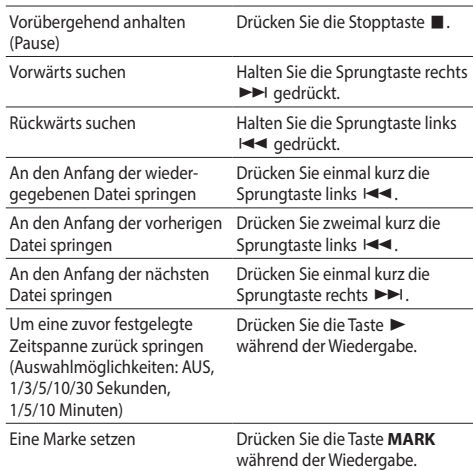

## <span id="page-46-0"></span>**Dateien auswählen**

**1. Drücken Sie die Taste MENU.** Das Menü erscheint.

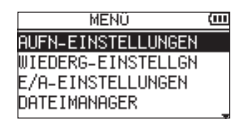

**2. Wählen Sie** DATEIMANAGER**, und drücken Sie die**  Wiedergabetaste  $\blacktriangleright$ .

Der Dateimanager erscheint.

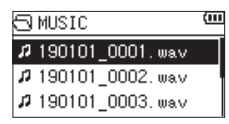

**3. Wählen Sie mit den Tasten +/– eine Datei aus, und drücken Sie die Sprungtaste rechts** /**.** Die Hauptseite erscheint wieder.

## **Tipp**

*Wenn Sie anstelle der Sprungtaste die Wiedergabetaste* 7 *drücken, beginnt sofort die Wiedergabe und die Hauptseite erscheint wieder.*

# **Eine Datei löschen**

- **1. Wählen Sie die gewünschte Datei mit den Sprung**tasten  $|\blacktriangleleft|$  /*>* aus.
- **2. Drücken Sie bei gestopptem Audiotransport auf der Hauptseite die Taste QUICK.**

Das Schnellmenü erscheint.

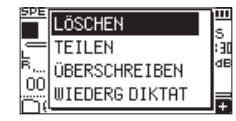

- **3. Wählen Sie** LÖSCHEN**.**
- **4.** Drücken Sie die Wiedergabetaste ▶. Ein Bestätigungsdialog erscheint.

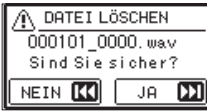

**5. Um zu löschen, drücken Sie die Sprungtaste rechts**  /**.**

Um stattdessen abzubrechen, drücken Sie die Sprungtaste links  $\blacktriangleright$ 

## **Die Wiedergabegeschwindigkeit ändern**

**1. Drücken Sie die Taste PB CONT.**

Die Seite mit den Übungsfunktionen erscheint.

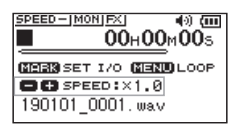

**2. Ändern Sie die Wiedergabegeschwindigkeit mit den Tasten +/–.**

Der Einstellbereich beträgt 50 % (0.5) bis 200 % (2.0).

# **Einen markierten Abschnitt wiederholt wiedergeben (Loop-Wiedergabe)**

Sie können einen Abschnitt in einer Datei markieren und wiederholt wiedergeben.

**1. Drücken Sie die Taste PB CONT.**

Die Seite mit den Übungsfunktionen erscheint.

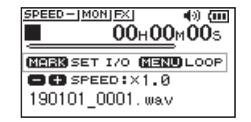

- **2.** Drücken Sie die Wiedergabetaste ▶. Die Wiedergabe beginnt.
- **3. Drücken Sie an der gewünschten Stelle die Taste MARK, um den Anfang des wiederholten Abschnitts festzulegen.**
- **4. Drücken Sie erneut MARK, um das Ende des wiederholten Abschnitts festzulegen.**

Sobald beide Marken gesetzt sind, beginnt die Loop-Wiedergabe.

## **Tipp**

*Wenn Sie während der Loop-Wiedergabe die Taste MENU drücken, endet die Wiedergabe, die Marken bleiben aber erhalten.*

**5. Um die Marken zu entfernen, drücken Sie die Taste MARK.**

# <span id="page-47-0"></span>**Den Recorder als Audiointerface nutzen**

Sie können den Recorder mit einem Computer (Windows/ Mac) oder iOS-Gerät verbinden und ihn so als Audiointerface nutzen.

# **Vorbereitende Schritte**

**1. Verbinden Sie den Recorder mithilfe eines USB-Kabels mit Ihrem Computer und schalten Sie den Recorder ein.**

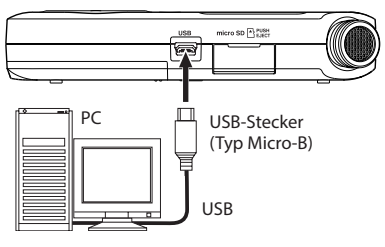

Die Seite USB-AUSWAHL erscheint.

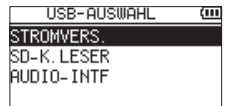

#### **Anmerkung**

- i *Unter Windows können Sie den ASIO-Treiber für die DR-X-Serie benutzen. Diesen finden Sie auf unserer Website (https://tascam.de/downloads/DR-05X).*
- **•** Bei einem Mac wird der Standardtreiber des Betriebs*systems genutzt. Hier muss keinerlei Software installiert werden.*
- i *Wenn Sie iOS als Gerätetyp ausgewählt haben, wird der Recorder über Batterien versorgt.*
- i *Für die Verbindung mit dem iOS-Gerät benötigen Sie einen Kameraadapter von Apple.*
- **2. Wählen Sie** AUDIO-INTF**, und drücken Sie die Wiedergabetaste** 7**.** Die Seite AUDIO-INTF erscheint.

**QUOTO-TNTE**  $\overline{G}$ VERBINDEN MIT : PC/Mac **ART RATE**  $: 48k$ VERBINDEN  $: A \rightarrow B$ 

# **Die Verbindung herstellen**

**1. Wählen Sie die Art des verbundenen Geräts.**

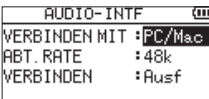

Auswahlmöglichkeiten: PC/Mac (Voreinstellung), iOS

#### **Anmerkung**

- i *Wenn Sie PC/Mac wählen, wird der Recorder über den Computer mit Strom versorgt.*
- i *Wenn Sie iOS als Gerätetyp ausgewählt haben, wird der Recorder über Batterien versorgt.*
- **2. Wählen Sie eine Abtastrate.**

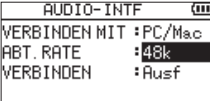

Auswahlmöglichkeiten: 44.1k, 48k (Voreinstellung)

**3. Wählen Sie** Ausf **hinter** VERBINDEN**.**

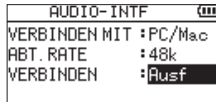

Sobald die Verbindung besteht, erscheint die unten gezeigte Displayseite.

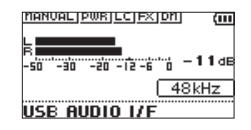

## **Abhören**

**1. Drücken Sie die Taste MENU.**

Das Menü erscheint.

**2. Wählen Sie, welche Signalquelle Sie hören.**

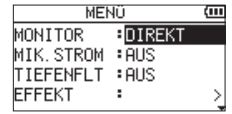

Auswahlmöglichkeiten

PC/Mac (Voreinstellung):

Sie hören das Wiedergabesignal vom PC oder Mac. DIREKT:

Sie hören das Eingangssignal latenzfrei ab.

#### **Anmerkung**

- i *Den Wiedergabepegel des anderen Geräts können Sie mit den Pegelanzeigen überprüfen.*
- i *Das Signal wird nicht über den Lautsprecher ausgegeben.*
- i *Nutzen Sie einen Kopfhörer zum Abhören.*

## **Die Verbindung trennen**

**1. Drücken Sie die Taste MENU.**

Das Menü erscheint.

**2. Wählen Sie** Ausf **hinter** TRENNEN**.**

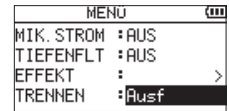

Sobald die Verbindung getrennt ist, erscheint wieder die Hauptseite.

# <span id="page-48-0"></span>**Fehlerbehebung**

Sollten Sie bei der Benutzung dieses Recorders auf Schwierigkeiten stoßen, probieren Sie bitte zunächst die folgenden Lösungsvorschläge aus, bevor Sie ihn zur Reparatur einliefern. Wenn Sie das Problem damit nicht beheben konnten, wenden Sie sich bitte an Ihren Fachhändler oder an einen Tascam-Servicepartner.

## 8 **Das Gerät lässt sich nicht einschalten.**

- **•**  Stellen Sie sicher, dass die Batterien/Akkus richtig eingelegt sind.
- **•**  Vergewissern Sie sich, dass der Schalter **HOLD** sich nicht in der Stellung HOLD (Bedienfeldsperre) befindet.

## 8 **Der Recorder schaltet sich selbst aus.**

Überprüfen Sie die Einstellung der automatischen Stromsparfunktion. Wählen Sie "Aus", um das automatische Abschalten zu verhindern. Siehe "Die automatische Stromsparfunktion konfigurieren" im Kapitel "13 – Systemeinstellungen und Dateiinformationen" des Referenzhandbuchs.

#### ■ Die microSD-Karte wird nicht erkannt.

Vergewissern Sie sich, dass die Karte ordnungsgemäß eingelegt ist.

#### ■ Es wird kein Ton ausgegeben oder der **Lautsprecher bleibt stummlautspr.**

- **•**  Vergewissern Sie sich, dass der Ausgangspegel (die Lautstärke) hoch genug eingestellt ist.
- **•**  Stellen Sie sicher, dass der Lautsprecher eingeschaltet ist. Über den Lautsprecher ist auch dann nichts zu hören, wenn Kopfhörer angeschlossen sind. Während der Aufnahme oder Aufnahmebereitschaft ist der Lautsprecher ebenfalls deaktiviert.

#### 8 **Aufnehmen ist nicht möglich.**

- **•**  Vergewissern Sie sich, dass Sie die Aufnahme wirklich gestartet haben (das **REC**-Lämpchen leuchtet stetig). Wenn das **REC**-Lämpchen blinkt, ist das Gerät in Aufnahmebereitschaft.
- **•**  Sehen Sie auf der Aufnahme-Seite nach, wie viel Aufnahmezeit noch zur Verfügung steht.

## 8 **Die Aufnahme ist sehr leise oder verzerrt.**

Überprüfen Sie die Einstellung des Aufnahmepegels.

### 8 **Der Recorder wird von einem über USB verbundenen Computer nicht erkannt.**

- **•**  Vergewissern Sie sich, dass das Betriebssystem des Computer mit dem Recorder kompatibel ist.
- **•**  Der Computer kann den Recorder nur erkennen, wenn Sie die USB-Verbindung über das Menü hergestellt haben.
- **•**  Vergewissern Sie sich, dass es sich bei dem USB-Kabel nicht nur um ein Ladekabel handelt.
- **•**  Stellen Sie sicher, dass sich kein USB-Hub zwischen Recorder und Computer befindet.

#### 8 **Im Betrieb als Audiointerface setzt der Ton aus oder ist verrauscht.**

**Windows** 

- **•**  Leistungsoptionen
- Wählen Sie "Für optimale Leistung anpassen".
- **•**  Energieoptionen
- Wählen Sie "Hohe Leistung".
- **•**  Nutzen Sie den ASIO-Treiber für die DR-X-Serie. Diesen finden Sie auf unserer Website (https://tascam.de/ downloads/DR-05X).

#### 8 **Es wurde versehentlich eine falsche Sprache gewählt.**

- 1. Schalten Sie den Recorder aus (Taste *b*/l/HOME ( $\blacksquare$ ).
- 2. Halten Sie die Taste MENU gedrückt und drücken Sie dann zusätzlich die Taste ¤**/HOME (**8).

Es erscheint der Dialog, in dem Sie die Sprache auswählen können.

# **Technische Daten**

## **Allgemein**

- 8 **Aufnahmemedien** microSD-Karte (64 MB – 2 GB) microSDHC-Karte (4–32 GB) microSDXC-Karte (48−128 GB)
- 8 **Aufnahme- und Wiedergabeformate** WAV: 44,1 kHz, 48 kHz, 96 kHz, 16/24 Bit MP3: 44,1 kHz, 48 kHz; 32/64/96/128/192/256/320 Kbit/s
- 8 **Anzahl der Audiospuren**
	- 2 Spuren (Stereo)

## **Eingänge und Ausgänge**

8 **Mikrofon-/Lineeingang (mit Stromversorgung für Kleinmikrofone)**

Anschlusstyp: 3,5-mm-Stereo-Miniklinkenbuchse

- 8 **Kopfhörer-/Lineausgang** Anschlusstyp: 3,5-mm-Stereo-Miniklinkenbuchse
- 8 **Eingebauter Lautsprecher** 0,3 W (mono)

## **Weitere Eingänge und Ausgänge**

#### 8 **USB-Anschluss**

Anschlusstyp: Micro-B-Buchse Format: USB 2.0 High-Speed, Mass Storage Class

## **Leistungsdaten Audio**

#### 8 **Frequenzbereich**

20 Hz – 20 kHz, +0/–1 dB (Mikrofon-/Line-Eingang bis Line-Ausgang, 44,1 kHz, JEITA) 20 Hz – 22 kHz, +0/–1 dB (Mikrofon-/Line-Eingang bis Line-Ausgang, 48 kHz, JEITA) 20 Hz – 40 kHz, +0/–1.5 dB (Mikrofon-/Line-Eingang bis Line-Ausgang, 96 kHz, JEITA)

#### 8 **Verzerrung (THD)**

0,01 % oder weniger (Mik-/Line-Eingang bis Lineausgang, 44,1/48/96 kHz, JEITA\*)

#### $\blacksquare$  Fremdspannungsabstand

94 dB oder mehr

(Mik-/Line-Eingang bis Lineausgang, 44,1/48/96 kHz, JEITA\*)

\* Anmerkung zu JEITA: Entspricht JEITA-Standard CP-2150

# **Aufnahmezeit in Abhängigkeit vom jeweiligen Aufnahmeformat (4-GB-Karte)**

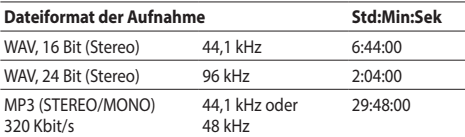

**•**  Die angegebenen Zeiten sind Näherungswerte. Sie können je nach verwendeter Speicherkarte abweichen.

**•**  Die angegebenen Zeiten stehen nicht durchgängig für eine Aufnahme zur Verfügung, sondern geben die gesamte Aufnahmezeit auf der jeweiligen Karte an.

## **Stromversorgung und sonstige Daten**

#### 8 **Stromversorgung**

- **•**  Zwei Alkaline-Batterien oder NiMH-Akkus (Typ AA)
- **•**  USB-Verbindung mit einem Computer
- **•**  Wechselstromadapter (Tascam PS-P520U, als Zubehör erhältlich)

## 8 **Leistungsaufnahme**

1,7 W (maximal)

#### 8 **Ungefähre Betriebszeit mit Batterien/Akkus (Dauerbetrieb)**

#### **Alkaline-Batterien (Evolta)**

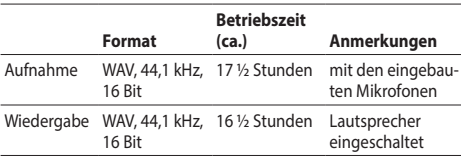

## **NiMH-Akkus (Eneloop)**

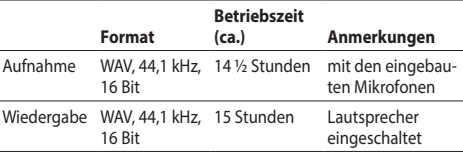

Aufnahme: entsprechend JEITA-Aufnahmezeit Wiedergabe: entsprechend JEITA-Musikwiedergabezeit

#### **Anmerkung**

*Die Batterielaufzeiten im Dauerbetrieb können je nach verwendetem Speichermedium abweichen.*

## ■ Abmessungen (B × H × T)

61 mm  $\times$  141 mm  $\times$  26 mm

#### 8 **Gewicht**

119 g (ohne Batterien/Akkus) 165 g (mit Batterien)

#### 8 **Zulässiger Betriebstemperaturbereich**  $0 - 40 °C$

- **•**  Abbildungen können teilweise vom tatsächlichen Erscheinungsbild des Produkts abweichen.
- **•**  Änderungen an Konstruktion und technischen Daten vorbehalten.
- **•**  Detaillierte technische Daten siehe Referenzhandbuch.

# Manuale di istruzioni

## **IMPORTANTI NORME DI SICUREZZA**

Questo prodotto è conforme con la richiesta di direttive europee e gli altri regolamenti della commissione.

# **IMPORTANTI ISTRUZIONI DI SICUREZZA**

- 1 Leggere le seguenti istruzioni.
- 2 Conservare queste istruzioni.
- 3 Prestare attenzione agli avvertimenti.
- 4 Seguire tutte le istruzioni.
- 5 Non usare l'apparecchio vicino all'acqua.
- 6 Pulire solo con un panno asciutto.
- 7 Non bloccare le aperture per la ventilazione. Installare secondo le istruzioni del costruttore.
- 8 Non installare l'apparecchio vicino a fonti di calore come radiatori, regolatori di calore, stufe o altri apparecchi che producono calore (inclusi gli amplificatori).
- 9 Non eliminare la spina polarizzata di sicurezza o la spina di messa a terra. La spina polarizzata ha due lame, una più larga dell'altra. Una spina di messa a terra ha due lame e una terza punta di messa terra. La lama larga o la terza punta sono fornite per la vostra sicurezza. Se la spina fornita non è adatta al tipo di presa, consultate un elettricista per sostituire la presa obsoleta.
- 10 Non calpestare o strattonare il cordone di alimentazione, in modo particolare vicino alla spina e alla presa a cui è collegato l'apparecchio e dal punto in cui esce dall'apparecchio.
- 11 Usare solamente attacchi/accessori specificati dal costruttore.
- 12 Usare solo carrello, supporto., treppiede, mensola o tavola specificata dal costruttore o venduto insieme all'apparecchio. Quando viene usato un carrello, prestare attenzione quando si

sposta la combinazione carrello/apparato per evitare cadute da sopra.

- 13 Scollegare questo apparato durante temporali o quando non viene utilizzato per lunghi periodi di tempo.
- 14 Rivolgersi solo a personale qualificato. La riparazione è richiesta quando l'apparecchio è stato danneggiato in qualunque modo, come nel caso che il cordone dell'alimentazione o la spina siano stati danneggiati, l'apparecchio sia stato esposto a pioggia o umidità, non funzioni correttamente o sia stato lasciato cadere.
- Questo apparecchio porta corrente elettrica non operativa dalla presa di rete mentre il suo interruttore POWER o STANDBY/ON non è in posizione ON.
- $\bullet$  La presa di rete è utilizzata come dispositivo di sconnessione e deve rimanere sempre operativo.
- Si deve usare cautela quando si usano gli auricolari o le cuffie con il prodotto, perché un eccesso di pressione sonora (volume) negli auricolari o nelle cuffie può causare la perdita dell'udito.
- Se si verificano problemi con questo prodotto, contattare TEAC per un invio al servizio di assistenza. Non usare il prodotto fino a quando non è stato riparato..

## **ATTENZIONE**

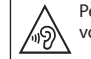

Per evitare possibili danni all'udito, non ascoltare a volume elevato per lunghi periodi.

## **CAUTELA**

- Non esporre questo apparecchio a gocciolamenti o schizzi.
- i Non appoggiare alcun contenitore o vaso pieno d'acqua sopra l'apparecchio.
- Non installare questo apparecchio in spazi ristretti come una libreria o ambienti simili.
- Questo apparecchio dovrebbe essere collocato sufficientemente vicino alla presa AC in modo da poter facilmente afferrare la spina del cordone di alimentazione in qualsiasi momento.
- Se il prodotto utilizza batterie (incluso un pacco batterie o batterie installate), non dovrebbero essere esposte alla luce solare, fuoco o calore eccessivo.
- Cautela per i prodotti che utilizzano batterie al litio sostituibili: vi è pericolo di esplosione se la batteria viene sostituita con una di tipo scorretto. Sostituire solo con tipo uguale o equivalente.
- La batteria installata sottoposta a una pressione dell'aria estremamente bassa può provocare un'esplosione o la fuoriuscita di liquidi o gas infiammabili.

#### **CAUTELA SULLE BATTERIE**

Questo prodotto utilizza batterie. L'uso improprio delle batterie può causare perdita, rottura o altri problemi. Attenersi sempre alle seguenti precauzioni quando si utilizzano batterie.

- i Non ricaricare batterie non ricaricabili. Le batterie potrebbero rompersi o avere delle perdite, causando incendi o lesioni.
- i Durante l'installazione di batterie, prestare attenzione alle indicazioni di polarità (orientamento più/meno (+/-)) e installarle correttamente nel vano batterie come indicato. Se si mettono al contrario potrebbe causare la rottura delle batterie o perdita, causando incendi, lesioni o macchie attorno.
- i Quando si conservano o si smaltiscono batterie, isolare i loro terminali con nastro isolante o simile per impedire il contatto con altre batterie o oggetti metallici.
- Quando si gettano batterie usate, seguire le istruzioni indicate per lo smaltimento delle batterie e le leggi locali sullo smaltimento.
- Non usare batterie diverse da quelle specificate. Non mescolare e usare batterie vecchie e nuove o tipi diversi di batterie. Le batterie potrebbero rompersi o avere delle perdite, causando incendi, lesioni o macchie attorno.
- Non trasportare o conservare le batterie insieme con oggetti metallici di piccole dimensioni. Le batterie potrebbero cortocircuitare, causando perdite, rotture o altri problemi.
- i Non riscaldare o smontare le batterie. Non metterle nel fuoco o nell'acqua. Le batterie potrebbero rompersi o avere delle perdite, causando incendi, lesioni o macchie attorno.
- Se le batterie perdono acido, eliminare il liquido nel vano della batteria prima di inserire batterie nuove. Se il liquido entra in un occhio, potrebbe causare la perdita della vista. Se il liquido dovesse entrare in un occhio, lavarlo accuratamente con acqua pulita senza strofinare l'occhio e poi consultare immediatamente un medico. Se il liquido viene a contatto con il corpo di una persona o con i vestiti, potrebbe causare lesioni cutanee o ustioni. Se questo dovesse accadere, lavare con acqua pulita e consultare immediatamente un medico.
- L'unità deve essere spenta quando si installano e sostituiscono le batterie.
- i Rimuovere le batterie se non si prevede di usare l'unità per un lungo tempo. Le batterie potrebbero rompersi o avere delle perdite, causando incendi, lesioni o macchie attorno. Se le batterie perdono acido, eliminare i liquidi sul vano batterie prima di inserire batterie nuove.
- i Non smontare una batteria. L'acido all'interno della batteria potrebbe danneggiare la pelle o gli indumenti.

## **Per gli utenti europei**

## **Smaltimento di apparecchiature elettriche ed elettroniche**

- (a) Tutte le apparecchiature elettriche ed elettroniche devono essere smaltite separatamente dai rifiuti urbani mediante impianti di raccolta specifici designati dal governo o dalle autorità locali.
- (b) Lo smaltimento in modo corretto delle apparecchiature elettriche ed elettroniche contribuisce a risparmiare preziose risorse ed evitare potenziali effetti negativi sulla salute umana e l'ambiente.
- (c) Lo smaltimento non corretto di apparecchiature può avere gravi conseguenze sull'ambiente e sulla salute umana come risultato della presenza di sostanze pericolose nelle apparecchiature elettriche ed elettroniche.
- (d) Il simbolo barrato della pattumiera indica che le apparecchiature elettriche ed elettroniche devono essere raccolte e smaltite separatamente dai rifiuti domestici.
- (e) I sistemi di raccolta sono a disposizione degli utenti finali. Per informazioni più dettagliate sullo smaltimento delle vecchie apparecchiature elettriche ed elettroniche, contattare il comune, il servizio di smaltimento rifiuti o il negozio dove è stato acquistato l'apparecchio.

## **Smaltimento di batterie e/o accumulatori**

- (a) I rifiuti di batterie e/o accumulatori devono essere smaltiti separatamente dai rifiuti urbani mediante impianti di raccolta designati dalle autorità statali o locali.
- (b) Lo smaltimento corretto dei rifiuti di batterie e/o accumulatori contribuisce a risparmiare preziose risorse ed evitare potenziali effetti negativi sulla salute umana e l'ambiente.
- (c) Lo smaltimento improprio dei rifiuti di batterie e/o accumulatori può avere gravi conseguenze sull'ambiente e sulla salute umana a causa della presenza di sostanze pericolose in essi.
- (d) Il simbolo RAEE, che mostra un bidone sbarrato indica che le batterie e/o accumulatori devono essere raccolti e smaltiti separatamente dai rifiuti domestici.

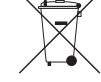

**Pb, Hg, Cd**

Se una batteria o accumulatore contiene più i valori specificati di

piombo (Pb), mercurio (Hg), e/o di cadmio (Cd) come definito nella direttiva sulle batterie (2006/66/CE), i simboli chimici di questi elementi saranno indicati sotto il simbolo RAEE.

(e) Centri di raccolta sono disponibili per gli utenti finali. Per informazioni più dettagliate circa lo smaltimento dei rifiuti di batterie e/o accumulatori, si prega di contattare il comune, il servizio di smaltimento rifiuti o il negozio dove sono stati acquistati.

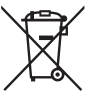

## **Contents**

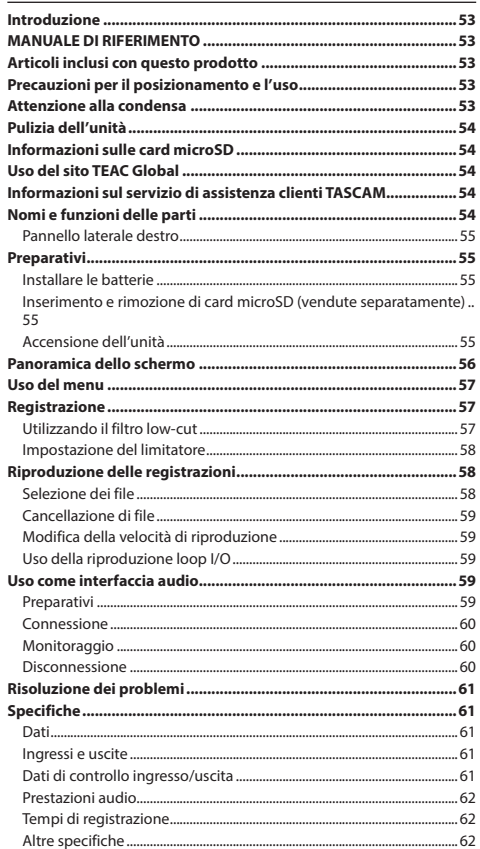

## **Introduzione**

Grazie per aver acquistato il TASCAM DR-05X Linear PCM Recorder.

Prima di collegare e utilizzare questo apparecchio, si prega di leggere questo manuale per essere sicuri di capire come impostarlo e collegarlo correttamente, nonché capire il funzionamento delle sue molte funzioni utili. Dopo la lettura di questo manuale, si prega di conservarlo in un luogo sicuro per future consultazioni.

Il presente manuale illustra le funzioni principali di questa unità. Si prega di consultare il manuale di riferimento per le informazioni su tutte le funzioni dell'unità.

# **MANUALE DI RIFERIMENTO**

Questo manuale di istruzioni spiega le funzioni principali di questa unità. Si prega di consultare il Manuale di riferimento per informazioni su tutte le funzioni dell'unità. È inoltre possibile scaricare questo manuale di istruzioni e il Manuale di riferimento dal sito TEAC Global (https:// teac-global.com/).

# **Articoli inclusi con questo prodotto**

Questo prodotto include i seguenti articoli.

Fare attenzione quando si apre la confezione per evitare di danneggiare gli articoli. Conservare i materiali di imballaggio per il trasporto in futuro.

Si prega di contattare il negozio in cui è stata acquistata questa unità se uno di questi articoli è mancante o è stato danneggiato durante il trasporto.

- i Unità principale.............................................................................. × 1
- i Batterie alcaline AA....................................................................... × 2
- · Manuale di istruzioni (questo documento) inclusa la garanzia............................................................................................. × 1
- i Guida alla registrazione di TASCAM ID .................................. × 1

# **Precauzioni per il posizionamento e**

## **l'uso**

• Non installare questa unità nei seguenti luoghi. In caso contrario si potrebbe degradare la qualità del suono e/o causare malfunzionamenti.

Luoghi con forti vibrazioni

In prossimità di finestre o altri luoghi esposti alla luce diretta del sole

Nei pressi di caloriferi o in altri luoghi estremamente caldi

Luoghi molto freddi

Luoghi con cattiva ventilazione o alta umidità Luoghi molto polverosi

Luoghi esposti direttamente alla pioggia o ad altra acqua

- i Se l'unità è collocata nei pressi di un amplificatore di potenza o altro dispositivo con un grande trasformatore, potrebbe verificarsi ronzio. Se ciò si verifica, aumentare la distanza tra l'unità e l'altro dispositivo.
- Questa unità può causare irregolarità di colore su uno schermo TV o rumore in una radio, se utilizzato nelle sue vicinanze. In questo caso, spostare l'unità.
- · Questa unità può produrre rumore se si utilizza un telefono cellulare o altri dispositivi wireless nelle vicinanze per effettuare chiamate o inviare o ricevere segnali. In questo caso, aumentare la distanza tra l'unità e quei dispositivi o disattivarli.
- i Per una buona dissipazione del calore, non collocare nulla sopra questa unità.
- Non posizionare l'unità su di un amplificatore di potenza o un altro dispositivo che genera calore.

# **Attenzione alla condensa**

Se l'unità viene spostata da un ambiente freddo a uno caldo o usata dopo un improvviso sbalzo di temperatura, vi è il rischio di condensa; il vapore nell'aria potrebbe condensarsi sul meccanismo interno, rendendo impossibile un corretto funzionamento. Per prevenire questo, o se questo accade, lasciare riposare l'unità per una o due ore alla nuova temperatura ambiente prima di usarla.

 $\bullet$  La temperatura dell'ambiente deve essere compresa tra 0  $e$  40 °C

# <span id="page-53-0"></span>**Pulizia dell'unità**

Usare un panno morbido e asciutto per pulire l'unità. Non pulire con panni imbevuti di sostanze chimiche, solventi, alcol o altri agenti chimici. Ciò potrebbe danneggiare la superficie o causare scolorimento.

# **Informazioni sulle card microSD**

Un elenco di card SD che sono state confermate per l'uso con questa unità può essere trovato sul nostro sito web. Si prega di accedere a una pagina prodotto di questo prodotto dal sito TEAC Global (**https://teac-global.com**) per trovare l'elenco o contattare il servizio di assistenza clienti TASCAM.

# **Uso del sito TEAC Global**

È possibile scaricare gli aggiornamenti per questa unità dal sito TEAC Global:

# **https://teac-global.com/**

Nella sezione Download TASCAM, selezionare la lingua desiderata per aprire la pagina Download per quella lingua.

# **Informazioni sul servizio di assistenza clienti TASCAM**

I prodotti TASCAM sono supportati e garantiti solo nel loro paese/regione di acquisto.

Per ricevere assistenza dopo l'acquisto, nella pagina di elenco dei distributori TASCAM del sito TEAC Global (**https:// teac-global.com/**), cercare l'azienda o il rappresentante locale della regione in cui è stato acquistato il prodotto e contattare l'organizzazione.

Quando si effettuano richieste di informazioni, sono richiesti l'indirizzo (URL) del negozio o del negozio web in cui è stato acquistato e la data di acquisto. Inoltre, potrebbe essere necessaria la card di garanzia e la prova di acquisto.

# **Nomi e funzioni delle parti**

# **Pannello superiore**

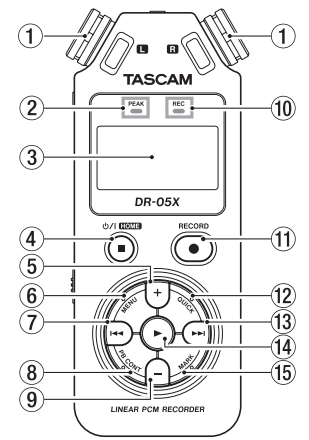

## 1 **Microfono stereo incorporato**

## 2 **Indicatore PEAK**

Si illumina quando il volume di ingresso è troppo alto.

## 3**Display**

## 4 **Pulsante** ¤**(HOME)[**8**] button**

Premere per interrompere, accendere/spegnere ( $\binom{1}{2}$ ) e aprire la schermata **HOME**)

#### 5 **Pulsante +**

Più/su

## 6 **Pulsante MENU**

Aprw la schermata del menu

## 7 **Pulsante**.

Cerca indietro/a sinistra/cancella

## 8 **Pulsante PB CONT**

Apre la schermata di controllo della riproduzione

#### 9**Pulsante-**

Meno/giù

#### 0 **Indicatore REC** Mostra lo stato della registrazione

q **Pulsante RECORD [**0**]**  Registrazione

**(12) Pulsante OUICK** Apre il menu rapido

**(13)** Pulsante

Cerca avanti/destra/conferma

## r **Pulsante** y

Riproduzione/conferma

## **15 Pulsante MARK**

Imposta/cancella i marcatori

# **Pannello frontale**

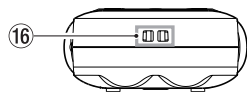

## y **Attacco del cinturino**

# **Pannello posteriore**

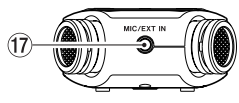

## u **Presa MIC/EXT IN**

Presa microfono/ingresso esterno

# <span id="page-54-0"></span>**Pannello laterale sinistro**

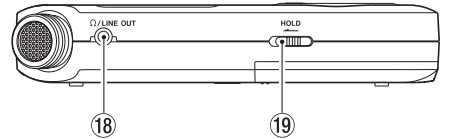

# i **Presa /LINE OUT**

Presa uscita cuffie/linea

## o **Interruttore HOLD**

Imposta la funzione di blocco

# **Pannello laterale destro**

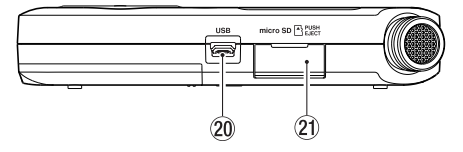

## 20 Porta USB

# **Apertura card microSD**

# **Pannello inferiore**

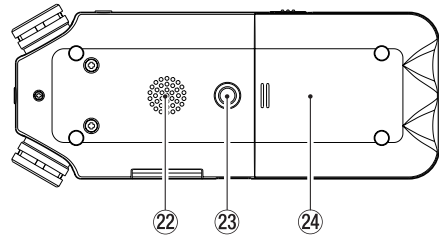

a **Altoparlante mono**

d **Attacco filettato per treppiede (1/4 di pollice)**

 $\widehat{24}$  Vano batterie

# **Preparativi**

# **Installare le batterie**

Mentre si preme il coperchio del vano batteria sul retro dell'unità, farlo scorrere. Quindi, installare le batterie.

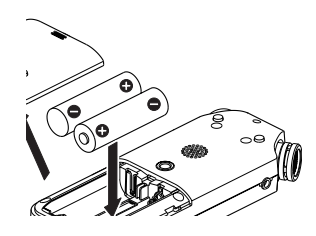

## **NOTA**

Le batterie alcaline incluse servono a verificare il funzionamento dell'unità e potrebbero non durare molto a lungo.

## **SUGGERIMENTO**

L'adattatore AC TASCAM PS-P520U può essere utilizzato anche con questa unità.

# **Inserimento e rimozione di card microSD (vendute separatamente)**

- **1.** Aprire il coperchio dello slot microSD sul pannello laterale destro e inserire una card microSD.
- **2.** Inserire la card microSD (venduta separatamente) nella fessura come mostrato nell'illustrazione finché non scatta in posizione.

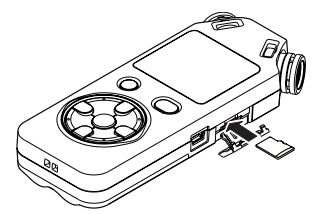

# **Accensione dell'unità**

**1. Far scorrere l'interruttore HOLD nella direzione della freccia per sbloccarlo.**

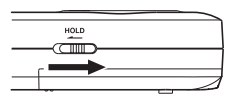

## **SUGGERIMENTO**

Facendolo scorrere verso **HOLD**, le operazioni con i pulsanti possono essere disabilitate, prevenendo malfunzionamenti durante la registrazione.

**2. Quando l'unità è spenta (in modalità standby), tenere premuto il pulsante** ¤ **(HOME) [**8**] fino a quando la schermata di avvio** TASCAM DR-05X **viene visualizzata sul display.**

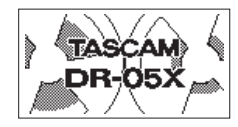

Schermata iniziale di avvio

La prima volta che si accende l'alimentazione dopo l'acquisto, si apriranno schermate come quelle che seguono.

## **Formattare le card**

Premere il pulsante  $\blacktriangleright$  per eseguire.

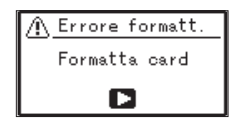

## **CAUTELA**

L'esecuzione della formattazione cancella tutti i dati attualmente sulla card.

Questo messaggio non verrà visualizzato per le card che sono già state formattate.

#### <span id="page-55-0"></span>**Impostazione della lingua**

Selezionare la lingua utilizzata per i menu e i messaggi.

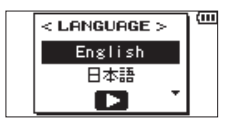

Utilizzare i pulsanti + e - per selezionare la lingua e premere  $il$  pulsante  $\blacktriangleright$  per confermare.

#### **DATA/TEMPO**

Imposta la data e l'orario.

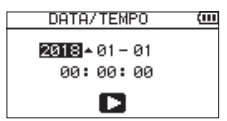

Usare i pulsanti  $\blacktriangleleft \blacktriangleleft \blacktriangleright \blacktriangleright$ l per spostare il cursore, utilizzare i pulsanti + e - per modificare la data e l'orario.

Premere il pulsante  $\rightharpoonup$  per confermare.

#### **SUGGERIMENTO**

La lingua e le impostazioni di data/orario possono essere modificate successivamente dal menu.

# **Panoramica dello schermo**

## **Quando l'unità e ferma o in riproduzione**

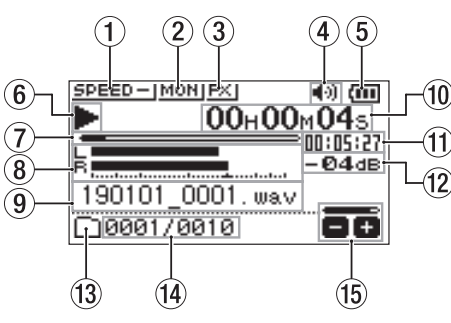

- 1 **Stato della velocità di riproduzione**
- 2 **Stato della funzione mix di ingresso**
- 3 **Stato degli effetti**
- 4 **Stato dell'altoparlante**
- 5 **Carica residua della batteria/stato dell'alimentazione**
- 6 **Stato della riproduzione**
- 7 **Posizione della riproduzioneMisuratori di livello della riproduzione**
- 8 **Nome del file in riproduzione**
- 9 **Tempo trascorso**
- 0 **Tempo rimanente**
- $\widehat{11}$  Valore di picco (decibel)
- **12 Area di riproduzione**
- **(3) Numero del file di riproduzione / numero totale di file**
- **(14)** Stato del volume di uscita

## **Durante la registrazione o in attesa di registrazione**

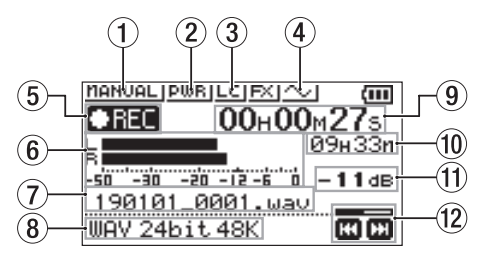

- 1 **Stato di impostazione della modalità di livello**
- 2 **Stato di alimentazione plug-in**
- 3 **Stato del filtro basso**
- 4 **Stato di impostazione del tono di uscita**
- 5 **Stato della registrazione**
- 6 **Misuratori del livello di registrazione**
- 7 **Nome del file in registrazione**
- 8 **Formato di registrazione**
- 9 **Tempo di registrazione trascorso**
- 0 **Tempo di registrazione rimanente**
- $\circ$  **Valore di picco (decibel)**
- **(12) Stato del livello di registrazione**

# <span id="page-56-0"></span>**Uso del menu**

Usare i pulsanti menu per modificare varie impostazioni, tra cui la registrazione, la riproduzione e le impostazioni di sistema e per eseguire varie funzioni.

#### **1. Premere il pulsante MENU.**

Si aprirà la schermata MENU.

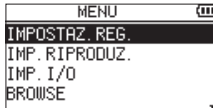

**2. Usare i pulsanti + e − per selezionare la voce di menu e premere il pulsante**▶.

Si aprirà la schermata delle impostazioni.

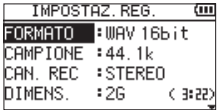

**3. Usare i pulsanti + e − per selezionare la voce di impostazione e premere il pulsante**▶.

Le impostazioni possono ora essere modificate e le funzioni eseguite.

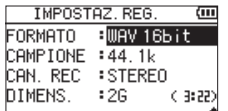

**4. Usare i pulsanti + e − per cambiare l'impostazione.**

## **NOTA**

- **Premere il pulsante MENU** pulsante per tornare alla schermata precedente.
- Per tornare alla schermata principale, premere il pulsante **b/I** (HOME) [■].

# Sorgente sonora Microfono incorporato

**1. Puntare il microfono incorporato verso il suono da** 

**Registrazione**

**registrare.**

#### **2. Premere il pulsante RECORD [**0**] per entrare in attesa di registrazione.**

L'attesa di registrazione avrà inizio, <sup>II</sup> apparirà sul display e l'indicatore **REC** lampeggerà.

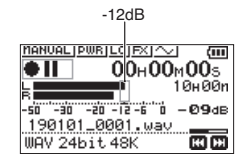

#### **3. Regolare il livello di registrazione.**

Regolare l'orientamento del microfono incorporato e la distanza dalla sorgente sonora così come il livello di ingresso in modo che i misuratori del livello di registrazione rimangano vicino a -12 dB dal livello di ingresso di picco.

Usare i pulsanti  $\blacktriangleleft \blacktriangleleft$  e  $\blacktriangleright \blacktriangleright$  per regolare il livello di ingresso.

#### **4. Premere il pulsante RECORD [**0**] per avviare la registrazione.**

La registrazione avrà inizio, **apparirà sul display e** l'indicatore **REC** si accenderà.

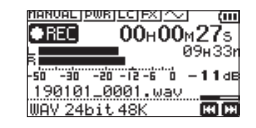

**5.** Premere il pulsante  $\langle \cdot \rangle / |$  (HOME) [ $\blacksquare$ ] per inter**rompere la registrazione.**

La registrazione si ferma e appare sul display.

## **Utilizzando il filtro low-cut**

Il rumore dell'aria condizionata e altre sorgenti possono essere ridotti durante la registrazione.

**1. In attesa di registrazione, premere il pulsante QUICK.**

Questo apre il menu rapido.

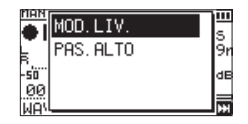

**2. Usare i pulsanti + e − per selezionare** PAS.ALTO **e premere il pulsante**.

Si aprirà la schermata di impostazione per il filtro low-cut.

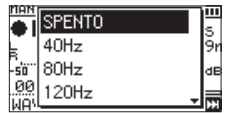

**Opzioni:** SPENTO , 40Hz , 80Hz , 120Hz , 220Hz

**3. Usare i pulsanti + e − per selezionare l'impostazione e premere il pulsante▶.** 

Questo cambia l'impostazione e torna alla schermata del menu rapido.

#### <span id="page-57-0"></span>**4. Pulsante** ¤ **(HOME)[**8**]**

La schermata principale verrà riaperta.

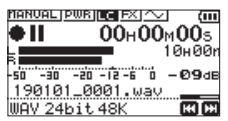

## **Impostazione del limitatore**

Ciò può aiutare a prevenire la distorsione del suono quando vengono emessi forti rumori durante la registrazione.

**1. In attesa di registrazione, premere il pulsante QUICK.**

Questo apre il menu rapido.

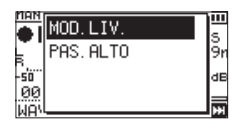

#### **2. Usare i pulsanti + e − per selezionare** MOD.LIV **e premere il pulsante**.

Questo apre il menu della schermata di impostazione della modalità del livello.

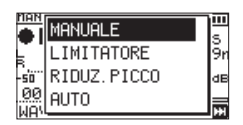

**Opzioni:** MANUALE (predefinito), LIMITATORE , RIDUZ. PICCO, AUTO

**3. Usare i pulsanti + e − per selezionare l'impostazione e premere il pulsante▶**.

Questo cambia l'impostazione e torna alla schermata del menu rapido.

**4. Pulsante** ¤ **(HOME)[**8**]** 

La schermata principale verrà riaperta.

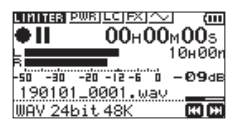

# **Riproduzione delle registrazioni**

**1.** Selezionare un file e premere il pulsante  $\triangleright$  per **avviare la riproduzione.**

Inizia la riproduzione e  $\blacktriangleright$  appare sul display.

**2. Regolare il volume.**

**Usare i pulsanti +** e **−** per modificare il volume di uscita.

**3.** Premere il pulsante **<u>☆</u>** / (HOME) [■] per inter**rompere la riproduzione.**

La riproduzione si interrompe e  $\blacktriangleright$  II appare sul display.

## **Ascolto con le cuffie**

Collegare le cuffie alla presa **/LINE OUT** di questa unità.

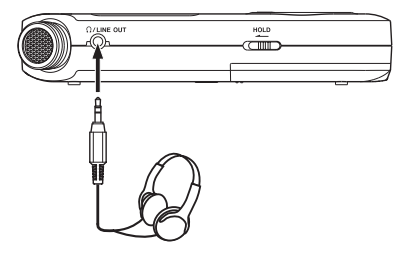

#### **Operazioni durante la riproduzione**

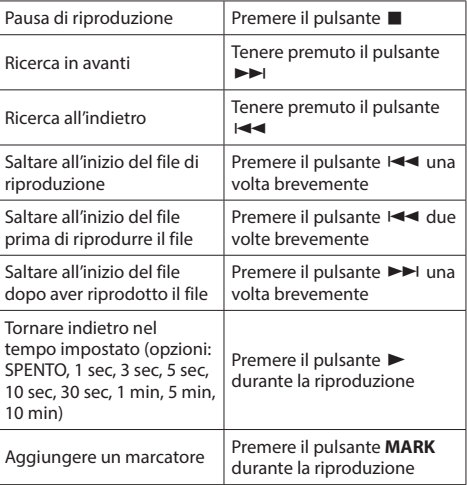

# **Selezione dei file**

#### **1. Premere il pulsante MENU.**

La schermata MENU si aprirà.

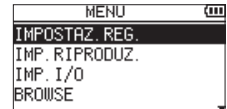

**2. Usare i pulsanti + e − per selezionare** BROWSE **e premere il pulsante** 

La schermata BROWSE si aprirà.

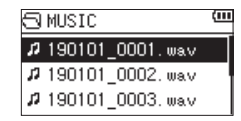

<span id="page-58-0"></span>**3. Usare i pulsanti + e − per selezionare a file e premere il pulsante**/**.**

La schermata principale verrà riaperta.

#### **SUGGERIMENTO**

Premere il pulsante  $\blacktriangleright$  per avviare la riproduzione e tornare alla schermata principale.

## **Cancellazione di file**

- **1.** Per eliminare un file, selezionarlo usando il pulsante  $\blacktriangleright$  o  $\blacktriangleright$  o la schermata BROWSE
- **2.** Mentre la schermata principale è aperta quando l'unità è ferma, premere il pulsante **QUICK** per aprire la schermata del menu rapido.

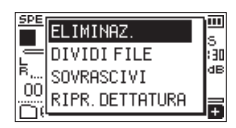

- **3.** Utilizzare il pulsante + o per selezionare ELIMINAZ.
- 4. Premere il pulsante > per aprire una schermata di conferma per la cancellazione dei file.

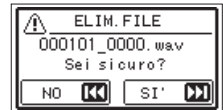

Per eliminare il file, premere il pulsante  $\blacktriangleright\blacktriangleright$ I. Per annullare la cancellazione, premere il pulsante  $\blacktriangleleft$ .

# **Modifica della velocità di riproduzione**

#### **1. Premere il pulsante PB CONT.**

Il controllo della riproduzione si aprirà.

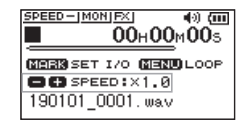

**2. Usare i pulsanti + e − per cambiare la velocità di riproduzione.**

La velocità di riproduzione può essere regolata in un intervallo da 50% (0.5) a 200% (2.0).

# **Uso della riproduzione loop I/O**

Utilizzare questa funzione per ripetere la riproduzione tra due punti preimpostati (IN e OUT).

## **1. Premere il pulsante PB CONT.**

Il controllo di riproduzione si aprirà.

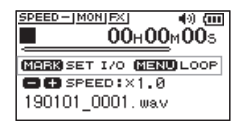

- **2. Premere il pulsante** 7 **per avviare la riproduzione.**
- **3. Premere il pulsante MARK per impostare il punto IN (iniziale).**
- **4. Premere il pulsante MARK per impostare il punto OUT (fine).**

Quando il punto OUT è impostato, la riproduzione del loop I/O inizierà.

## **SUGGERIMENTO**

Durante la riproduzione loop I/O, premere il pulsante **MENU** per terminare la riproduzione loop I/O mantenendo i punti IN e OUT impostati.

**5. Premere il pulsante MARK per eliminare i punti IN e OUT.**

# **Uso come interfaccia audio**

Collegando questa unità a un computer (Windows/Mac) o a un dispositivo iOS, è possibile utilizzarla come interfaccia audio.

# **Preparativi**

**1. Utilizzare un cavo USB per collegare l'unità a un computer e accendere l'unità.**

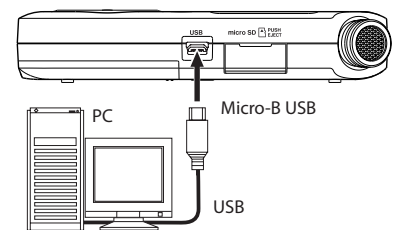

La schermata SELEZ.USB si aprirà.

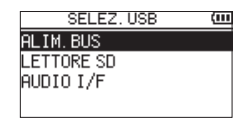

## **NOTA**

- Con Windows, può essere usato un driver ASIO per la serie DR-X. Controllare la pagina di questo prodotto sul sito TASCAM (**https://tascam.com/us/**) per i dettagli.
- i Con Mac, verrà utilizzato il driver OS standard, quindi non è necessario installare alcun software.
- Se il tipo di dispositivo connesso è 105, questa unità funzionerà a batterie.
- Per esempio, per collegare un dispositivo iOS, è necessario un adattatore USB Lightning per fotocamera.
- **2. Usare i pulsanti + e − per selezionare** AUDIO I/F **e premere il pulsante**.

La schermata AUDIO I/F si aprirà.

<span id="page-59-0"></span>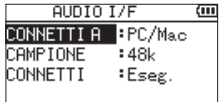

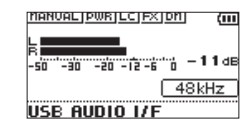

#### **Connessione**

**1. Selezionare il tipo di dispositivo connesso.**

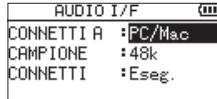

**Opzioni:** PC/Mac (predefinito), iOS

## **NOTA**

- i Quando è selezionato PC/Mac, l'unità viene alimentata dal del bus del computer.
- Se il tipo di dispositivo connesso è 105, questa unità funzionerà a batterie.
- **2. Impostare la frequenza di campionamento.**

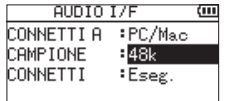

**Opzioni:** 44.1k, 48k (predefinito)

#### **3. Selezionare** Eseg. **alla voce** CONNETTI**.**

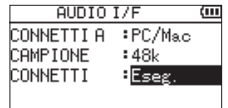

Quando l'unità si collega con il dispositivo esterno, lo schermata USB AUDIO I/F si aprirà.

## **Monitoraggio**

- **1. Premere il pulsante MENU.** La schermata MENU si aprirà.
- **2. Selezione del segnale monitorato**

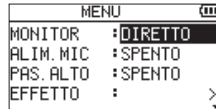

#### **Opzioni**

PC/Mac (predefinito): Monitora il suono della riproduzione dal PC o dal Mac.

DIRETTO: Monitora il suono in ingresso senza latenza.

## **NOTA**

- $\bullet$  I misuratori possono essere utilizzati per controllare il suono in riproduzione del dispositivo esterno.
- $\bullet$  Il suono non verrà emesso dall'altoparlante.
- Usare le cuffie per ascoltare il suono.

## **Disconnessione**

- **1. Premere il pulsante MENU.** La schermata MENU si aprirà.
- **2. Selezionare** Eseg. **alla voce** DISCONNECT**.**

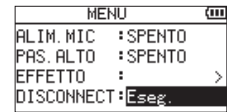

Il registratore si disconnette dal dispositivo esterno e si apre la schermata principale.

## <span id="page-60-0"></span>**Risoluzione dei problemi**

Se si riscontrano problemi con il funzionamento di questa unità, si prega di provare quanto segue prima di cercare una riparazione. Se queste misure non risolvono il problema, contattare il negozio in cui è stata acquistata questa unità o il servizio di assistenza clienti TASCAM.

#### **L'alimentazione non si accende.**

- i Verificare che le batterie siano installate correttamente.
- i Verificare che non sia impostato l'interruttore **HOLD**.

#### **L'unità si spegne automaticamente.**

• Controllare l'impostazione della funzione di risparmio energetico automatico. Impostarlo su "Off" per evitare che l'unità si spenga automaticamente. Vedere "Impostazione della funzione di risparmio energetico automatico" in "13 - Impostazioni e informazioni" del Manuale di riferimento.

#### **La card microSD non viene riconosciuta.**

• Verificare che la card microSD sia inserita completamente.

#### **Nessun suono viene emesso o il suono non viene emesso dall'altoparlante.**

- i Verificare che il volume di uscita non sia stato abbassato troppo.
- Verificare che l'impostazione degli altoparlanti sia attiva. Anche se l'impostazione dei diffusori è attivata, il suono non verrà emesso dall'altoparlante quando sono collegate le cuffie o quando l'unità sta registrando o in attesa di registrazione.

#### **La registrazione non è possibile.**

- i Verificare che l'indicatore **REC** sia acceso. Se l'indicatore **REC** lampeggia, l'unità è in attesa di registrazione.
- i Controllare il tempo di registrazione rimanente mostrato nella schermata di registrazione.

#### **Il suono registrato è silenzioso o distorto.**

• Controllare l'impostazione del livello di ingresso.

## **L'unità non viene riconosciuta da un computer collegato tramite un cavo USB.**

- Verificare che il computer connesso utilizzi un sistema operativo compatibile.
- i La funzione USB utilizzata deve essere selezionata dal menu per consentire a un computer di riconoscere questa unità.
- Verificare che il cavo USB non sia progettato solo per la ricarica.
- Verificare che la connessione non venga effettuata tramite un hub USB.

## **Il suono salta o si verifica del rumore in modalità interfaccia audio USB.**

#### Per Windows

- · Opzioni di prestazioni Selezionare "Regola per le migliori prestazioni".
- $\bullet$  Opzioni di alimentazione Selezionare "Prestazioni elevate".
- Utilizzare un driver ASIO per la serie DR-X. Controllare la pagina di questo prodotto sul sito TASCAM (**https://tascam.com/us/**) per i dettagli.

## **È stata impostata erroneamente la lingua sbagliata.**

• Dopo aver premuto il pulsante **(b/I (HOME)** [■ ] per spegnere l'unità, premere il pulsante **b/l (HOME)** [■] mentre si tiene premuto il pulsante **MENU**. Apparirà il menu di selezione della lingua, e si potrà selezionare la lingua.

# **Specifiche**

## **Dati**

#### **Supporti di registrazione**

card microSD (64 MB - 2 GB) card microSDHC (4 GB - 32 GB) card microSDXC (48GB - 128GB)

#### **Formati di registrazione/riproduzione**

WAV: 44.1/48/96 kHz, 16/24 bit MP3: 44.1/48 kHz, 32/64/96/128/192/256/320 kbps

#### **Numero di canali**

2 canali (stereo)

## **Ingressi e uscite**

# **Presa MIC/EXT IN (in grado di fornire**

#### **alimentazione plug-in)**

Connettore: mini presa stereo da 1/8" (3,5 mm)

#### **Presa O/LINE OUT**

Connettore: mini presa stereo da 1/8" (3,5 mm)

#### **Altoparlante incorporato**

0,3W (mono)

## **Dati di controllo ingresso/uscita Porta USB**

Connettore: tipo Micro-B Formato: USB 2.0 HIGH SPEED mass storage class

## <span id="page-61-0"></span>**Prestazioni audio**

#### **Risposta in frequenza**

20 Hz - 20 kHz +0/−1 dB (da MIC/EXT IN a LINE OUT, 44.1 kHz frequenza di campionamento, JEITA) 20 Hz - 22 kHz +0/−1 dB

(da MIC/EXT IN a LINE OUT, 48 kHz frequenza di campionamento, JEITA) 20 Hz - 40 kHz +0/−1.5 dB

(da MIC/EXT IN a LINE OUT, 96 kHz frequenza di campionamento, JEITA)

#### **Distorsione Armonica Totale**

0,01% o inferiore (da MIC/EXT IN a LINE OUT, 44.1/48/96 kHz frequenza di campionamento, JEITA\*)

#### **Rapporto S/N**

94 dB o più (da MIC/EXT IN a LINE OUT, 44.1/48/96 kHz frequenza di campionamento, JEITA\*)

Nota) JEITA: conforme a JEITA CP-2150

## **Tempi di registrazione**

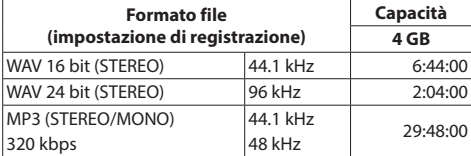

 $\bullet$  I tempi di registrazione riportati sono stime. Potrebbero variare a seconda della card microSD/microSDHC/ microSDXC in uso.

 $\bullet$  I tempi di registrazione mostrati sopra non sono tempi di registrazione continua, ma piuttosto sono i tempi totali di possibili per card microSD/microSDHC/microSDXC.

# **Altre specifiche**

#### **Alimentazione**

2 batterie AA (alcaline o NiMH) Alimentazione bus USB da un computer Alimentatore (TASCAM PS-P520U, venduto separatamente)

#### **Consumo**

1,7 W (massimo)

## **Tempo di funzionamento della batteria (funzionamento continuo)**

#### **• Con batterie alcaline (EVOLTA)**

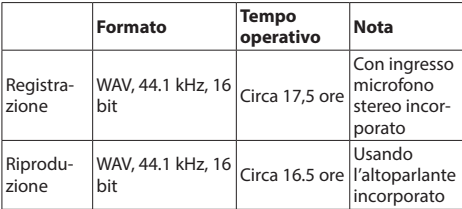

Registrazione: tempo di registrazione JEITA Riproduzione: tempo di riproduzione musicale JEITA

#### i **Con batterie NiMH (eneloop)**

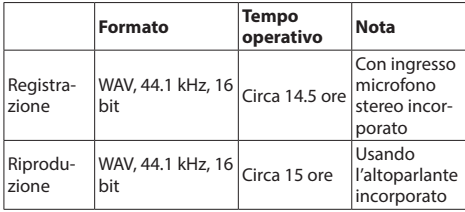

Registrazione: tempo di registrazione JEITA Riproduzione: tempo di riproduzione musicale JEITA

## **NOTA**

I tempi di funzionamento della batteria (durante il funzionamento continuo) possono variare a seconda del supporto utilizzato.

## **Dimensioni (L × A × P)**

61 x 141 x 26 mm

#### **Peso**

119 g (batterie escluse)

165 g (batterie incluse)

#### **Temperatura di esercizio**

 $0 °C - 40 °C$ 

- Le illustrazioni in questo manuale potrebbero differire in parte dal prodotto reale.
- i Le specifiche e l'aspetto esterno possono essere modificati senza preavviso per migliorare il prodotto.
- i Le specifiche dettagliate sono disponibili nel manuale di riferimento.

# Руководство пользователя

# **ВАЖНЫЕ МЕРЫ ПРЕДОСТОРОЖНОСТИ**

# **Для США**

# **ИНФОРМАЦИЯ ДЛЯ ПОЛЬЗОВАТЕЛЯ**

Данное оборудование прошло испытания и подтвердило соответствие установленным пределам для цифровых устройств Класса B согласно Части 15 Правил Федеральной комиссии по связи. Эти пределы установлены с целью обеспечения адекватной защиты от неблагоприятного воздействия на установки в жилых помещениях. Данное оборудование создаёт, использует и может излучать радиочастотную энергию, и, если оно не будет установлено и использоваться в соответствии с приведенными в настоящем руководстве инструкциями, оно может оказывать неблагоприятное воздействие на радиосвязь. Тем не менее, не гарантируется, что в конкретной конфигурации установки помехи будут отсутствовать. Если данное оборудование оказывает неблагоприятное воздействие на приём радиосигнала или телевизионного сигнала, что можно определить путём включения и выключения оборудования, пользователю рекомендуется откорректировать такое влияние, приняв одну или несколько из приведённых ниже мер:а. Повернуть или переместить приёмную антенну.b. Увеличить расстояние между оборудованием и приёмником.c. Подключить оборудование к розетке сети, отличной от сети, к которой подключён приемник.d. Обратиться за помощью к продавцу или опытному инженеру по радио / телевизионной связи.

## **ВНИМАНИЕ**

Изменения или модификации, явно не утверждённые компанией TEAC CORPORATION как соответствующие, могут повлечь за собой лишение пользователя прав на эксплуатацию данного устройства.

> Изделие соответствует требованиям Европейских директив и других Правил Еврокомиссии.

#### **Заявление о соответствии поставщика**

Номер модели: DR-05X Торговое наименование: TASCAM Ответственная сторона: TEAC AMERICA, INC.

Адрес: 10410 Pioneer Blvd., Unit #1, Santa Fe Springs, California 90670, U.S.A

Телефон: 1-323-726-0303

Устройство соответствует разделу 15 Правил Федеральной комиссии связи США.

Функционирование устройства отвечает двум следующим условиям:

- 1) Данное устройство не должно вызывать помехи, и
- 2) Данное устройство должно выдерживать все получаемые помехи, в том числе помехи, способные вызвать неправильное функционирование.

# **ВАЖНЫЕ ИНСТРУКЦИИ ПО БЕЗОПАСНОСТИ**

- 1 Прочитайте данные инструкции.
- 2 Сохраняйте данные инструкции.
- 3 Обратите внимание на все предупреждения.
- 4 Выполняйте все инструкции.
- 5 Не используйте оборудование вблизи воды.
- 6 Очищайте устройство только сухой тканью.
- 7 Не заглушайте вентиляционные отверстия. Выполняйте установку в соответствии с инструкциями изготовителя.
- 8 Не устанавливайте устройство вблизи источников тепла, таких как радиаторы, обогреватели, печи и другое оборудование (в том числе усилители), которое выделяет тепло.
- 9 Не пренебрегайте мерами безопасности, такими как использование поляризованной или заземлённой вилки. Поляризованная вилка должна иметь два штыря, один из которых шире другого. Вилка заземлённого типа имеет два штыря и третий заземляющий штифт. Широкий штырь и третий штифт предназначены для безопасности. Если вилка, входящая в комплект устройства, не подходит к вашей розетке, проконсультируйтесь с электриком о замене устаревшей розетки.
- 10 Защитите кабель питания так, чтобы на него не могли наступить, передавить, в частности, в местах соединения с вилками, электрическими розетками и точкой выхода из устройства.
- 11 Используйте только соединения / вспомогательные средства, указанные изготовителем.
- 12 Используйте только тележку, стойку, штатив, консоль и столик, рекомендуемые изготовителем или включенные в комплект устройства. Когда используется тележка, соблюдайте меры

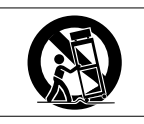

предосторожности во время перемещения тележки с установленным на ней устройством и оборудованием, чтобы избежать травм в результате опрокидывания.

- 13 Отключайте оборудование от розетки во время грозы или когда оно долгое время не используется.
- 14 Сервисное обслуживание должен выполнять квалифицированный сервисный персонал. Сервисное обслуживание требуется, если устройство было каким-то образом повреждено, например, при повреждении провода питания или вилки, проливе жидкости или попадании посторонних объектов, а также если устройство попало под действие дождя или влаги, не работает нормально или если его уронили.
- **•** Устройство потребляет номинальное питание в нерабочем состоянии от сети переменного тока, когда его переключатель POWER или STANDBY/ON находится не в положении OFF.
- **•** Сетевая вилка используется в качестве размыкателя, который должен всегда оставаться доступным.
- **•** Следует соблюдать осторожность при использовании наушников с устройством, так как чрезмерное звуковое давление (громкость) в наушниках может вызвать потерю слуха.
- **•** Если у вас возникли проблемы при использовании данного изделия, обратитесь в компанию TEAC за помощью. Не используйте изделие до тех пор, пока оно не будет отремонтировано.

## **ПРЕДУПРЕЖДЕНИЕ**

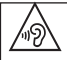

Во избежание повреждения слуха, не допускайте длительного прослушивания на большой громкости.

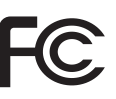

#### **ВНИМАНИЕ**

- **•** Избегайте попадания капель и брызг на устройство.
- **•** Не располагайте объекты, наполненные водой, такие как вазы, на поверхности устройства.
- **•** Не устанавливайте устройство в ограниченном пространстве, например, в шкафу.
- **•** Устройство должно быть расположено достаточно близко от розетки сетевого питания, так чтобы можно было легко отсоединить вилку шнура питания в любое время.
- **•** Если с устройством используются батареи (включая батарейный блок или отдельные батареи), их не следует подвергать воздействию солнечного света, огня или повышенного тепла.
- **•** ПРЕДОСТЕРЕЖЕНИЕ для изделий, в которых используются сменные литиевые батареи: существует опасность взрыва, если батарею заменить на батарею неподходящего типа. Заменяйте только идентичными батареями или батареями того же типа.
- **•** Установленные батареи, подверженные работе в условиях чрезвычайно низкого атмосферного давления, могут спровоцировать взрыв или утечку огнеопасной жидкости или газа.

## **ПРЕДУПРЕЖДЕНИЕ, КАСАЮЩЕЕСЯ БАТАРЕЙ**

В изделии используются батареи. При неправильном использовании батарей возможна утечка, разлом или другие проблемы. При использовании батарей всегда соблюдайте приведенные ниже меры предосторожности.

- **•** Никогда не заряжайте неперезаряжаемые батареи. Это может повредить батареи и вызвать утечку, что может привести к пожару или травме.
- **•** Во время установки батарей соблюдайте указанную полярность (плюс/минус,  $\bigoplus$  / $\ominus$ ), и устанавливайте батареи в точном соответствии с указанием полярности в отсеке для батарей. Установка с несоблюдением полярности может повредить батареи или вызвать утечку, что может вызвать пожар, травму или повреждение поверхностей вокруг батарей.
- **•** При хранении и утилизации батарей, изолируйте их терминалы изолентой или аналогичным средством, чтобы предотвратить контакт с другими батареями или металлическими объектами.
- **•** При выбрасывании батарей, соблюдайте инструкции по утилизации, указанные на батареях, и местное законодательство.
- **•** Не используйте батареи, кроме тех, которые рекомендованы. Не используйте вместе новые и старые батареи или батареи разных видов. Это может повредить батареи или вызвать утечку, что может вызвать пожар, травму или повреждение поверхностей вокруг батарей.
- **•** Не держите и не храните батареи вместе с металлическими объектами. Возможно замыкание батарей, что приведёт к утечке, разлому или другим проблемам.
- **•** Не нагревайте и не разбирайте батареи. Не кладите батареи в огонь или воду. Это может повредить батареи или вызвать утечку, что может вызвать пожар, травму или повреждение поверхностей вокруг батарей.
- **•** Если из батарей вытекает жидкость, вытрите жидкость с корпуса отсека батарей перед установкой новых. Попадание жидкости батарей в глаза может вызвать потерю зрения. При попадании жидкости в глаза тщательно промойте глаза чистой водой, не трите и немедленно обратитесь к врачу. При попадании жидкости на тело или одежду возможно повреждение кожи или ожоги. Если это произошло, смойте жидкость чистой водой и немедленно обратитесь к врачу.
- **•** Во время установки или замены батарей питание устройства должно быть отключено.
- **•** Если вы не планируете использовать устройство длительное время, извлеките батареи. В противном случае возможна утечка батарей, что может вызвать пожар, травму или повреждение поверхностей вокруг батарей. Если из батарей вытекает жидкость, вытрите жидкость с отсека для батарей перед установкой новых.
- **•** Не разбирайте батарею. Кислота внутри батареи может повредить кожу или одежду.

## 8 **Для европейских потребителей**

#### **Утилизация электрического и электронного оборудования**

- (a) Всё электрическое и электронное оборудование должно утилизироваться отдельно от бытовых отходов посредством специальных служб сбора, назначенных правительством или местными властями.
- (b) Правильно утилизируя электрическое и электронное оборудование, вы помогаете сохранить ценные ресурсы и предотвратить потенциальное негативное воздействие на здоровье человека и окружающую среду.
- (c) Неправильная утилизация оборудования может оказывать серьезное воздействие на окружающую среду и здоровье людей из-за опасных веществ, которые содержит электрическое и электронное оборудование.
- (d) Значок с изображением перечеркнутого мусорного контейнера указывает на то, что электрическое и электронное оборудование должно собираться и утилизироваться отдельно от бытового мусора.

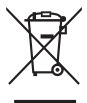

(e) Системы возврата и сбора доступны конечным потребителям. Более подробную информацию об утилизации старого электрического и электронного оборудования можно получить в городской администрации, службе вывоза отходов или в магазине, в котором вы приобрели оборудование.

#### **Утилизация батарей и/или аккумуляторов**

- (a) Использованные батареи и/или аккумуляторы должны утилизироваться отдельно от бытовых отходов посредством специальных служб сбора, назначенных правительством или местными властями.
- (b) Правильно утилизируя использованные батареи и/или аккумуляторы, вы помогаете сохранить ценные ресурсы и предотвратить потенциальное негативное воздействие на здоровье человека и окружающую среду.
- (c) Неправильная утилизация использованных батарей и/ или аккумуляторов может оказывать серьезное воздействие на окружающую среду и здоровье людей из-за опасных веществ, которые содержат батареи и аккумуляторы.
- (d) Значок с изображением перечеркнутого мусорного контейнера указывает на то, что батареи и/или аккумуляторы должны собираться и утилизироваться отдельно от бытового мусора.

Если батарея или аккумулятор содержит

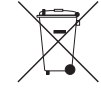

**Pb, Hg, Cd**

свинца (Pb), ртути (Hg) и/или кадмия (Cd) больше, чем определено в Директиве о батареях (2006/66/EC), под значком перечеркнутого мусорного контейнера указываются химические символы свинца (Pb), ртути (Hg) и/ или кадмия (Cd).

(e) Системы возврата и сбора доступны конечным потребителям. Более подробную информацию об утилизации использованных батарей и/или аккумуляторов можно получить в городской администрации, службе вывоза отходов или в магазине, в котором вы их приобрели.

## **Содержание**

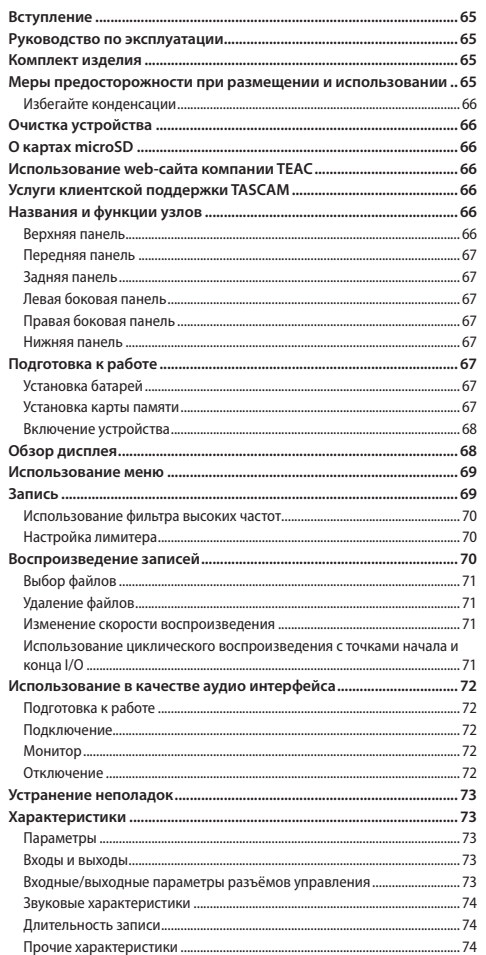

#### **Вступление**

Благодарим за приобретение рекордера TASCAM DR-05X Linear PCM Recorder.

Перед эксплуатацией устройства внимательно прочитайте настоящее руководство пользователя, чтобы использовать изделие правильно и с максимальной эффективностью в течение многих лет. После прочтения настоящего руководства храните его в безопасном месте с возможностью использования его при необходимости.

## **Руководство по эксплуатации**

В настоящем Руководстве пользователя даётся представление об основных функциях устройства. Информация обо всех функциях устройства приводится в Руководстве по эксплуатации устройства.

Руководство пользователя и Руководство по эксплуатации можно также скачать с сайта компании TEAC (https://teacglobal.com/).

## **Комплект изделия**

Ниже приведён перечень компонентов, предоставляемых в комплекте с устройством.

Вскрывая упаковку, соблюдайте осторожность, чтобы избежать повреждения компонентов изделия. Вскрывая упаковку, соблюдайте осторожность, чтобы избежать повреждения компонентов изделия. Сохраняйте упаковку на случай необходимости транспортировки в будущем. Если какие-то компоненты отсутствуют или были повреждены при транспортировке, свяжитесь с продавцом изделия.

- **•** Устройство ........................................................................................× 1
- **•** Щелочные батареи типа AA........................................................× 2
- **•** Руководство пользователя (настоящее руководство), гарантийный талон ........................................................................× 1
- **•** Руководство по регистрации TASCAM.....................................× 1

## **Меры предосторожности при**

#### **размещении и использовании**

- **•** Диапазон рабочих температур устройства: 0–40 °C.
- **•** Не устанавливайте устройство в следующих местах (в противном случае возможно ухудшение качества звука и/или неправильное функционирование):
	- − с повышенными уровнями вибрации
	- − вблизи окон или в других местах под прямым воздействием солнечных лучей
	- − вблизи обогревателей и в других местах с очень высокой температурой
	- при очень низкой температуре
	- − в местах с плохой вентиляцией или высокой влажностью
	- − в местах с повышенной запылённостью
	- − под прямым воздействием дождя и других осадков
- **•** При помещении вблизи усилителя мощности или другого оборудования, содержащего большой трансформатор, возможно гудение. В таком случае увеличьте расстояние между устройством и другим оборудованием.
- **•** При использовании на близком расстоянии данное устройство может вызвать цветовые помехи на экране телевизора или шум радиоприемника. В этом случае расположите устройство дальше от телевизора или радиоприемника.
- **•** Устройство может воспроизводить шум, если на близком расстоянии используется мобильный телефон или другие беспроводные устройства для звонков или приёма и передачи сигналов. В таком случае увеличьте расстояние между устройством и другим оборудованием или выключите оборудование.
- **•** Для обеспечения надлежащего теплоотвода ничего не кладите на устройство.
- **•** Не располагайте устройство на усилителе мощности или другом оборудовании, выделяющем тепло.

## <span id="page-65-0"></span>**Избегайте конденсации**

Конденсация может возникнуть при перемещении устройства из холода в тепло, при использовании устройства в быстро нагретом помещении или в иных случаях резкого изменения температуры. Чтобы этого избежать или если уже произошло изменение температуры, выдержите устройство при новой температуре помещения в течение одного или двух часов перед тем, как его использовать.

## **Очистка устройства**

Протирайте устройство сухой мягкой тканью. Не протирайте салфетками, пропитанными химическими очистителями, растворителем, спиртом и другими химическими веществами. Это может вызвать повреждение или обесцвечивание поверхности.

# **О картах microSD**

Перечень SD карт, которые гарантированно могут использоваться с данным устройством, приведён на сайте нашей компании. Перейдите, пожалуйста, на страницу данного изделия на сайте TEAC Global (https://teac-global.com), чтобы скачать перечень, либо обратитесь в Службу поддержки компании TASCAM.

# **Использование web-сайта компании TEAC**

Обновления для данного устройства доступны на сайте TEAC Global:

#### **https://teac-global.com/**

В разделе загрузок выберите нужный язык, чтобы открыть страницу загрузок web-сайта на соответствующем языке.

# **Услуги клиентской поддержки TASCAM**

Поддержка изделий TASCAM и предоставление гарантий осуществляется только в стране / регионе их приобретения. Для того, чтобы после приобретения изделия получить техническую поддержку, найдите на сайте TEAC Global (**https://teac-global.com/**) в списке дистрибьютеров TASCAM местную компанию или представителя, находящуюся в том регионе, где была приобретена продукция, и обратитесь в эту организацию.

При обращении, указание адреса (или URL адреса) магазина (или Интернет магазина), где было приобретено изделие, а также даты совершения покупки, обязательно. Кроме того, также могут понадобиться гарантийный талон и чек, подтверждающий совершение покупки.

## **Названия и функции узлов**

#### **Верхняя панель**

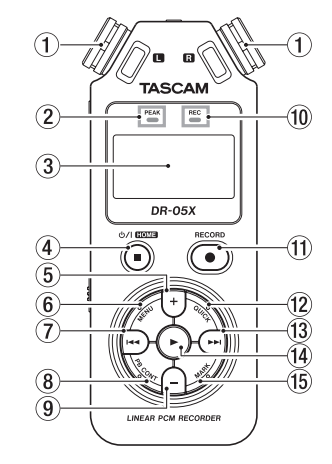

- 1 **Встроенный стереомикрофон**
- 2 **Индикатор PEAK [УРОВНЯ ПИКОВ]** Загорается, когда уровень записи чрезмерно высок.
- 3 **Дисплей**
- 4 **Кнопка** ¤**/HOME (**8**)**

Используется для остановки, включения/отключения питания (¤) и перехода в Главный экран (**HOME**).

- 5 **Кнопка +**
- Плюс/вверх 6 **Кнопка MENU [МЕНЮ]**

Открыть экран Меню

- $(7)$  кнопка  $\blacktriangleright$ Поиск назад/влево/отмена
- 8 **Кнопка PB CONT [НАСТРОЙКА ВОСПРОИЗВЕДЕНИЯ]** Открытие экрана настройки воспроизведения

#### <span id="page-66-0"></span>9 **кнопка –** Минус/вниз

- 0 **Индикатор REC [ЗАПИСЬ]** Показывает состояние записи
- **(1)** Кнопка RECORD [ЗАПИСЫ] Запись
- $(12)$  Кнопка QUICK Открывает быстрое меню
- $\overline{13}$  кнопка  $\blacktriangleright$ Поиск вперед/вправо/подтвердить
- **<u>(14)</u>** Кнопка <del>№</del> Воспроизведение/подтвердить
- **(16) Кнопка MARK [METKA]** Поставить/стереть метки

#### **Передняя панель**

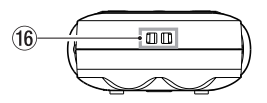

**(6) Крепление для ремешка** 

#### **Задняя панель**

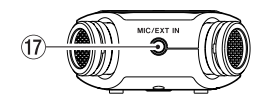

**17 Разъём джек MIC/EXT IN [МК/ ВНЕШ ВХ]** Разъём микрофона / внешнего входа

## **Левая боковая панель**

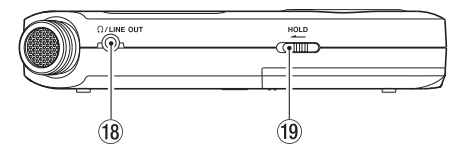

- **<u>18</u>** Разъём Ω/LINE OUT Разъём наушников / линейного выхода
- o **Переключатель HOLD [БЛОКИРОВКА]** Установка функции блокировки

## **Правая боковая панель**

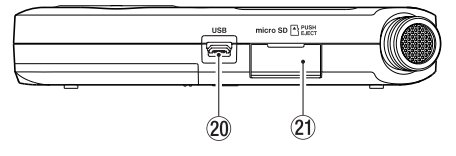

- p **USB порт**
- $(2)$  Слот для карты microSD

#### **Нижняя панель**

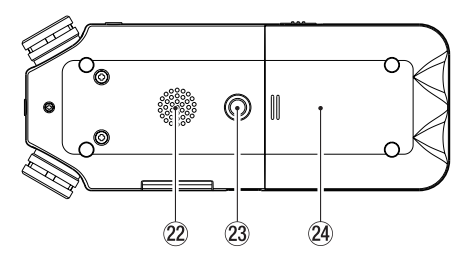

- s **Моно динамик**
- d **Винтовое отверстие для установки на штатив (1/4 дюйма)**
- f **Отсек для батарей**

# **Подготовка к работе**

## **Установка батарей**

Откройте крышку отсека батарей на задней панели устройства, надавив и сдвинув её в сторону. Затем установите батареи.

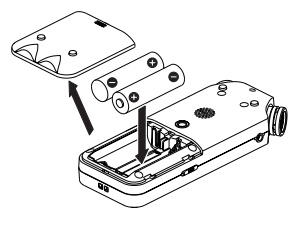

#### **ПРИМЕЧАНИЕ**

*Прилагаемые щелочные батареи предназначены для проверки работоспособности устройства и не прослужат долго.*

#### **СОВЕТ**

*Данное устройство также может работать от адаптера питания TASCAM PS-P520U.*

#### **Установка карты памяти**

Откройте слот для карты microSD на правой боковой панели и вставьте соответствующую карту.

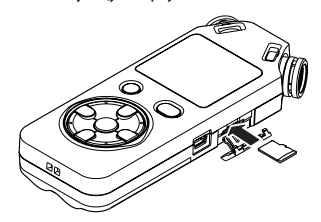

#### <span id="page-67-0"></span>**Включение устройства**

**1. Сдвиньте переключатель HOLD [БЛОКИРОВКА] в направлении указанной на рисунке стрелки, чтобы разблокировать устройство.**

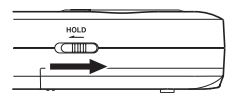

## **СОВЕТ**

*Переключением слайдера в сторону* **HOLD** *можно во время записи блокировать кнопки для предотвращения случайных манипуляций.*

**2. Нажмите и удерживайте в течение нескольких секунд кнопку**  $\bigcirc$  / | / **HOME**) (■).

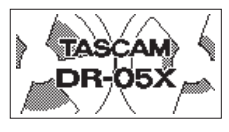

Стартовый экран

- **3. При первом включении после покупки на дисплее появляются следующие экраны настроек.**
- 8 **Форматирование карты**

Нажмите • , чтобы подтвердить выполнение.

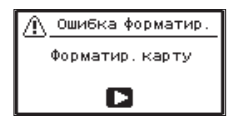

#### **Внимание**

*После подтверждения форматирования все имеющиеся на карте данные будут стёрты.*

*Это сообщение не появляется, если карта уже отформатирована.*

## 8 **Настройка языка**

Выберите язык отображения меню и сообщений.

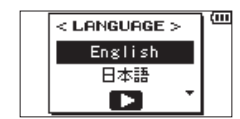

Выберите язык с помощью кнопок **+** и **−** и подтвердите нажав $\blacktriangleright$ .

## 8 **ДАТА/ВРЕМЯ**

Установите дату и время.

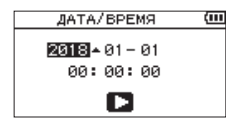

Дата и время устанавливаются с помощью перемещения курсора кнопками . и / и изменения значений кнопками **+** и **−**.

Чтобы подтвердить данные, нажмите  $\blacktriangleright$ .

#### **СОВЕТ**

*Настройки языка, даты и времени можно изменить в меню позднее.*

# **Обзор дисплея**

8 **После остановки или во время воспроизведения**

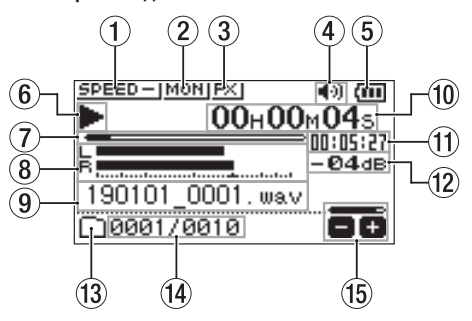

- 1 **Установленная скорость воспроизведения**
- 2 **Установленный режим сведения входа**
- 3 **Статус эффекта**
- 4 **Состояние динамика**
- 5 **Индикатор заряда батареи / питания**
- 6 **Состояние воспроизведения**
- 7 **Место воспроизведения**
- 8 **Уровни сигнала воспроизведения**
- 9 **Наименование воспроизводимого файла**
- 0 **Истёкшее время**
- q **Оставшееся время**
- w **Пиковые значения в децибелах (дБ)**
- **(3) Область используемых файлов для воспроизведения**
- r **Номер воспроизводимого трека/ общее число треков**
- t **Уровень громкости выходного сигнала**

#### <span id="page-68-0"></span>8 **Во время записи или в состоянии готовности к записи**

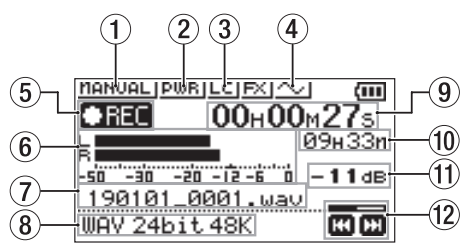

- 1 **Установленный режим уровня записи**
- 2 **Подача дополнительного питания**
- 3 **Фильтр высоких частот**
- 4 **Функция звукового сигнала синхронизации**
- 5 **Индикатор включённой записи**
- 6 **Индикатор уровней записи**
- 7 **Имя файла записи**
- 8 **Формат записи**
- 9 **Пройденное время записи**
- 0 **Оставшееся время записи**
- q **Пиковые значения в децибелах (дБ)**
- w **Состояние регулировки уровня записи**

#### **Использование меню**

Меню используется для изменения различных параметров записи, воспроизведения, системных настроек, а также для включения и выключения всевозможных функций.

**1. Нажмите кнопку MENU.**

Откроется экран МЕНЮ.

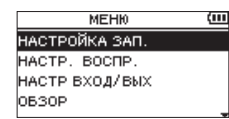

**2.** Кнопками + и − выберите пункт меню и нажмите ►.

Появится окно настроек.

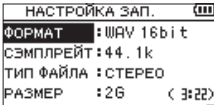

**3. Кнопками + и – выберите раздел настроек и нажмите** 7**.**

Затем можно изменить настройки и включить функции.

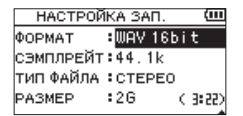

**4. Используйте кнопки + и – для изменения значения настройки.**

#### **ПРИМЕЧАНИЕ**

- i *Для возврата в предыдущий экран нажмите кнопку*  **MENU***.*
- i *Чтобы вернуться в главный экран, нажмите кнопку* **HOME***.*

#### **Запись**

**1. Направьте встроенный микрофон в сторону записываемого звука.**

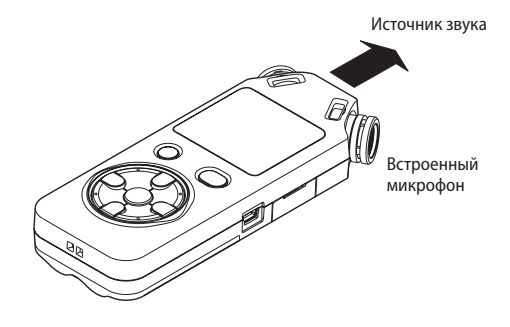

#### **2. Для перевода в режим готовности к записи нажмите кнопку RECORD ●.**

Запустится режим готовности к записи, на дисплее отобразятся кнопки управления <sup>•</sup> II и заморгает индикатор записи **REC**.

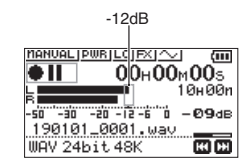

**3. Настройте уровень записи.**

Отрегулируйте направление микрофона, расстояние до источника звука и входной уровень таким образом, чтобы уровень записи на пике варьировался в зоне −12 дБ. Для настройки входного уровня воспользуйтесь кнопками **144 и РРИ.** 

**4. Нажмите кнопку RECORD** 0**, чтобы начать запись.** Запустится запись, на дисплее отобразится **ППС**, и загорится индикатор **REC**.

<span id="page-69-0"></span>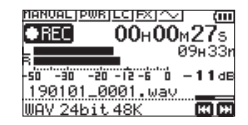

**5.** Для остановки записи нажмите кнопку  $\bigcirc$ //**HOME** (■). Запись останавливается, лисплей отображает  $\blacksquare$ .

## **Использование фильтра высоких частот**

Шум кондиционеров и других источников можно снизить в процессе записи.

**1. Для этого в режиме ожидания записи нажмите кнопку QUICK.**

Откроется Быстрое меню.

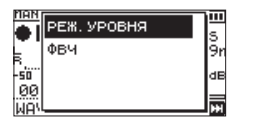

**2. С помощью кнопок + и − выберите**  $\Phi$ **ВЧ, и нажмите ▶.** 

Откроется экран настроек фильтра верхних частот.

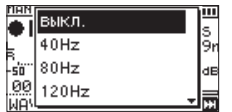

Варианты: ВЫКЛ., 40Hz, 80Hz, 120Hz, 220Hz

**3. С помощью кнопок + и − выберите настройку и нажмите** 7**.**

Изменения вступают в силу, происходит возврат к быстрому меню.

**4.** Нажмите кнопку (b/l/HOME (■).

Появится главный экран.

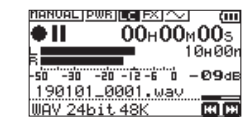

## **Настройка лимитера**

С помощью этой функции можно предотвратить искажения от внезапных громких звуков во время записи.

**1. Для этого в режиме ожидания записи нажмите кнопку QUICK.**

Откроется Быстрое меню.

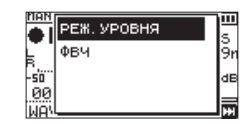

**2.** Кнопками + и − выберите РЕЖ. УРОВНЯ и нажмите ►. Откроется экран настроек режима регулировки уровня записи.

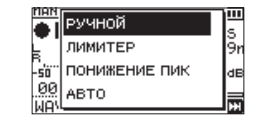

Варианты: РУЧНОЙ (по умолчанию), ЛИМИТЕР, ПОНИЖНИЕ ПИК, АВТО

**3. С помощью кнопок + и − выберите настройку и нажмите** 7**.**

Изменения вступают в силу, происходит возврат к быстрому меню.

**4.** Нажмите кнопку **<u><u></u>** $\sqrt{1}$ **HOME** (■).</u>

Появится главный экран.

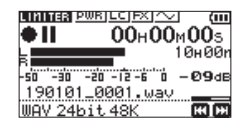

## **Воспроизведение записей**

- 1. Выберите файл и нажмите **> для воспроизведения.** Начнётся воспроизведение, на дисплее отобразится  $\blacktriangleright$ .
- **2. Настройте громкость.**

Громкость регулируется кнопками **+** и **−**.

**3.** Для остановки воспроизведения нажмите кнопку  $\frac{1}{2}$ **HOME (**8**).**

Воспроизведение остановится, на дисплее отобразится  $\blacktriangleright$  11.

#### 8 **Прослушивание с наушниками**

Подключите наушники к разъёму **/LINE OUT** на устройстве.

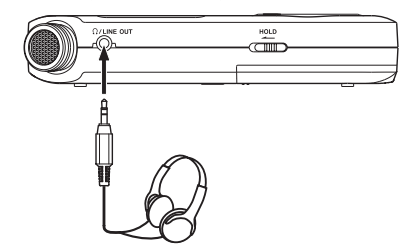

#### <span id="page-70-0"></span>8 **Операции во время воспроизведения**

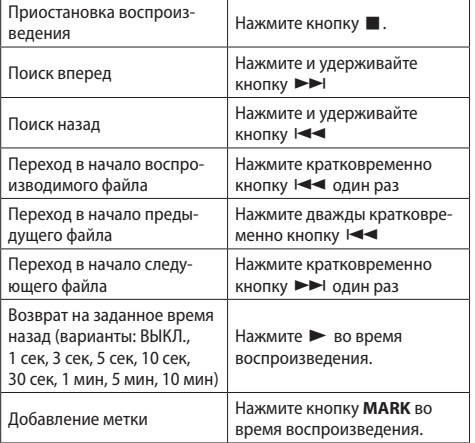

## **Выбор файлов**

#### **1. Нажмите кнопку MENU.**

Откроется экран МЕНЮ.

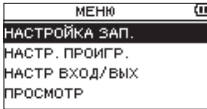

- **2. С помощью кнопок + и − выберите** ОБЗОР **и нажмите** 
	- 7**.**

#### Откроется окно обзора.

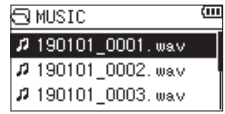

**3.** С помощью кнопок + и − выберите файл и нажмите ►►Ⅰ. Появится главный экран.

## **СОВЕТ**

*Нажмите кнопку* 7*, чтобы начать воспроизведение и вернуться в главный экран.*

#### **Удаление файлов**

- **1. Для удаления файла, выберите его с помощью кнопок**   $\blacktriangleright$  **или экрана ОБЗОР.**
- **2. В состоянии остановки при отображении Главного экрана нажмите кнопку QUICK, чтобы открыть быстрое меню.**

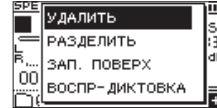

- **3. С помощью кнопок + и выберите УДАЛИТЬ.**
- **4. После нажатия 7 появляется окно подтверждения удаления файла.**

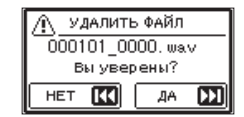

Нажмите кнопку  $\blacktriangleright$  /, чтобы удалить файл. Нажмите кнопку  $\blacktriangleleft$  для отмены процесса.

#### **Изменение скорости воспроизведения**

**1. Нажмите кнопку PB CONT.**

Откроется Экран настройки воспроизведения.

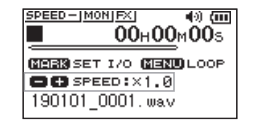

**2. Кнопками + и − измените величину скорости воспроизведения.**

Скорость воспроизведения может варьироваться от 50% (0.5) до 200% (2.0).

#### **Использование циклического воспроиз-**

#### **ведения с точками начала и конца I/O**

Данная функция позволяет повторять воспроизведение отрезка записи между двух установленных точек начала/IN и конца/OUT.

**1. Нажмите кнопку PB CONT.**

Откроется Экран настройки воспроизведения.

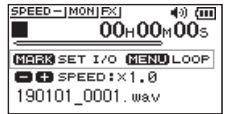

- **2.** Нажмите кнопку ►, чтобы начать воспроизведение.
- **3. Нажмите кнопку MARK, чтобы установить точку начала IN.**
- **4. Нажмите кнопку MARK, чтобы установить установить точку конца OUT.**

Как только устанавливается точка конца, запускается циклическое воспроизведение.

#### **СОВЕТ**

*Для остановки циклического воспроизведения с сохранением точек начала и конца, нажмите кнопку* **MENU***.*

**5. Нажмите кнопку MARK, чтобы удалить точки начала и конца.**

# <span id="page-71-0"></span>**Использование в качестве аудио интерфейса**

Подключив устройство к компьютеру (Windows/Mac) либо iOS устройству, можно использовать его в качестве аудио интерфейса.

## **Подготовка к работе**

**1. Подключите устройство к компьютеру с помощью USB кабеля и включите его.**

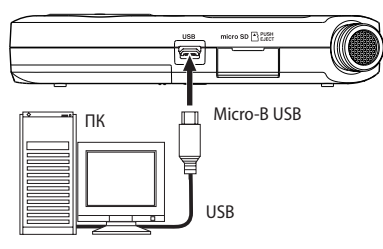

**2. Откроется экран** USB РЕЖИМ**.**

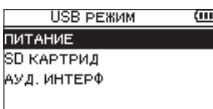

#### **ПРИМЕЧАНИЕ**

- i *При использовании компьютера с операционной системой Windows можно использовать ASIO драйвер для устройств серии DR-X.*
- i *Подробнее см. страницу изделия на сайте компании TASCAM (https://tascam.com/us/).*
- i *Если подключаемое устройство имеет тип iOS, рекордер будет работать от батарей.*
- i *При подключении рекордера к Mac используется стандартный драйвер операционной системы и установка дополнительного ПО не требуется.*
- **3. С помощью кнопок + и − выберите** АУД.ИНТЕРФ **и нажмите** ►.

Откроется экран АУД.ИНТЕРФ.

*72* вернётся в главный экран. *TASCAM DR-05X – Руководство пользователя*

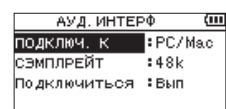

## **Подключение**

**1. Выберите тип подключаемого устройства.**

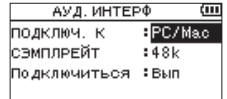

Варианты: PC/Mac (настройки по умолчанию), iOS

#### **ПРИМЕЧАНИЕ**

- i *В режиме подключения к* PC/Mac *устройство работает на шине питания компьютера.*
- i *Если подключаемое устройство имеет тип* iOS*, рекордер будет работать от батарей.*
- **2. Настройте частоту дискретизации.**

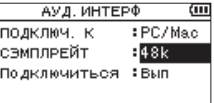

Варианты: 44.1k, 48k (настройки по умолчанию)

**3. Выберите** Вып **в пункте** ПОДКЛЮЧИТЬСЯ**.**

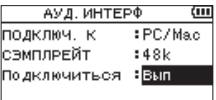

При подключении к внешнему устройству на дисплее отображается экран USB AUDIO I/F.

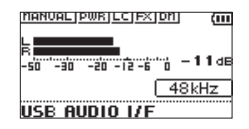

## **Монитор**

**1. Нажмите кнопку MENU.**

Откроется экран МЕНЮ.

**2. Выбор сигнала для вывода на монитор**

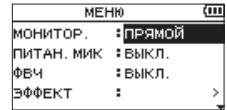

Возможные варианты:

PC/Mac (настройки по умолчанию): Прослушивание сигнала воспроизведения с ПК или Mac.

ПРЯМОЙ:

Прослушивание входного сигнала без задержки.

## **ПРИМЕЧАНИЕ**

- i *Индикаторы уровней можно использовать для отслеживания сигнала воспроизведения внешнего устройства.*
- i *Звук не будет выводиться на динамик.*
- i *Для прослушивания воспользуйтесь наушниками.*

## **Отключение**

**1. Нажмите кнопку MENU.**

Откроется экран МЕНЮ.

**2. Выберите** Вып **в пункте** ОТКЛЮЧИТЬ**.**

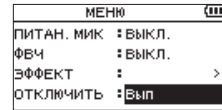

Рекордер разорвёт соединение с внешним устройством и
### **Устранение неполадок**

Если с устройством возникли какие-либо проблемы, попробуйте предпринять нижеследующие шаги, прежде чем обращаться за помощью. Если эти меры не помогут решить проблему, обратитесь в магазин, где вы приобрели устройство, или в Службу поддержки компании TASCAM.

#### 8 **Устройство не включается.**

- **•** Убедитесь, что батареи установлены правильно
- **•** Убедитесь, что не установлена блокировка **HOLD**.

#### 8 **Устройство самопроизвольно выключается.**

Проверьте функцию автоматического энергосбережения. Установите её на «Выкл» для предотвращения автоматического выключения. См. «Настройка функции автоматического энергосбережения» в разделе «13 – Настройки и информация» Руководства по эксплуатации.

### 8 **Карта microSD не читается**

Убедитесь, что карта microSD вставлена полностью

#### ■ Отсутствует выходной сигнал или звук не **воспроизводится динамиком.**

- **•** Убедитесь, что громкость не слишком низкая.
- **•** Проверьте, что динамик включен в настройках. Даже при включенном динамике, звук не будет выводиться на динамик, если подключены наушники, а также в режиме записи и подготовки к записи.

#### 8 **Запись невозможна.**

- **•** Проверьте индикатор **REC**. Если индикатор **REC** мигает, устройство находится в режиме готовности к записи.
- **•** Проверьте на дисплее доступное оставшееся время записи.

#### 8 **Сигнал записи слабый или искажённый.**

Проверьте уровень входного сигнала.

#### 8 **Устройство не опознаётся компьютером при подключении посредством USB кабеля.**

- **•** Убедитесь, что подключенный компьютер имеет поддерживаемую операционную систему.
- **•** Чтобы компьютер начал определять устройство при использовании USB, соответствующий режим должен быть выбран в списке меню.
- **•** Убедитесь, что кабель USB не предназначен исключительно для заряда устройств.
- **•** Убедитесь, что подключение выполнено не через USB хаб.

## **■ В режиме аудио интерфейса возникают провалы звучания или шум.**

Для Windows

- **•** Параметры быстродействия Выберите «Обеспечить наилучшее быстродействие».
- **•** Параметры питания Выберите «High performance».
- **•** Используйте ASIO драйвер для устройств серии DR-X. Подробнее см. страницу изделия на сайте компании TASCAM (**https://tascam.com/us/**).

#### 8 **Случайно был выбран не тот язык.**

После нажатия кнопки *<u>(b/I</u>* /**HOME** для выключения устройства, нажмите кнопку  $\bigcirc$ /|/**HOME**, удерживая в нажатом состоянии кнопку **MENU**.

Появится меню выбора языка, и вы сможете выбрать язык снова.

## **Характеристики**

### **Параметры**

- 8 **Устройства хранения** Карта microSD (64 МБ − 2 ГБ) Карта microSDHC (4−32 ГБ) Карта microSDXC (48−128 ГБ)
- 8 **Форматы записи/воспроизведения** WAV: 44,1/48/96 кГц, 16/24 бит MP3: 44,1/48 кГц, 32/64/96/128/192/256/320 кбит/с
- **В Количество каналов**

2 канала (стерео)

### **Входы и выходы**

- 8 **Разъём MIC/EXT IN (может подавать питание на подключаемое оборудование)** Разъём: 3,5 мм стерео мини-джек
- **В Разъём**  $\Omega$ **/LINE OUT [ЛИНЕЙНЫЙ ВЫХОД]** Разъём: 3,5 мм стерео мини-джек
- 8 **Встроенный динамик** 0,3 Вт (моно)

## **Входные/выходные параметры разъёмов управления**

■ USB порт

Разъём: Micro-B Формат: USB 2.0 ВЫСОКОСКОРОСТНОЙ mass storage class

### **Звуковые характеристики**

#### $\blacksquare$  Неравномерность АЧХ

20 Гц – 20 кГц +0/–1 дБ (MIC/EXT IN к LINE OUT, 44,1 кГц, JEITA) 20 Гц – 22 кГц +0/–1 дБ (MIC/EXT IN к LINE OUT, 48 кГц, JEITA) 20 Гц – 40 кГц +0/–1.5 дБ (MIC/EXT IN к LINE OUT, 96 кГц, JEITA)

#### 8 **Коэффициент нелинейных искажений**

0,01 % или менее (MIC/EXT IN к LINE OUT, частота дискретизации 44,1/48/96 кГц, JEITA\*)

### 8 **Отношение Сигнал/Шум**

94 дБ или выше (MIC/EXT IN к LINE OUT, частота дискретизации 44,1/48/96 кГц, JEITA\*) Примечание: JEITA – соответствует стандарту JEITA CP-2150

#### **Длительность записи**

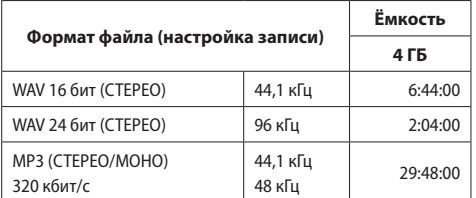

**•** Указанное выше время записи является приблизительным. Оно может различаться для карт microSD/microSDHC/ microSDXC разных производителей.

**•** Указанное выше время записи не является непрерывным временем записи, а скорее общим возможным временем записи для карт microSD/microSDHC/microSDXC.

### **Прочие характеристики**

#### 8 **Питание**

2 батареи AA (щелочные или Ni-MH) Питание через USB с компьютера Сетевой блок питания (TASCAM PS-P520U, продаётся отдельно)

8 **Потребляемая мощность** 1,7 Вт (максимальная)

### **■ Время работы от батарей (непрерывная работа)**

### **При работе от щелочных батарей (EVOLTA)**

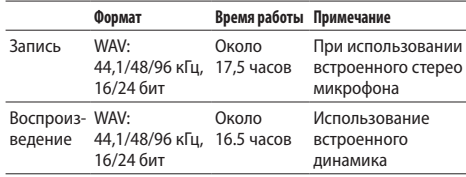

### **Использование батарей NiMH (eneloop)**

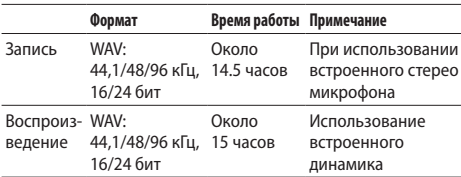

Запись: время записи согласно JEITA

Воспроизведение: время воспроизведения музыки согласно **JFITA** 

### **ПРИМЕЧАНИЕ**

*Время разряда батарей (при непрерывной работе) может варьироваться в зависимости от используемого носителя.*

#### ■ Размеры (Ш × В × Г) 61 мм × 141 мм × 26 мм

#### 8 **Вес**

119 г. (без батарей) 165 г. (включая батареи)

#### 8 **Диапазон рабочих температур**  $0-40 °C$

- **•** Изображения в настоящем руководстве могут частично отличаться от фактического изделия.
- **•** Технические характеристики и внешний вид могут быть изменены для улучшения изделия без предварительного уведомления.
- **•** Подробные характеристики приведены в Руководстве по эксплуатации.

# 取扱説明書

# <span id="page-74-0"></span>安全にお使いいただくために

製品を安全に正しくお使いいただき、あなたや他の人々への危害 や財産への損害を未然に防止するために、以下の注意事項をよく お読みください。

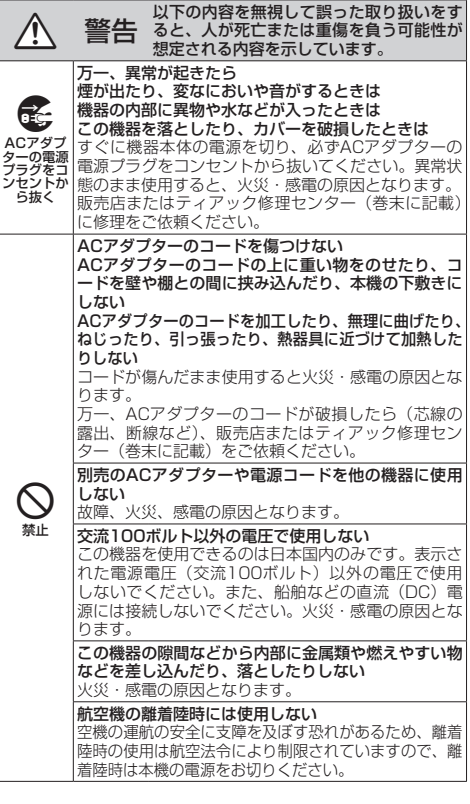

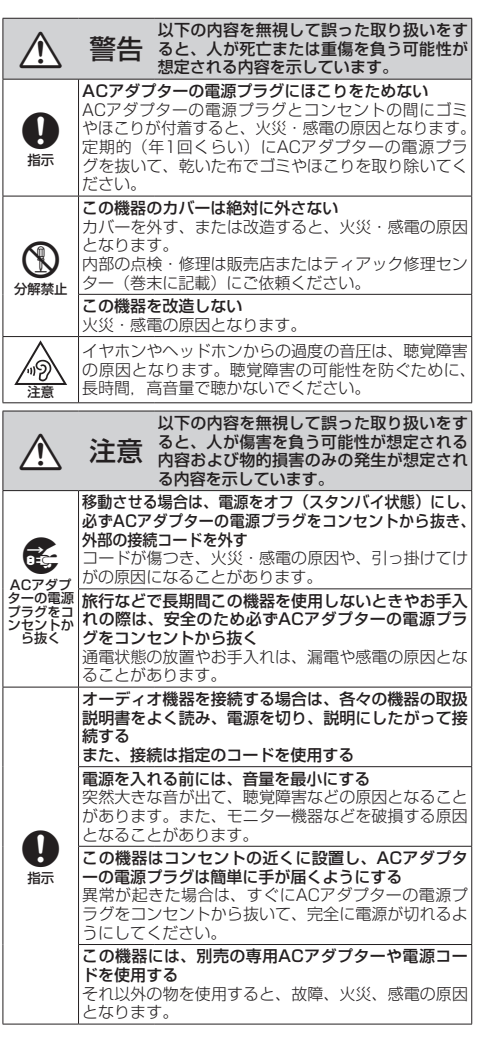

△△△○○注意 ると、人が傷害を負う可能性が想定される<br>△△◇ 注意 内容および物的損害のみの発生が想定され 以下の内容を無視して誤った取り扱いをす る内容を示しています。  $\circledcirc$ 禁止 ぐらついた台の上や傾いた所など不安定な場所に置か ない 湿気やほこりの多い場所に置かない。風呂、シャワー 室では使用しない 調理台や加湿器のそばなど油煙や湯気が当たる場所に 置かない 火災・感電やけがの原因となることがあります。 ACアダプターの電源プラグを抜くときは、ACアダ プターの電源コードを引っ張らない コードが傷つき、火災・感電の原因となることがあり ます。 必ずプラグを持って抜いてください。 O 禁止 濡れた手でACアダプターの電源プラグを抜き差しし ない 感電の原因となることがあります。 ⁄≬\ 注意 5年に1度は、機器内部の掃除を販売店またはティア ック修理センター(巻末に記載)にご相談ください。 内部にほこりがたまったまま、長い間掃除をしないと火 災や故障の原因となることがあります。特に、湿気の多 くなる梅雨期の前に行うと、より効果的です。なお、掃 除費用については、ご相談ください。 ここに記載されております製品に関する情報、諸データは、 あくまで一例を示すものであり、これらに関します第三者 の知的財産権、およびその他の権利に対して、権利侵害が ないことの保証を示すものではございません。従いまして、 上記第三者の知的財産権の侵害の責任、またはこれらの製 品の使用により発生する責任につきましては、弊社はその 責を負いかねますのでご了承ください。 第三者の著作物は、個人として楽しむなどのほかは、 著作権法上権利者に無断で使用できません。装置の適 正使用をお願いします。 弊社では、お客様による権利侵害行為につき一切の責 任を負担致しません。

## 電池の取り扱いについて

本機は、雷池を使用しています。誤って使用すると、発熱、発火、 液漏れなどを避けるため、以下の注意事項を必ず守ってください。

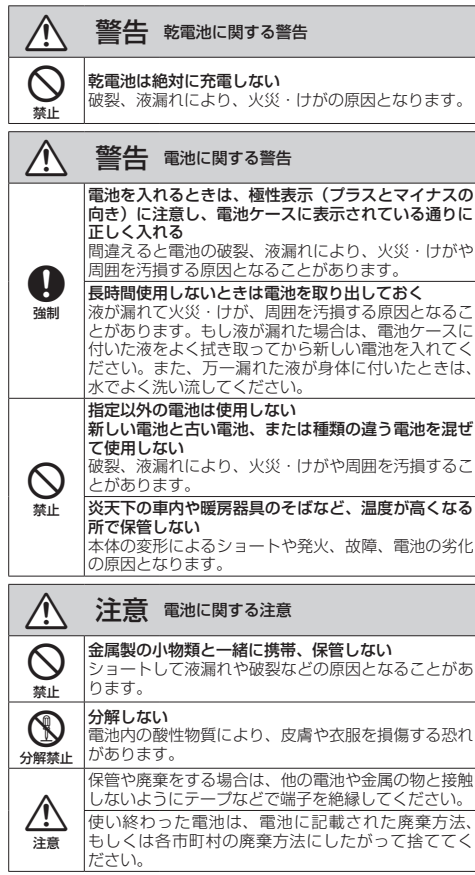

# 目次

ź

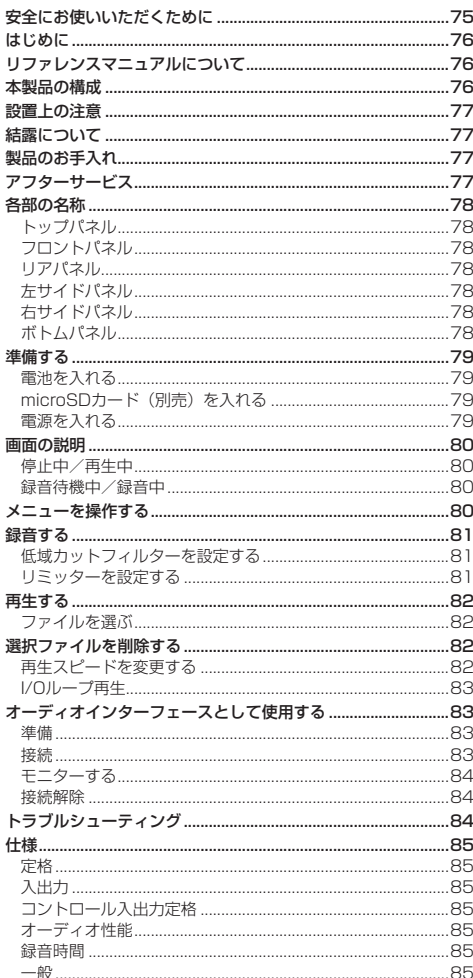

# はじめに

このたびは、TASCAM DR-05Xをお買い上げいただ きまして、誠にありがとうございます。 ご使用になる前に、この取扱説明書をよくお読みになり、 正しい取り扱い方法をご理解いただいた上で、末永くご愛 用くださいますようお願い申し上げます。お読みになった あとは、いつでも見られる所に保管してください。 また取扱説明書は、TASCAMのウェブサイト (https:// tascam.ip/ip/) からダウンロードすることができます。

# リファレンスマニュアルについて

取扱説明書(本書)では、本機の各機能について解説し ています。各機能の詳細については、リファレンスマニュ アルをご覧ください。

リファレンスマニュアルは、TASCAMのウェブサイト (https://tascam.ip/ip/) からダウンロードすること ができます。

# 本製品の構成

本製品の構成は、以下の通りです。 開梱は本体に損傷を与えないよう慎重に行ってください。 梱包箱と梱包材は、後日輸送するときのために保管し ておいてください。 付属品が不足している場合や輸送中の損傷が見られる 場合は、お買い上げの販売店にお問い合わせください。 ● 取扱説明書(本書、保証書付き)………………………… x1 

## <span id="page-76-0"></span>設置上の注意

- ●動作保証温度は、摂氏0度~40度です。
- ●次のような場所に設置しないでください。音質悪化 の原因、または故障の原因となります。

振動の多い場所や不安定な場所 窓際などの直射日光が当たる場所 暖房器具のそばなど極端に温度が高い場所 極端に温度が低い場所 湿気の多い場所や風通しが悪い場所 ほこりの多い場所 直接雨などの水が当たる場所

- ●本機の近くにパワーアンプなどの大型トランスを持 つ機器がある場合にハム(うなり)を誘導すること があります。この場合は、この機器との間隔や方向 を変えてください。
- ■テレビやラジオの近くで本機を動作させると、テレ ビ画面に色むらが出る、またはラジオから雑音が出 ることがあります。この場合は、本機を遠ざけて使 用してください。
- 携帯電話などの無線機器を本機の近くで使用すると、 着信時や発信時、通話時に本機から雑音が出ること があります。この場合は、それらの機器を本機から 遠ざけるか、もしくは電源を切ってください。
- ●放熱をよくするために、本製品の上には物を置かな いでください。
- ●パワーアンプなど熱を発生する機器の上に本製品を 置かないでください。

## 結露について

本機を寒い場所から暖かい場所へ移動したときや、寒い 部屋を暖めた直後など、気温が急激に変化すると結露を 生じることがあります。結露したときは、約1 〜 2時間 放置してから電源を入れてお使いください。

# 製品のお手入れ

製品の汚れは、柔らかい布でからぶきしてください。化 学ぞうきん、ベンジン、シンナー、アルコールなどで拭 かないでください。表面を傷める、または色落ちさせる 原因となります。

# アフターサービス

- ●この製品には、保証書が添付(巻末に記載)されて います。大切に保管してください。万一、販売店印 の捺印やご購入日の記載がない場合は、無料修理保 証の対象外になりますので、ご購入時のレシートな どご購入店・ご購入日が確認できるものを一緒に保 管してください。
- 保証期間は、お買い上げ日より1年です。保証期間中は、 記載内容によりティアック修理ヤンター (巻末に記載) が修理いたします。
- ●保証期間経過後、または保証書を提示されない場合 の修理については、お買い上げの販売店またはティ アック修理センター(巻末に記載)にご相談ください。 修理によって機能を維持できる場合は、お客様のご 要望により有料修理いたします。
- 万一、故障が発生した場合は使用を中止し、お買い 上げの販売店またはティアック修理センター(巻末 に記載)までご連絡ください。 修理を依頼される場合は、次の内容をお知らせくだ さい。
	- なお、本機の故障、もしくは不具合により発生した 付随的損害(録音内容などの補償)の責については、 ご容赦ください。

本機を使ったシステム内の記録メディアなどの記憶 内容を消失した場合の修復に関しては、補償を含め て当社は責任を負いかねます。

- 型名、型番(DR-05X)
- 製造番号 (Serial No.)
- 故障の症状 (できるだけ詳しく)
- •お買い上げ年月日
- i お買い上げ販売店名

●お問い合わせ先については、巻末をご参照ください。

- 当社は、この製品の補修用性能部分(製品の機能を 維持するために必要な部品)を製造打ち切り後8年間 保有しています。
- ●本機を廃棄する場合に必要となる収集費などの費用は、 お客様のご負担になります。

## <span id="page-77-0"></span>各部の名称

## トップパネル

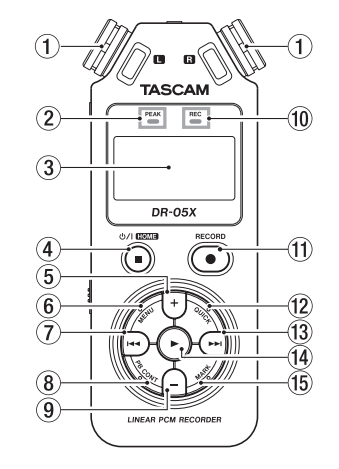

①内蔵ステレオマイク

## 2PEAKインジケーター

録音レベルオーバー表示

## 3ディスプレー

**4** め/| (HOME) [■] ボタン

停止、電源のオン/オフ (ω/Ι)、ホーム画面表示 (HOME)

(5)+ボタン

プラス、上

6 MENUボタン

メニュー画面を表示

⑦ トーー ボタン

早戻し、左、キャンセル

8 PB CONTボタン 再生コントロール画面を表示 (9) 一ボタン マイナス、下 0 RECインジケーター 録音状態表示 **⑪RECORD [●] ボタン** 録音 12 QUICKボタン クイックメニューを表示 13 ▶▶ ボタン

早送り、右、決定

14) ► ボタン 再生、決定

(f5) MARKボタン マークセット/クリア

フロントパネル

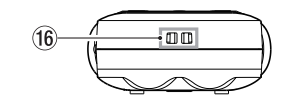

(6) ストラップホルダー

## リアパネル

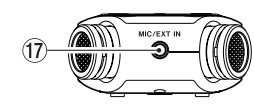

17 MIC/EXT IN端子 マイク/外部入力端子

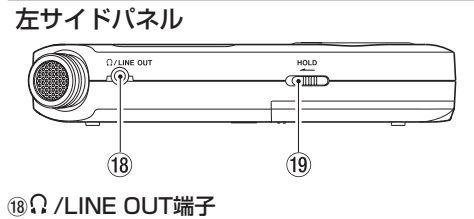

ヘッドホン/ライン出力端子

**19HOLDスイッチ** 

ホールド機能

## 右サイドパネル

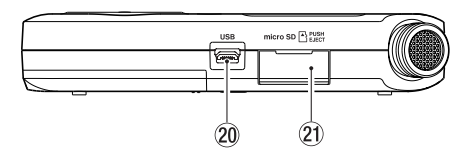

**20 USB端子** 

a microSDカードスロット

ボトムパネル

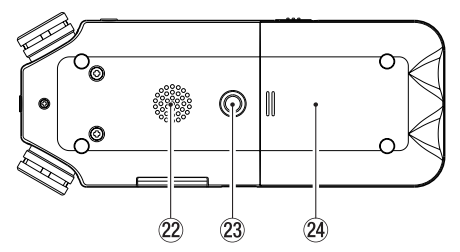

22内蔵モノラルスピーカー 23 三脚取り付け用穴 (1 / 4インチ) 24 電池ケース

*78 TASCAM DR-05X*

## <span id="page-78-0"></span>準備する

## 電源を入れる

**1.** HOLDスイッチを矢印の方向へスライドして解除する

## 電池を入れる

裏面にある電池ケース蓋を軽く押しながらスライドして 取り外し、電池を入れます。

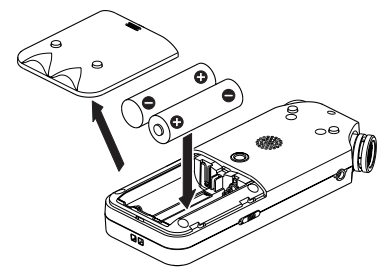

## メモ

付属のアルカリ乾電池は、動作確認用です。そのた め寿命が短い場合があります。

#### ヒント

専用ACアダプター (TASCAM PS-P520U) を使 用することもできます。

## microSDカード(別売)を入れる

右側面のmicroSDカードスロットのカバーを開け、 microSDカード(別売)を差し込みます。

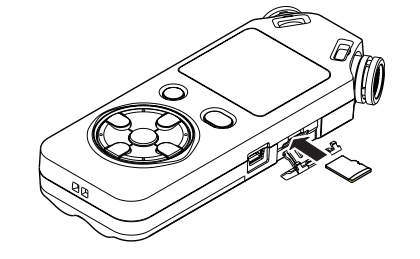

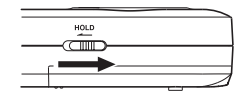

## ヒント

HOLD側にスライドすると、ボタン操作が無効となり、 録音中の誤操作を防止できます。

2. **△小/I (HOME)[■] ボタンを数秒押し続ける** TASCAM DR-05X(起動画面)が表示されたら離します。

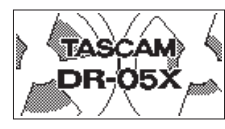

[起動画面]

購入後、初めて電源を入れる場合、以下のような設 定画面が表示されます。

### カード初期化

▶ボタンを押して実行します。

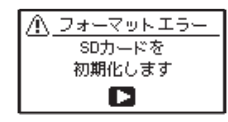

## 注意

初期化を実行すると、カード内のデータは全て消去 されます。 すでにフォーマット済みのカードの場合は、このメッ セージは表示されません。

## 言語設定

メニューやメッセージを表示する言語を選択します。

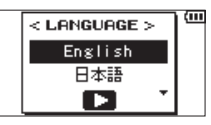

+ボタンまたはーボタンを押して言語を選択し、▶ボ タンを押して決定します。

## 日時設定

日時を設定します。

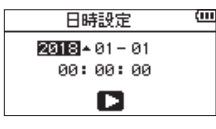

|<< ボタンまたは▶▶| ボタンでカーソルを移動し、+ボ タンまたは-ボタンで日時を設定します。

▶ボタンを押して、決定します。

## ヒント

言語設定または日時設定は、後からメニューでも変 更できます。

## <span id="page-79-0"></span>画面の説明

## 停止中/再生中

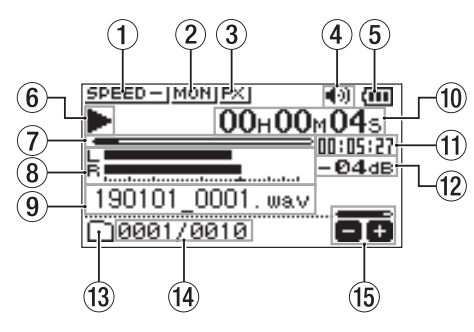

- ①再生スピード状態表示
- ②入力ミックス機能の状態表示
- 3エフェクター状態表示
- (4) スピーカー状態表示
- 6 雷池残量/雷源供給状態表示
- 6 再生状態表示
- 7再生位置表示
- 8 再生レベルメーター
- (9) 再生ファイル名
- 0 経過時間表示
- **们残量時間表示**
- **12 ピーク値表示(デシベル)**
- 13 再生節用状態表示
- ⊕再生ファイル番号/総ファイル数
- **16出力ボリューム状態表示**
- 録音待機中/録音中  $\left( 2\right)$  $\left( 3 \right)$  $\left( \mathbf{4} \right)$ **MANUAL PWRILLERT**  $(5)$ Œ  $\rightarrowtail$ **OREC** 00H00M27st 09<sub>H</sub>33n (10)  $\circ$  $-50$   $-30$   $-20$   $-12$   $-6$   $-6$   $-11$   $-11$ M 7 <u> 190101⊥0001. ⊍a∪</u>∫  $\bigcirc$  $\bf(8)$ ⊹WAV 24bit48K 岡囲
- ①レベルモード設定状態表示 ② プラグインパワー状態表示 3低域カットフィルター状態表示 (4)トーン出力設定状態表示 5録音状態表示 6録音レベルメーター 7録音ファイル名 88録音フォーマット表示 9録音経過時間 0録音残時間 Ⅲピーク値表示(デシベル) 12 録音レベル状態表示

## メニューを操作する

録音や再生、システムなどのさまざまな設定の変更や機 能の実行ができます。

**1.** MENUボタンを押す

メニュー 画面が表示されます。

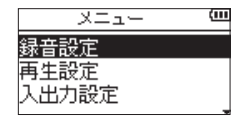

**2.** +ボタンまたは-ボタンを押してメニュー項目を選び、 ▶ボタンを押す

設定画面が表示されます。

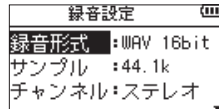

**3.** +ボタンまたは-ボタンを押して設定項目を選択し、 ▶▶ボタンを押す

設定の変更や機能の実行が可能になります。

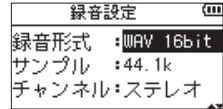

**4.** +ボタンまたは-ボタンを押して、設定を変更します

### メモ

- 1つ前の画面に戻るには、MENUボタンを押します。
- ホーム画面に戻るには、 <br />
(HOME)[■] ボタンを 押します。

*80 TASCAM DR-05X*

## <span id="page-80-0"></span>録音する

**1.** 内蔵マイクを録音する音源の方へ向ける

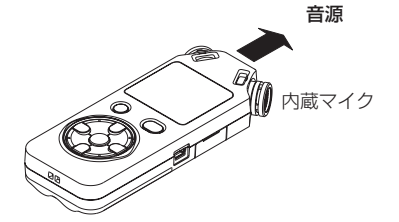

2. RECORD [●] ボタンを押して録音待機状態にする ディスプレーに「●Ⅱ」が表示されて録音待機状 態になり、RECインジケーターが点滅します。

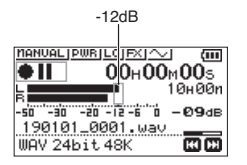

**3.** 録音レベルを調整する

入力レベルのピークが録音レベルメーターのー 12dB付近になるように内蔵マイクの方向や音源か らの距離を調節する、または入力レベルを調節して ください。 入力レベルは、 K<→ボタンまたは▶▶ボタンを押し て調節します。

**4.** RECORD [0] ボタンを押して録音を開始する

ディスプレーに「■■■| が表示されて録音が開始 され、RECインジケーターが点灯します。

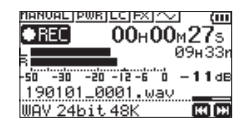

5. **△/I (HOME)[■] ボタンを押して録音を停止する** ディスプレーに「■ |が表示されて録音が停止します。

低域カットフィルターを設定する

録音中の空調音などのノイズを低減します。

**1.** 録音待機状態でQUICKボタンを押す クイックメニューが表示されます。

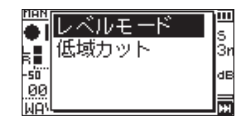

**2.** +ボタンまたは-ボタンを押して低域カットを選択し、 ▶ボタンを押す

低域カットフィルターの設定画面が表示されます。

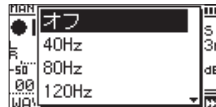

選択肢:オフ 、40Hz 、80Hz 、120Hz 、220Hz

3. +ボタンまたは-ボタンを押して選択し、▶ボタ ンを押す

設定が変更され、クイックメニュー画面に戻ります。

**4. △△** (HOME)[■] ボタンを押す ホーム画面に戻ります。

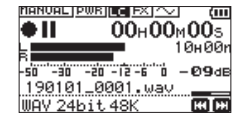

## リミッターを設定する

録音中に突発的に大きな音の入力があった場合の音の歪 みを防ぎます。

**1.** 録音待機状態でQUICKボタンを押す クイックメニューが表示されます。

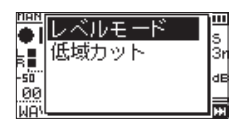

**2.** +ボタンまたは-ボタンを押してレベルモードを選 択し、7ボタンを押す

レベルモードの設定画面が表示されます。

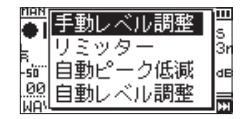

- 選択肢: 手動レベル調整(初期値)、リミッター 、 自動ピーク抑圧 、自動レベル調整
- 3. +ボタンまたはーボタンを押して選択し、▶ボタ ンを押す

設定が変更され、クイックメニュー画面に戻ります。

**4. △○** (HOME)[■] ボタンを押す ホーム画面に戻ります。

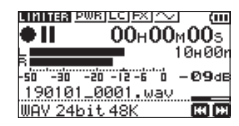

## <span id="page-81-0"></span>再生する

- 1. ファイルを選び、▶ボタンを押して再生を開始する ディスプレーに「▶│が表示されて再生が開始さ れます。
- **2.** 音量を調節する +ボタンまたは-ボタンを押して、出力音量を調整 します。
- 3. **△小/I(HOME)[■] ボタンを押して再生を停止する** ディスプレーに「▶Ⅱ」が表示されて停止状態に なります。

## ヘッドホンで聴くには

ヘッドホンまたはイヤホンを本機のΩ /LINE OUT端子 に接続します。

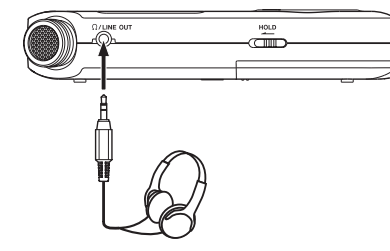

## 再生中の操作

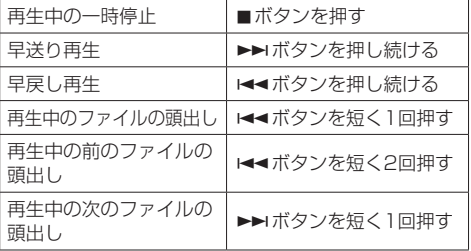

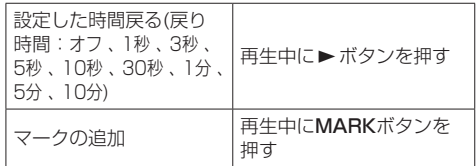

## ファイルを選ぶ

**1.** MENUボタンを押す メニュー 画面が表示されます。

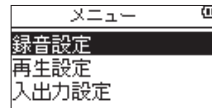

**2.** +ボタンまたは-ボタンを押して ファイル/フォル ダー を選択し、▶ボタンを押す ファイル/フォルダー 画面が表示されます。

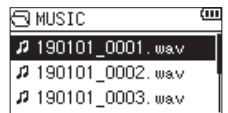

**3.** +ボタンまたは-ボタンを押してファイルを選択し、 ▶▶ボタンを押す

ホーム画面に戻ります。

#### ヒント

ファイルを選択し▶ボタンを押すと、ホーム画面に 戻って再生を開始します。

# 選択ファイルを削除する

- 1. K<br /> **I.** K<br /> **I.**  $\blacksquare$ ルダー画面で、削除したいファイルを選択します。
- **2.** ホーム画面で停止中にQUICKボタンを押して、ク イックメニュー画面を表示します。

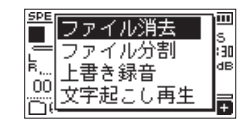

- **3.** +ボタンまたは-ボタンを使って、ファイル消去 項目を選択(反転表示)します。
- 4. ▶ボタンを押すと、ファイルの削除の確認画面が 表示されます。

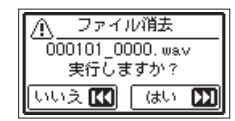

▶▶ボタンを押すとファイルが削除され、 トーボタ ンを押すと削除が中止されます。

## 再生スピードを変更する

**1.** PB CONTボタンを押す

再生コントロール画面が表示されます。

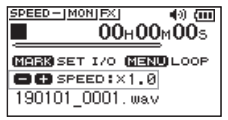

**2.** +ボタンまたは-ボタンを押して再生スピードを変 更する

半分 (0.5) の速さから2倍 (2.0) の速さまでの 範囲で変更できます。

## <span id="page-82-0"></span>I/Oループ再生

設定した2点間(イン点ーアウト点)を繰り返し再生し ます。

#### **1.** PB CONTボタンを押す

再生コントロール画面が表示されます。

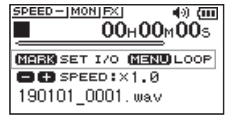

- 2. ▶ボタンを押して再生を開始する
- **3.** MARKボタンを押し、IN点(始点)をセットする
- **4.** MARKボタンを押し、OUT点(終点)をセットする

OUT点がセットされると、I/Oループ再生を開始し ます。

### ヒント

I/Oループ再生中にMENUボタンを押すと、IN点およ びOUT点を記憶したまま、I/Oループ再生を解除でき ます。

**5.** MARKボタンを押し、IN点およびOUT点を消去する

## オーディオインターフェースとして使 用する

パソコン (Windows/Mac) やiOSデバイスに接続すると、 オーディオインターフェースとして利用できます。

## 準備

**1.** USBケーブルでパソコンと接続し、電源を入れます。

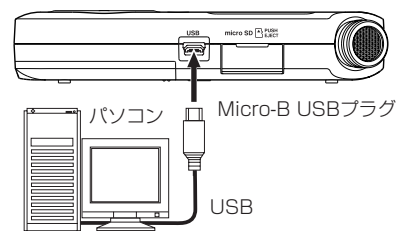

USB接続 画面が表示されます。

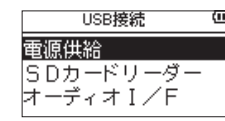

メモ

- i Windows の場合は、DR-Xシリーズ用ASIOドライ バーを使用することができます。詳細は、TASCAM のウェブサイト (https://tascam.jp/jp/) の本機 の製品ページをご参照ください。
- i Macの場合は、OS標準ドライバーを使用するため、 専用ソフトウェアをインストール必要はありません。
- i iOSデバイスを接続する場合は、Lightning USB カメラアダプタなどが必要です。
- **2.** +ボタンまたは-ボタンを押してオーディオI/Fを 選択し、▶ボタンを押す
	- オーディオI/F 画面が表示されます。

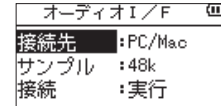

## 接続

**1.** 接続先を選択する

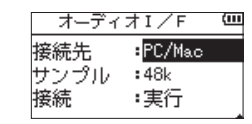

選択肢:PC/Mac(初期値)、iOS

## メモ

- i「 PC/Mac 」を選択した場合は、バスパワー給電によ り動作します。
- i 接続先が iOS の場合は、本機は電池で動作します。

#### **2.** サンプルを選択する

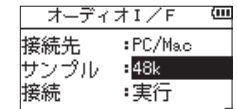

選択肢:44.1k、48k(初期値)

**3.** 接続 項目で 実行 を選択します。

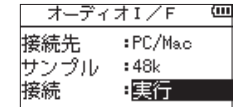

外部機器と接続され、オーディオI/Fのホーム画面が表 示されます。

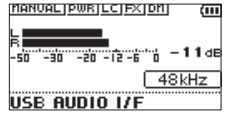

## <span id="page-83-0"></span>モニターする

- **1.** MENUボタンを押す メニュー 画面が表示されます。
- **2.** モニターする音を選択する

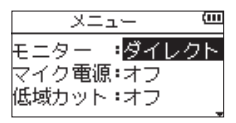

#### 選択肢

- PC/Mac(初期値) :PCやMacの再生音をモニター します。 ダイレクト :遅延のない入力音をモニターす
- ることができます。

## メモ

- 外部機器の再生音をメーターで監視できます。
- i スピーカーから音は出ません。
- i 音を聴く場合は、ヘッドホンをご使用ください。

## 接続解除

**1.** MENUボタンを押す

メニュー 画面が表示されます。

**2.** 接続解除 項目で 実行 を選択します。

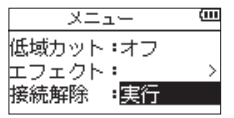

外部機器との接続が解除され、レコーダーのホーム画面 が表示されます。

# トラブルシューティング

本機の動作がおかしいときは、修理を依頼する前にもう 一度、下記の点検を行ってください。それでも改善しな いときは、お買い上げの販売店またはティアック修理セ ンターにご連絡ください。

## 電源が入らない

- ●電池が正しくセットされているか確認してください。
- ●HOLDスイッチがヤットされていないか確認してくだ さい。

## 電源が自動的に切れてしまう

● 自動電源制御機能の設定を確認してください。自動 的に電源が切れないようにするには、「オフ」に設定 してください。(リファレンスマニュアルの「第11 章 各種設定および情報表示」の「電源の自動電源 制御設定」)

### microSDカードを認識しない

●microSDカードがしっかりと挿入されているか確認 してください。

### 音が出ない/スピーカーから音が出ない

- ●出力音量が下がり過ぎていないか確認してください。
- ●スピーカー設定がオンになっていることを確認して ください。スピーカー設定がオンになっていても、 ヘッドホンを接続する、または録音中/録音待機中 はスピーカーから音は出ません。

## 録音ができない

- RECインジケーターが点灯していることを確認して ください。RECインジケーターが点滅しているとき は録音待機中です。
- 録音画面に表示されている残りの録音可能時間を確 認してください。

## 録音した音が小さい/歪んでいる

● 入力レベルの設定を確認してください。

## USBケーブルでパソコンに接続しても認識され ない

- ●接続しているパソコンが対応OSかどうか確認してく ださい。
- ●本機をパソコンに認識させるには、使用するUSB機 能をメニュー選択する必要があります。
- 充電車用のUSBケーブルでないことを確認してくだ さい。
- ●USBハブを経由していないことを確認してください。

## USBオーディオインターフェースモードで音切 れやノイズが発生する

[Windowsの場合]

- ●パフォーマンスオプション
	- 「パフォーマンスを優先する」を選択してください。
- 電源オプション 「高パフォーマンス」を選択してください。
- DR-Xシリーズ用ASIOドライバーをご使用ください。 詳 細 は、TASCAMの ウ ェ ブ サ イ ト (https:// tascam.ip/ip)の本機の製品ページをご参照ください。

## 言語を間違えて設定してしまった

● d)/| (HOME)[■] ボタンを押して電源をオフ (スタ ンバイ状態)にしたあと、MENUボタンを押しなが ら 西/ (HOME)[■1ボタンを押してください。 言語選択メニューが表示され、言語の選択が可能と なります。

## <span id="page-84-0"></span>定格

### 記録メディア

microSDカード(64MB ~ 2GB) microSDHCカード (4GB  $\sim$  32GB) microSDXCカード $(48GR \sim 128GR)$ 

### 録音再生フォーマット

WAV:44.1k/48k/96kHz、16/24ビット MP3:44.1k/48kHz、32k/64k/96k/128k/ 192k/256k/320kbps

## チャンネル数

2チャンネル(ステレオ)

## 入出力

### MIC/EXT IN端子(プラグインパワー対応)

コネクター:1/8"(3.5mm)ステレオミニジャック

## /LINE OUT端子

コネクター:1/8"(3.5mm)ステレオミニジャック

### 内蔵スピーカー

0.3W(モノラル)

## コントロール入出力定格

### USB 端子

コネクター :Micro-B タイプ フォーマット:USB2.0 HIGH SPEED マスストレージ クラス

# オーディオ性能

## 周波数特性

20-20kHz +0/-1dB (MIC/EXT IN to LINE OUT、Fs44.1kHz、JEITA)  $20-22kHz + 0/1dR$ (MIC/EXT IN to LINE OUT、Fs48kHz、JEITA)  $20-40kHz + 0/ - 1.5dR$ (MIC/EXT IN to LINE OUT、Fs96kHz、JEITA)

### 歪率

0.01%以下 (MIC/EXT IN to LINE OUT、Fs44.1k/48k/96kHz、 JEITA)

## S/N 比

94dB以上

(MIC/EXT IN to LINE OUT、Fs44.1k/48k/96kHz、 JEITA)

注)JEITA:JEITA CP-2150準拠

## 録音時間

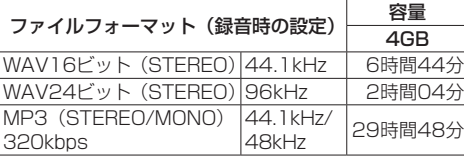

- ●上記録音時間は目安です。ご使用のmicroSD / microSDHC / microSDXCカードにより異なる場 合があります。
- 0上記録音時間は連続録音時間ではなく、microSD / microSDHC / microSDXCカードに可能な録音合 計時間です。

# 一般

## 電源

単3形電池2本(アルカリ乾電池またはニッケル水素電池) パソコンからのUSBバスパワー 専用ACアダプター(TASCAM PS-P520U、別売)

#### 消費電力

1.7W(最大時)

## 電池持続時間(連続使用時)

## 0アルカリ乾電池(EVOLTA)使用時

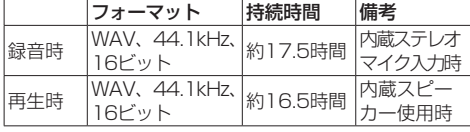

録音時:JEITA録音時、再生時:JEITA音楽再生時

### ● ニッケル水素雷池 (eneloop) 使用時

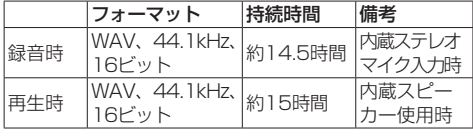

録音時:JEITA録音時、再生時:JEITA音楽再生時

## メモ

電池持続時間(連続動作時)は、お使いの記録メディ アにより記載された値から変動することがあります。

### 外形寸法

61 x 141 x 26mm(幅 x 高さ x 奥行き)

## 質量

165g / 119g(電池を含む/電池を含まず)

### 動作温度

 $0 \sim 40$ °C

- ●取扱説明書のイラストが一部製品と異なる場合があ ります。
- ●製品の改善により、仕様および外観が予告なく変更 することがあります。
- ●詳細仕様は、リファレンスマニュアルに掲載しています。

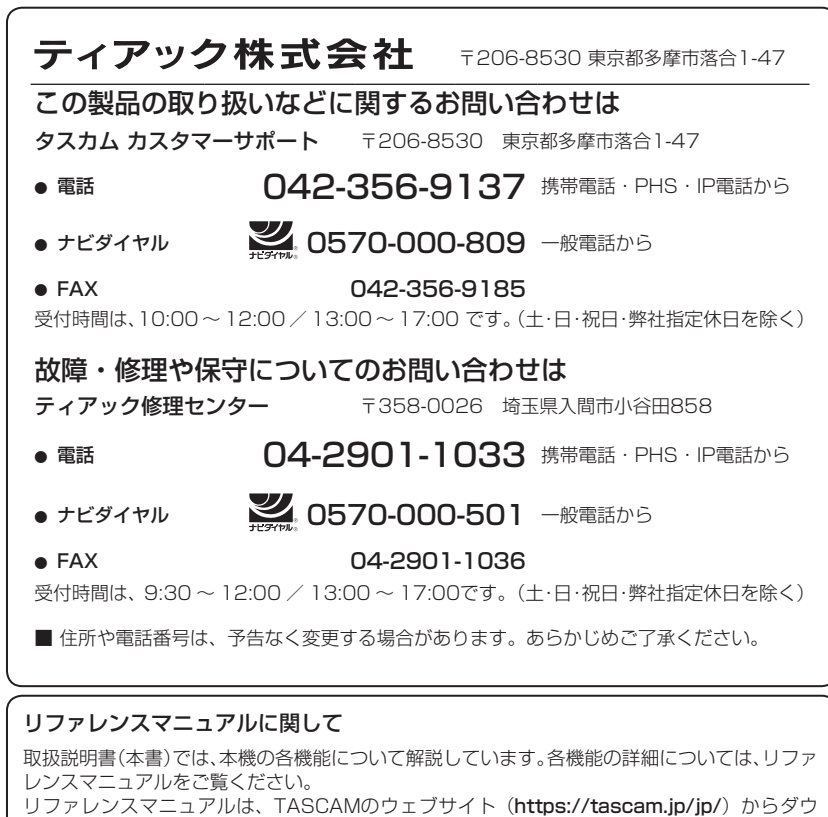

ンロードすることができます。

## **WARRANTY / 保証書**

#### **< In the United States >**

This warranty gives you specific legal rights and you may also have other rights which vary from state to state. This warranty is only valid within the country the unit was originally purchased.

#### **WHAT IS COVERED AND WHAT IS NOT COVERED**

Except as specified below, this warranty covers all defects in materials and workmanship in this product. The following are not covered by the warranty:

- **1.** Damage to or deterioration of the external cabinet.
- **2.** Damage resulting from accident, misuse, abuse or neglect.
- **3.** Damage resulting from failure to perform basic daily maintenance and/or calibration or otherwise resulting from failure to follow instructions contained in your owner's manual.
- **4.** Damage occurring during shipment of the product. (Claims must be presented to the carrier)
- **5.** Damage resulting from repair or attempted repair by anyone other than TEAC or an authorized TASCAM service station.
- **6.** Damage resulting from causes other than product defects, including lack of technical skill, competence, or experience of the user.
- **7.** Damage to any unit which has been altered or on which the serial number has been defaced, modified or is missing.

#### **WHO IS COVERED UNDER THE WARRANTY**

This warranty may be enforced only by the original purchaser. This warranty is not valid if the product was purchased through an unauthorized dealer.

#### **LENGTH OF WARRANTY**

All parts except heads and disk drives are warranted for one (1) year from the date of original purchase. Heads and disk drives are warranted for ninety (90) days from date of original purchase. Labor is warranted for ninety (90) days from date of original purchase.

#### **WHAT WE WILL PAY FOR**

We will pay all labor and material expenses for items covered by the warranty. Payment of shipping charges is discussed in the next section of this warranty.

#### **HOW YOU CAN GET WARRANTY SERVICE**

Your unit must be serviced by an authorized TASCAM service station in the United States. (This warranty is not enforceable outside the U.S.) If you are unable to locate an authorized TASCAM service station in your area, please contact us. We either will refer you to an authorized service station or instruct you to return the unit to the factory. Whenever warranty service is required, you must present a copy of the original dated sales receipt from an Authorized TASCAM Dealer. You must pay any shipping charges if it is necessary to ship the product to service. However, if the necessary repairs are covered by the warranty, we will pay return surface shipping charges to any destination within the United States.

#### **LIMITATION OF IMPLIED WARRANTIES**

Any implied warranties, INCLUDING WARRANTIES OF MERCHANTABILITY AND FITNESS FOR A PARTICULAR PURPOSE, are limited in duration to the length of this warranty.

#### **EXCLUSION OF DAMAGES**

TEAC's liability for any defective product is limited to repair or replacement of the product, at TEAC's option. TEAC shall not be liable for:

- **1.** Damages based upon inconvenience, loss of use of the product, loss of time interrupted operation or commercial loss; or
- **2.** Any other damages, whether incidental, consequential or otherwise.

Some states do not allow limitations on how long an implied warranty lasts and/or do not allow the exclusion or limitation of incidental or consequential damages, so the above limitations and exclusions may not apply to you.

#### **To locate an Authorized Service Center in Your Area**

CALL 1-323-726-0303

#### **< Europe >**

This product is subject to the legal warranty regulations of the country of purchase. In case of a defect or a problem, please contact the dealer where you bought the product.

Ce produit est sujet aux réglementations concernant la garantie légale dans le pays d'achat. En cas de défaut ou de problème, veuillez contacter le revendeur chez qui vous avez acheté le produit.

Las condiciones de garantía de este aparato están sujetas a las disposiciones legales sobre garantía del país en el que ha sido adquirido. En caso de garantía, debe dirigirse al establecimiento donde adquirió el aparato.

Dieses Gerät unterliegt den gesetzlichen Gewährleistungsbestimmungen des Landes, in dem es erworben wurde. Bitte wenden Sie sich im Gewährleistungsfall an den Händler, bei dem sie das Gerät erworben haben. Questo apparecchio è conforme alle norme sulla garanzia vigenti nel rispettivo Paese in cui esso è stato acquistato. Si prega di rivolgersi al proprio commerciante, presso il quale è stato acquistato l'apparecchio, nel caso in cui si voglia richiedere una prestazione in garanzia.

#### **<日本>**

#### **無料修理規定**

- **1.** 取扱説明書、本体貼付ラベルなどの注意書 きにしたがった正常な使用状態で保証期間 内に故障が発生した場合には、ティアック修 理センターが無料修理致します。
- **2.** 本体の保証期間は、お買い上げの日から1年 です。
- **3.** 保証期間内に故障して無料修理を受ける場 合は、本書をご提示の上、ティアック修理セン ターまたはお買い上げの販売店に修理をご依 頼ください。商品を送付していただく場合の送 付方法については、事前にティアック修理セン ターにお問い合わせください。無料修理の対 象は、お客様が日本国内において購入された 日本国内向け当社製品に限定されます。
- **4.** ご転居、ご贈答品などでお買い上げの販売店 に修理をご依頼になれない場合は、ティアッ ク修理センターにご連絡ください。
- **5.** 次の場合には、保証期間内でも有料修理と なります。
- (1)ご使用上の誤りおよび不当な修理や改造によ る故障および損傷
- (2)お買い上げ後の輸送・移動・落下などによる 故障および損傷
- (3)火災、地震、水害、落雷、その他の天災地変、公 害や異常電圧による故障および損傷
- (4)接続している他の機器に起因する故障および 損傷
- (5)業務上の長時間使用など、特に苛酷な条件下 において使用された場合の故障および損傷
- (6)メンテナンス
- (7)本書の提示がない場合
- (8)本書にお買い上げ年月日、お客様名、販売店 名(印)の記入のない場合、あるいは字句を書 き換えられた場合
- **6.** 本書(日本語記載部)は日本国内においての み有効です。

These warranty provisions in Japanese are valid only in Japan.

**7.** 本書は再発行いたしませんので、紛失しない よう大切に保管してください。

この保証書は、本書に明示した期間・条件のもとに おいて無料修理をお約束するものです。この保証 書によって保証書を発行しているもの(保証責任 者)、およびそれ以外の事業者に対するお客様の法 律上の権利を制限するものではありません。

保証期間経過後の修理、補修用性能部品の保有期 は、ティアック修理センターにお問い合わせください。 保証期間経過後の修理、補修用性能部品の保有期間についての詳細は、取扱説明書をご覧ください。

#### **< In other countries/areas >**

This warranty gives you specific legal rights, and you may also have other rights that vary by country, state or province.

If you have a warranty claim or request, please contact the dealer where you bought the product.

该保证书赋予了顾客特定的合法权利,并且因国 家,州或省等地域的不同,顾客可能拥有其他权 利。如需申请或要求保修,请与购买本产品的销 售店进行联系。

If you require repair services for your TASCAM equipment, please contact the dealer where the product was purchased from or the TASCAM Distributor in your country. A list of TASCAM Distributors can be found on our website at: **https://teac-global.com/**

 $\chi$ 

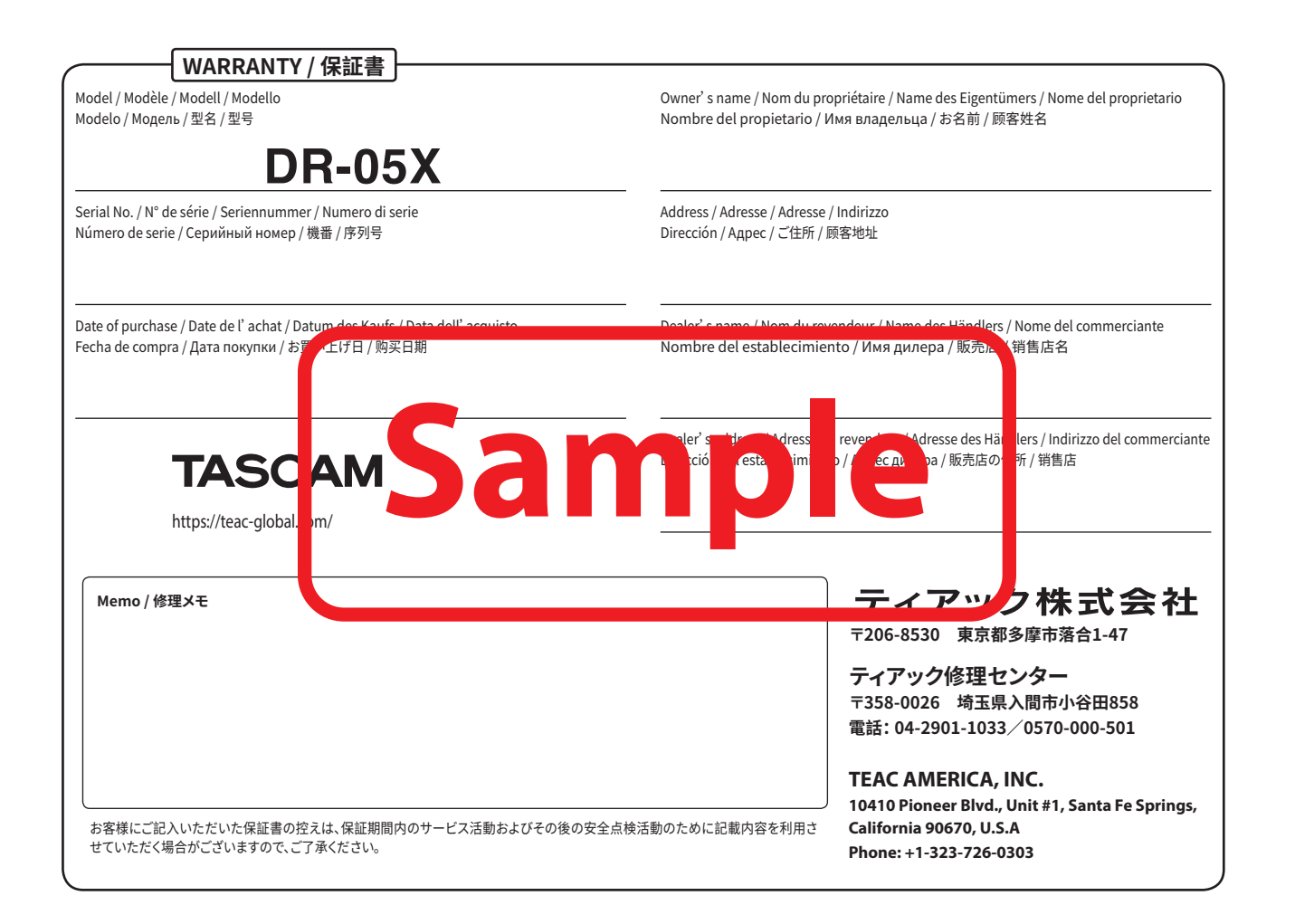

 $\chi$